<span id="page-0-0"></span>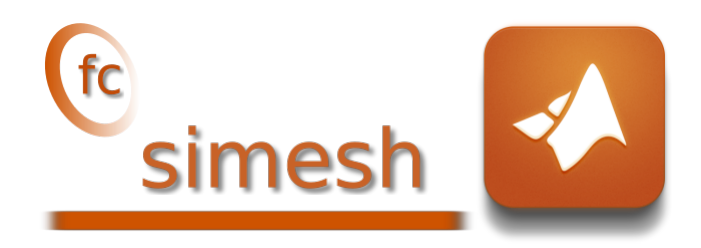

# Matlab toolbox, User's Guide\* version 0.4.6

François Cuvelier

March 5, 2023

# Abstract

This object-oriented Matlab toolbox allows to use simplial meshes generated from gmsh (in dimension 2 or 3) or an hypercube triangulation (in any dimension). For graphical representation the *te* siplt toolbox is used.

0 Contents

## [1 Introduction](#page-1-0) 2

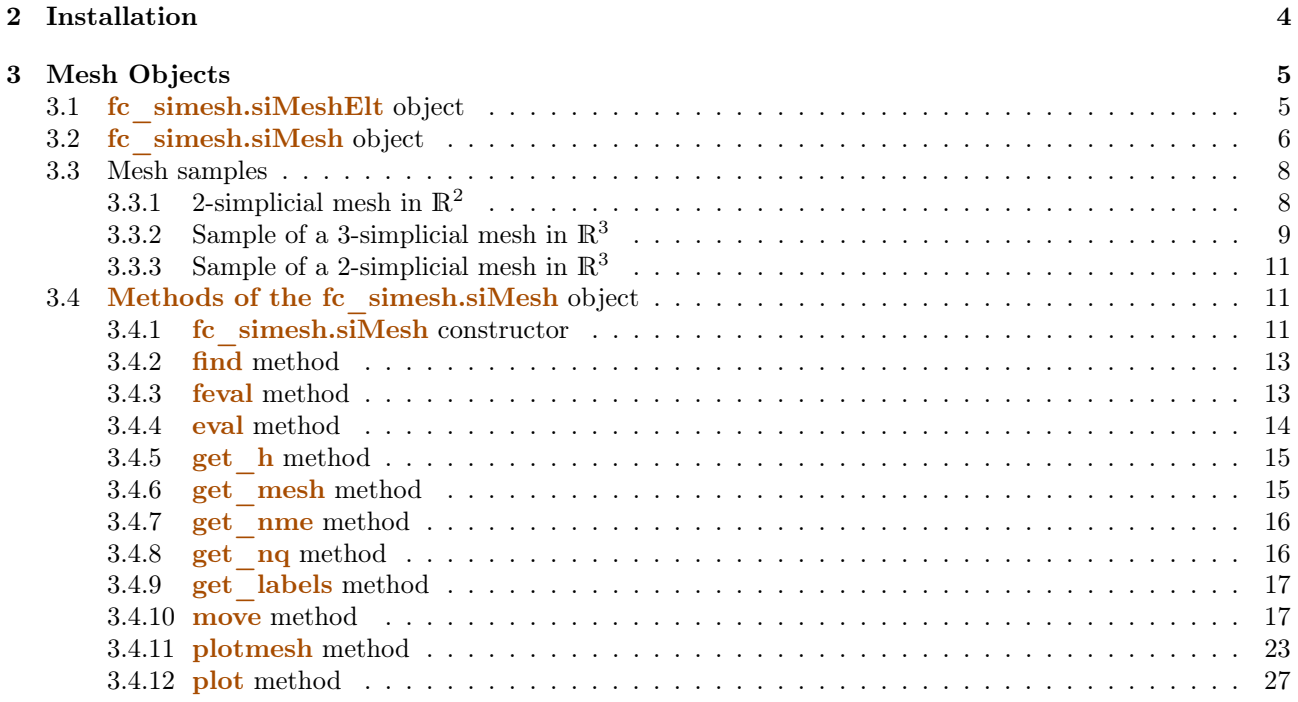

\*LAT<sub>EX</sub> manual, revision 0.4.6.a, compiled with Matlab 2022a, and toolboxes  $f \circ \text{simesh}[0.4.6]$ ,  $f \circ \text{tools}[0.0.35]$ ,  $f \circ \text{bench}[0.1.3]$ ,  $f.c-hypermesh[1.0.4], f.c-amat[0.1.3], f.c-meshtools[0.1.4], f.c-graphics4mesh[0.1.6], f.c-oogmsh[0.3.0], f.c-sip1t[0.2.6]$ 

Université Sorbonne Paris Nord, LAGA, CNRS, UMR 7539, F-93430, Villetaneuse, France, [cuvelier@math.univ-paris13.fr.](mailto:cuvelier@math.univ-paris13.fr) This work was supported by the ANR project DEDALES under grant ANR-14-CE23-0005.

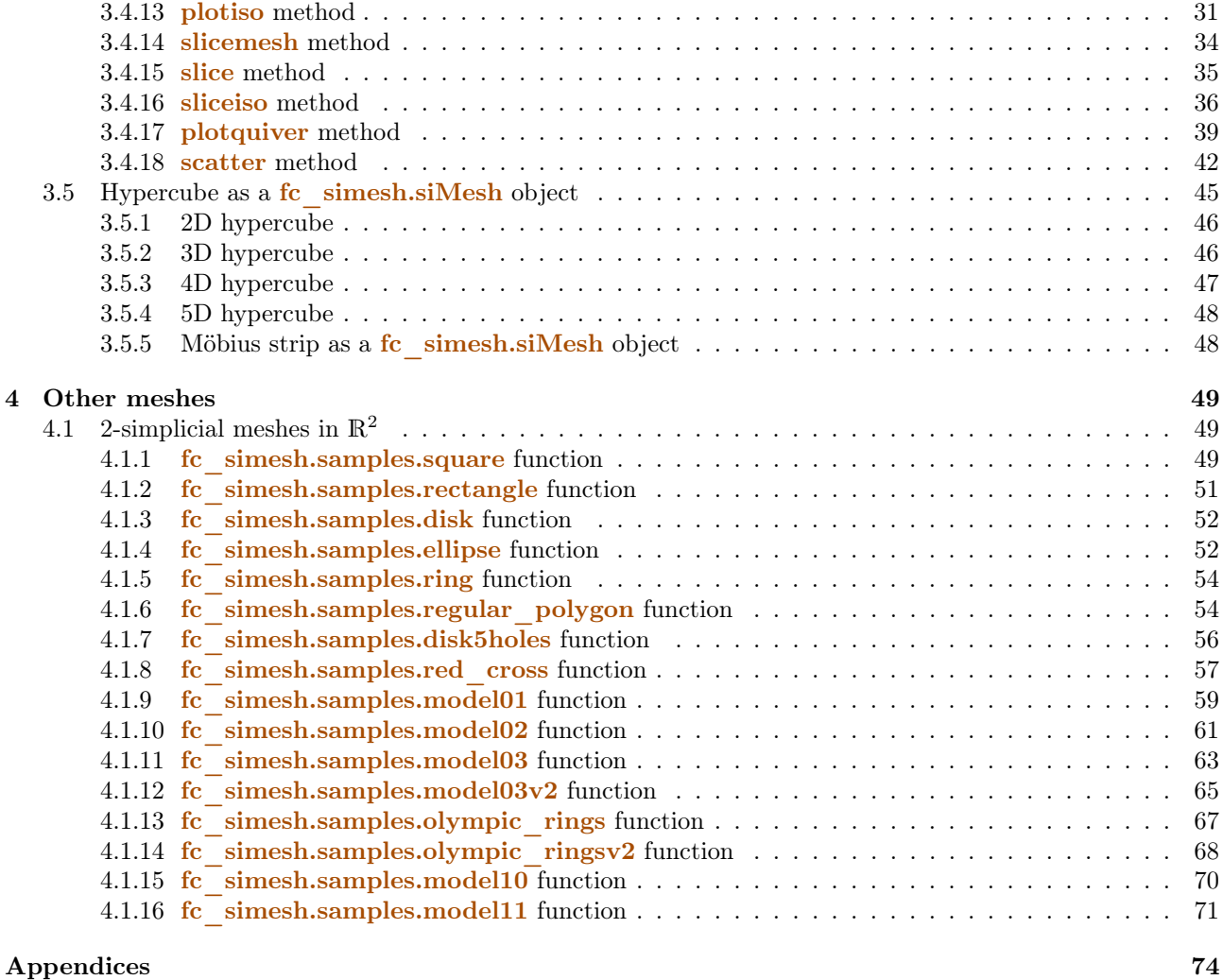

# 1 Introduction

<span id="page-1-0"></span>The **Example 1** [M](/Octave/fc-simesh.html)atlab toolbox was created to simplify the use of simplicial meshes and to easily represent data on all or parts of them. In 2D or 3D gmsh can be used under Matlab to build triangular or tetrahedral meshes by using the  $\epsilon$  cogmsh toolbox[\[1\]](#page-75-0). Thereafter the mesh stored as a file (.msh) can be read by using the siMesh object. In Listing [1,](#page-0-0) a 2D example is provided with the 4 generated figures. For graphic representations, the  $f(s)$  is used by the siMESH object Th as follows Th.plotmesh(...) is fc\_siplt.plotmesh(Th,...), Th.plot  $(...)$  is fc siplt.plot  $(Th,...)$  and so on.

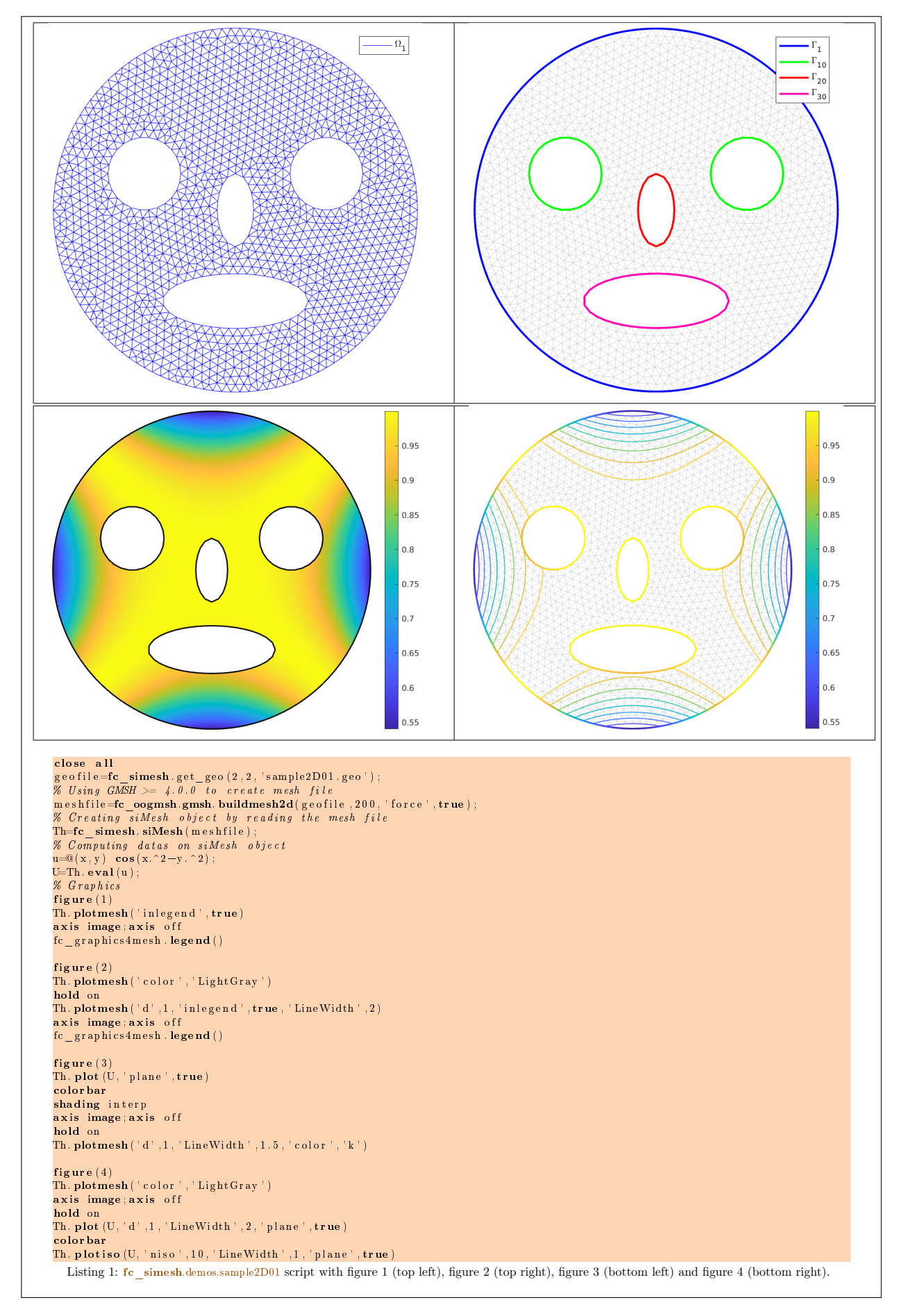

<span id="page-2-0"></span>In higher dimension the  $\left(\frac{1}{2}\right)$  can be used to obtain meshes of an hypercube by using the fc\_simesh.hypercube function.

2 Installation

This toolbox was only tested on Ubuntu 22.04.1 with Matlab R2022a.

One just has to get/download the install file

[mfc\\_simesh\\_install.m](https://www.math.univ-paris13.fr/~cuvelier/software/codes/Matlab/fc-simesh/0.4.6/mfc_simesh_install.m)

or get it on the dedicated [web page.](https://www.math.univ-paris13.fr/~cuvelier/software/Matlab/fc-simesh.html) Thereafter, one run it under Matlab. This command download, extract and configure the  $\left(\mathbf{e}\right)$  simesh toolbox and all the required required toolboxes in the current directory.

For example, to install this toolbox in  $\tilde{\ }$ /Matlab directory, one has to copy the file [mfc\\_simesh\\_install.m](https://www.math.univ-paris13.fr/~cuvelier/software/codes/Matlab/fc-simesh/0.4.6/mfc_simesh_install.m) in the ~/Matlab directory. Then in a Matlab terminal run the following commands

>> cd ~/ Matlab >> mfc\_simesh\_install

There is the output of the  $mfc$  simesh install command on a Linux computer:

```
Parts of the <fc-simesh> Matlab toolbox.<br>Copyright (C) 2017-2023 F. Cuvelier
1- Downloading and extracting the toolboxes
2- Setting the <fc-simesh> toolbox<br>Write in ~/Matlab/fc-simesh-full/fc_simesh-0.4.6/configure_loc.m ...
3- Using toolboxes :
      - > \frac{1}{x} \frac{1}{x} \frac{1}{x} \frac{1}{x} \frac{1}{x} \frac{1}{x} \frac{1}{x} \frac{1}{x} \frac{1}{x} \frac{1}{x} \frac{1}{x} \frac{1}{x} \frac{1}{x} \frac{1}{x} \frac{1}{x} \frac{1}{x} \frac{1}{x} \frac{1}{x} \frac{1}{x} \frac{1}{x} \frac{1}{x} \frac-> fc - bench : 0.1.3
      -> fc - hypermesh : 1.0.4
      -> fc-amat : 0.1.3<br>-> fc-meshtools : 0.1.4
      -> fc-meshtools : 0.1.4<br>-> fc-graphics4mesh : 0.1.6
      - fc - graphics 4mesh : 0.1.6<br>- fc - oogmsh : 0.3.0
      f_{c} - f_{c} - f_{c} - f_{c} - f_{c} - f_{c} - f_{c} - f_{c} - f_{c} - f_{c} - f_{c} - f_{c} - f_{c} - f_{c} - f_{c} - f_{c} - f_{c} - f_{c} - f_{c} - f_{c} - f_{c} - f_{c} - f_{c} - f_{c} - f_{c}fc - sip1t : 0.2.6with f c-simes h : 0.4.6
*** Using instructions
To use the <fc - simesh > toolbox :
addpath ( '~/ Matlab / fc - simesh - full / fc_simesh -0.4.6 ')
      fc_simesh . init ()
      See ~/Matlab/mfc_simesh_set.m
```
The complete toolbox (i.e. with all the other needed toolboxes) is stored in the directory  $\gamma$ /Matlab/fc-simesh-full and, for each Matlab session, one have to set the toolbox by:

 $\rightarrow$  addpath ( $\prime$   $\sim$  / Matlab / fc - simesh - full / fc - simesh - 0.4.6 ')  $\geq$  fc simesh . init ()

If it's the first time the fc\_simesh.init() function is used, then its output is

```
Try to use default parameters !
 Use fc_tools . configure to configure .
Write in \degree/Matlab/fc-simesh-full/fc_tools -0.0.35/ configure_loc.m ...
Try to use default parameters !
 Use fc_bench. configure to configure
Write in \degree/Matlab/fc-simesh-full/fc_bench-0.1.3/configure_loc.m ...
Try to use default parameters !
Use fc_hypermesh.configure to configure.<br>Write in ~/Matlab/fc-simesh-full/fc hyper
            %/Matlab/fc - simesh -full/fc_hypermesh -1.0.4/ configure_loc.m ...
Try to use default parameters !
Use fc_amat.configure to configure.<br>Write in ~/Matlab/fc-simesh-full/fc_amat-0.1.3/configure_loc.m ...
Try to use default parameters !
 Use fc meshtools . configure to configure
Write in ~/Matlab/fc-simesh-full/fc_meshtools -0.1.4/ configure_loc.m ...
Try to use default parameters!<br>| Use fc_graphics4mesh.configure to configure.<br>Write in ~/Matlab/fc-simesh-full/fc_graphics4mesh-0.1.6/configure_loc.m ...
Try to use default parameters !
Use fc_oogmsh . configure to configure .
Write in ~/ Matlab /fc - simesh - full / fc_oogmsh -0.3.0/ configure_loc .m ...
Try to use default parameters !
 Use fc_siplt . configure to configure .
Write in \sqrt{\pi} Matlab/fc-simesh-full/fc_siplt-0.2.6/configure_loc.m
Using fc_simesh [0.4.6] with fc_tools [0.0.35] , fc_bench [0.1.3] , fc_hypermesh [1.0.4] ,
fc_amat [0.1.3] , fc_meshtools [0.1.4] , fc_graphics4mesh [0.1.6] ,
                                     fc_oogmsh [0.3.0] , fc_siplt [0.2.6].
[fc-oogmsh] Configured to use gmsh 4.11.1 with default MSH file format version 4.1
```
Otherwise, the output of the fc\_simesh.init() function is

```
Using fc_simesh [0.4.6] with fc_tools [0.0.35], fc_bench [0.1.3], fc_hypermesh [1.0.4],<br>fc_amat [0.1.3], fc_meshtools [0.1.4], fc_graphics4mesh [0.1.6],<br>fc_oogmsh [0.3.0], fc_siplt [0.2.6].
[fc-oogmsh] Configured to use gmsh 4.11.1 with default MSH file format version 4.1
```
<span id="page-4-0"></span>For uninstalling, one just have to delete directory

~/Matlab/fc-simesh-full

# 3 Mesh Objects

In geometry, a simplex is a generalization of the notion of a triangle or tetrahedron to arbitrary dimensions. Specifically, a k-simplex in  $\mathbb{R}^{\dim}$ ,  $0 \le k \le \dim$ , is a polytope which is the convex hull of its  $k + 1$  vertices of  $\mathbb{R}^{\dim}$ . More formally, suppose the  $k+1$  vertices  $q^0, \cdots, q^k \in \mathbb{R}^{\dim}$  such that  $q^1 - q^0, \cdots, q^k - q^0$  are linearly independent. Then, the  $k$ -simplex  $K$  determined by them is the set of points

$$
K = \left\{ \sum_{i=0}^{k} \lambda_i \mathbf{q}^i \mid \lambda_i \geq 0, \ i \in [\![0, k]\!], \text{ with } \sum_{i=0}^{k} \lambda_i = 1 \right\}.
$$

We denote by k-simplicial elementary mesh in  $\mathbb{R}^{\text{dim}}$ ,  $0 \le k \le \text{dim}$ , a mesh with unique label only composed with k-simplices.

<span id="page-4-1"></span>A d-simplicial mesh in  $\mathbb{R}^{\text{dim}}$ ,  $0 \le d \le \dim$ , is an union of k-simplicial elementary meshes with  $k \in [0, d]$ .

3.1 fc simesh.siMeshElt object

An elementary d-simplicial mesh in dimension dim is represented by the class siMESHELT. We give properties of this class :

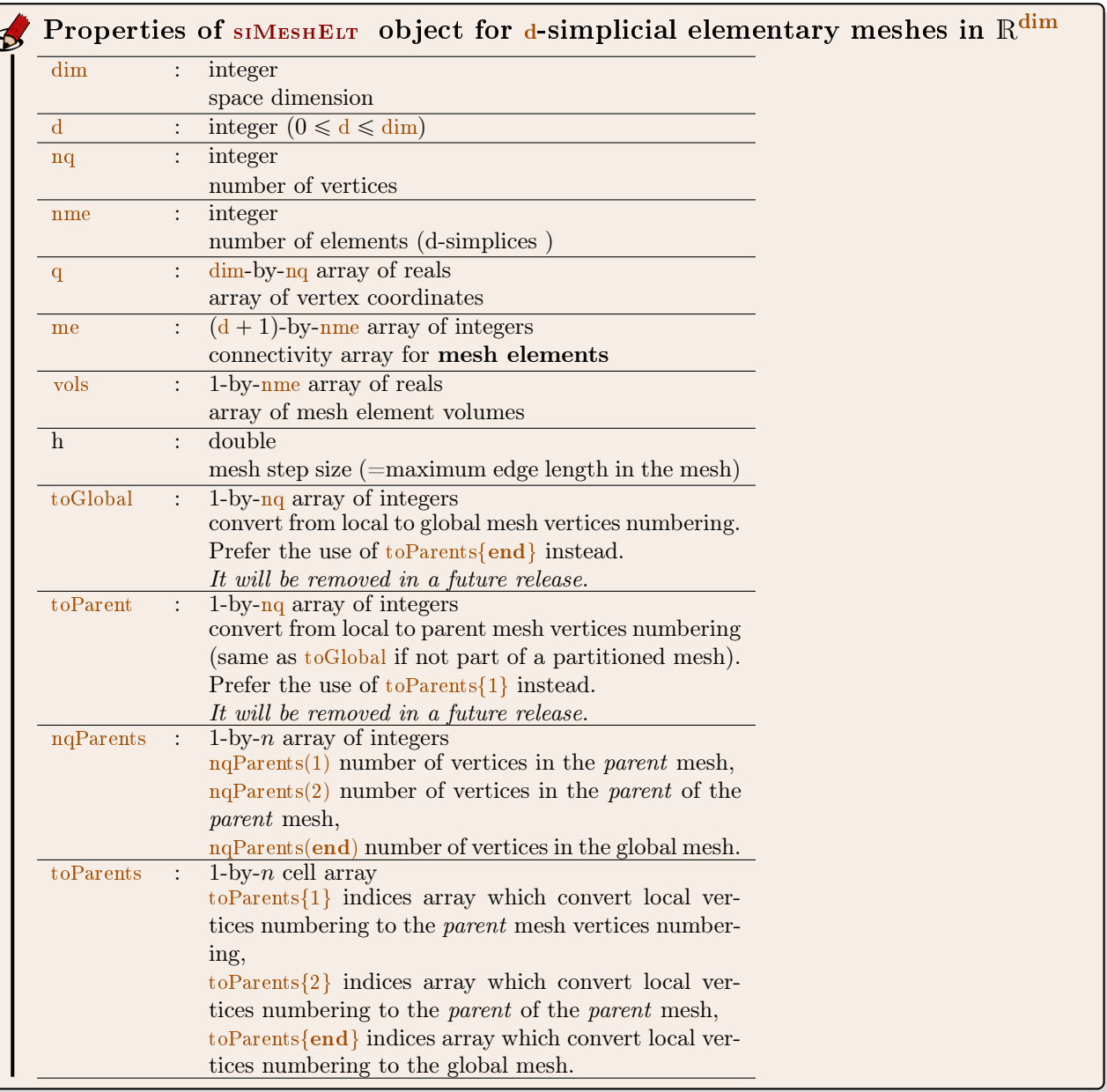

More precisely

- $q(i, j)$  is the *i*-th coordinate of the *j*-th vertex,  $i \in \{1, ..., dim\}$ ,  $j \in \{1, ..., nq\}$ . The *j*-th vertex will be also denoted by  $q^j = q(:, j)$ .
- me(r,k) is the storage index of the r-th vertex of the k-th element (d-simplex), in the array q, for  $r \in$  $\{1, ..., d + 1\}$  and  $k \in \{1, ..., nme\}$ . So  $q(:, me(r, k))$  represents the coordinates of the r-th vertex of the k-th mesh element.
- <span id="page-5-0"></span>• vols $(k)$  is the volume of the k-th d-simplex .

# 3.2 fc simesh.siMesh object

A d-simplicial mesh in dimension dim, represented as an siMESH object, is an union of siMESHELT objects which are elementary *l*-simplicial meshes  $(0 \le l \le d)$  in space dimension dim.

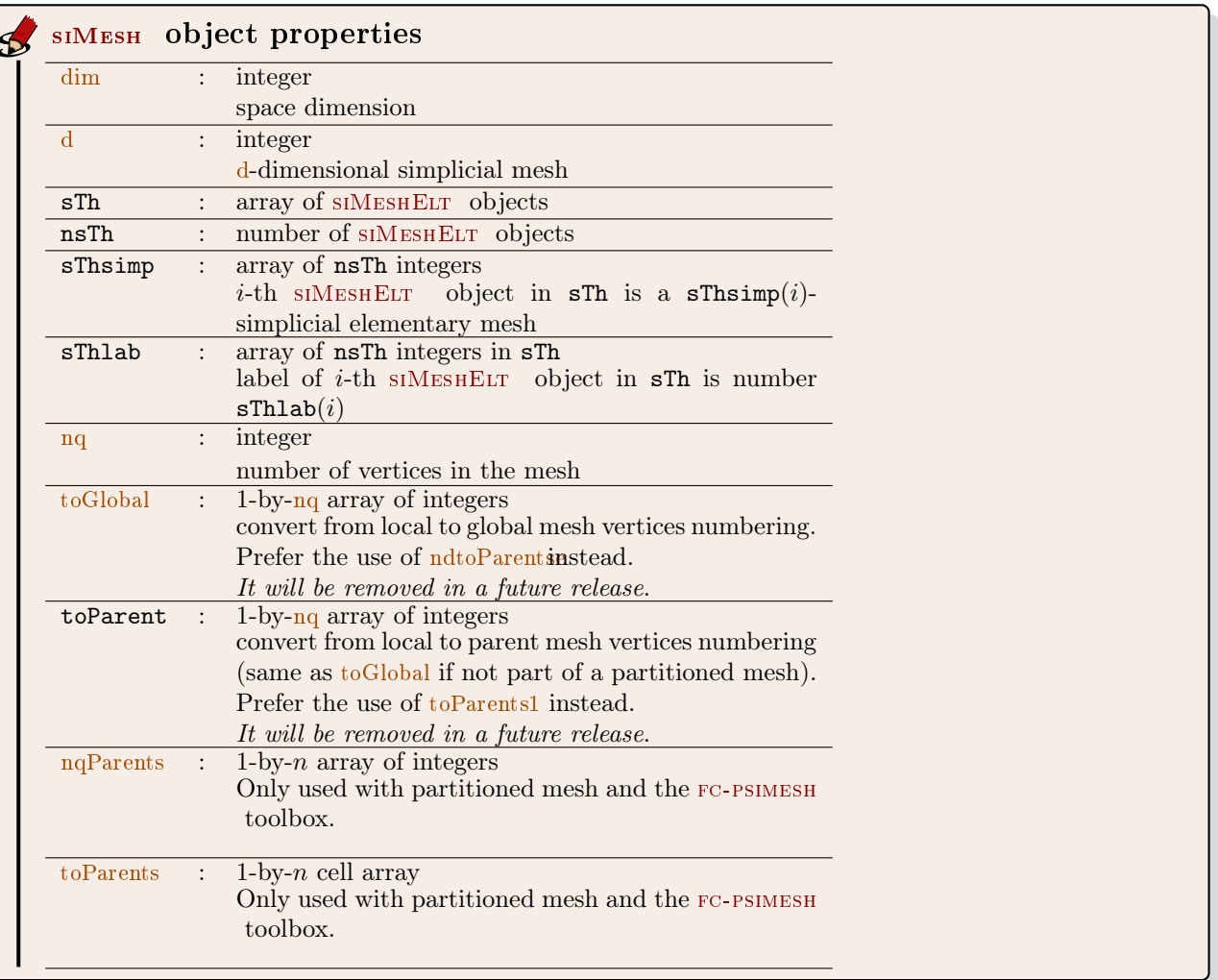

Let Th be a siMESH object. The global  $\dim$ -by- $(Th.nq)$  array q of mesh vertices is not explicitly stored in Th, however one can easily build it if necessary:

```
q=zeros (Th. dim , Th. nq ) ;
for i=Th. find (Th.d)q:(. , Th. sTh{ i } . . to Parents {1})=Th. sTh{ i } . q;end
```
3.3 Mesh samples

# <span id="page-7-0"></span>3.3.1 2-simplicial mesh in  $\mathbb{R}^2$

<span id="page-7-2"></span>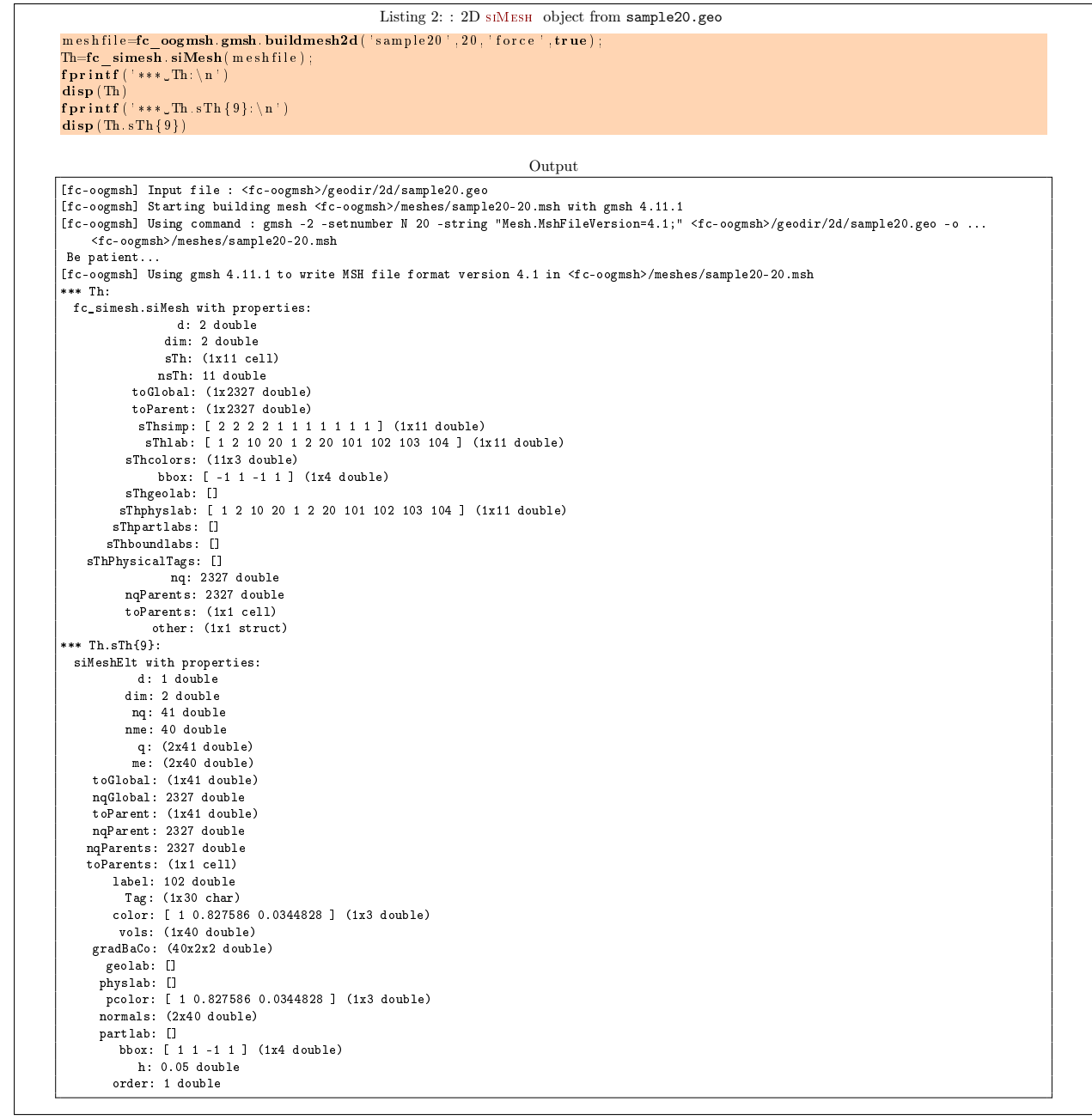

From the output of the Listing [2](#page-7-2) or from the Figure [1](#page-8-0) the complete domain is

$$
\Omega = \Omega_1 \cup \Omega_2 \cup \Omega_{10} \cup \Omega_{20}
$$

and we note

$$
\Gamma = \Gamma_1 \cup \Gamma_2 \cup \Gamma_{20} \cup \Gamma_{101} \cup \Gamma_{102} \cup \Gamma_{103} \cup \Gamma_{104}.
$$

So this mesh is 2-simplicial mesh in  $\mathbb{R}^2$  and is composed of :

- four 2-simplicial elementary meshes :  $\Omega_i$ ,  $\forall i \in \{1, 2, 10, 20\}$
- <span id="page-7-1"></span>- seven 1-simplicial elementary meshes :  $\Gamma_i$   $\forall i \in \{1, 2, 20, 101, 102, 104\}$

<span id="page-8-0"></span>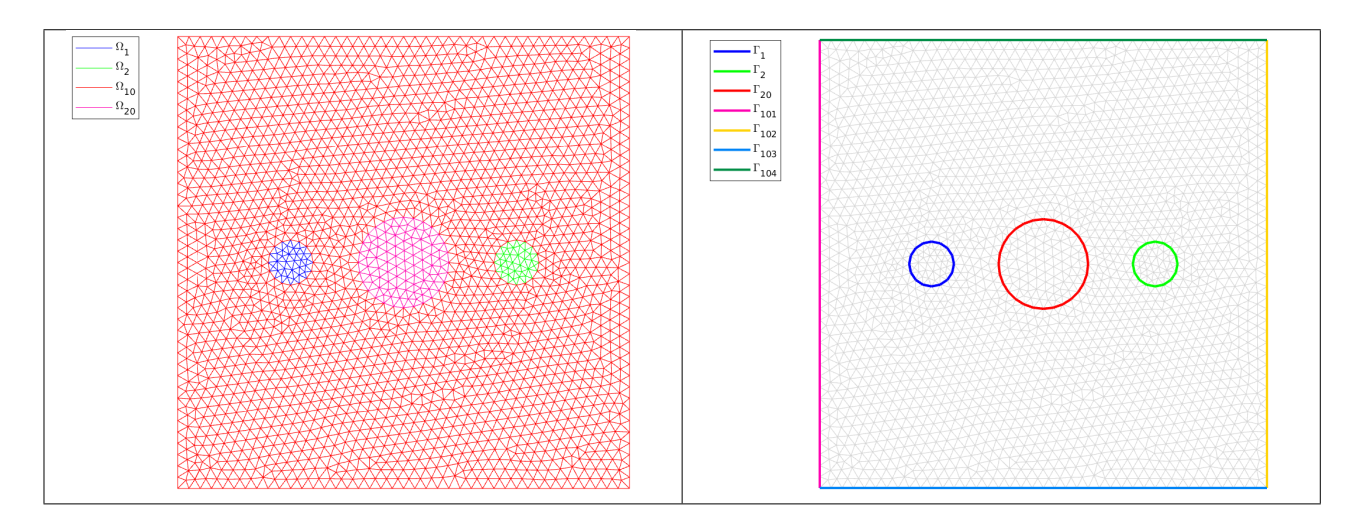

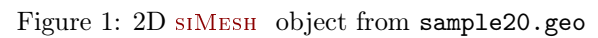

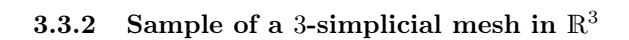

<span id="page-8-1"></span>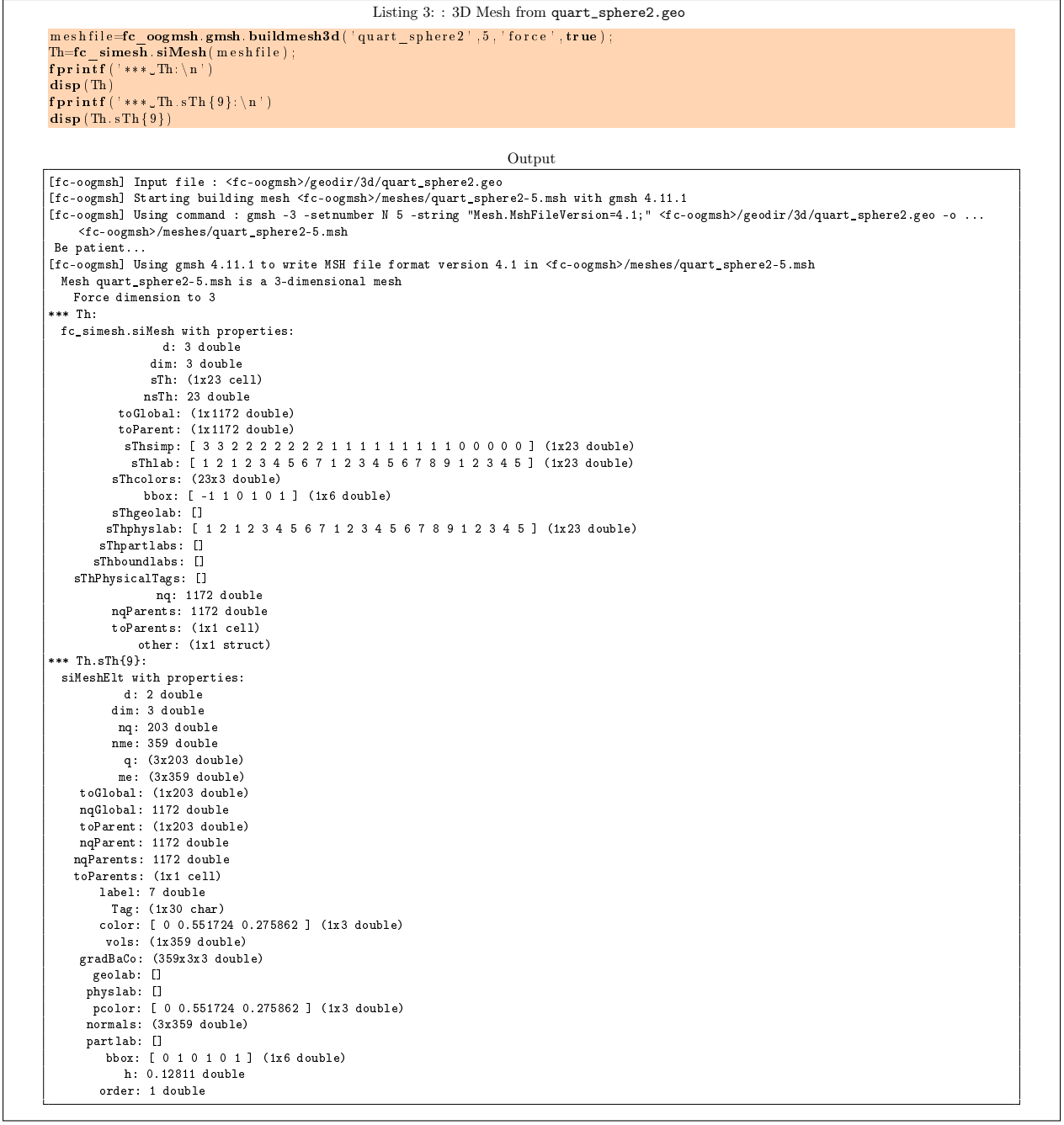

<span id="page-9-0"></span>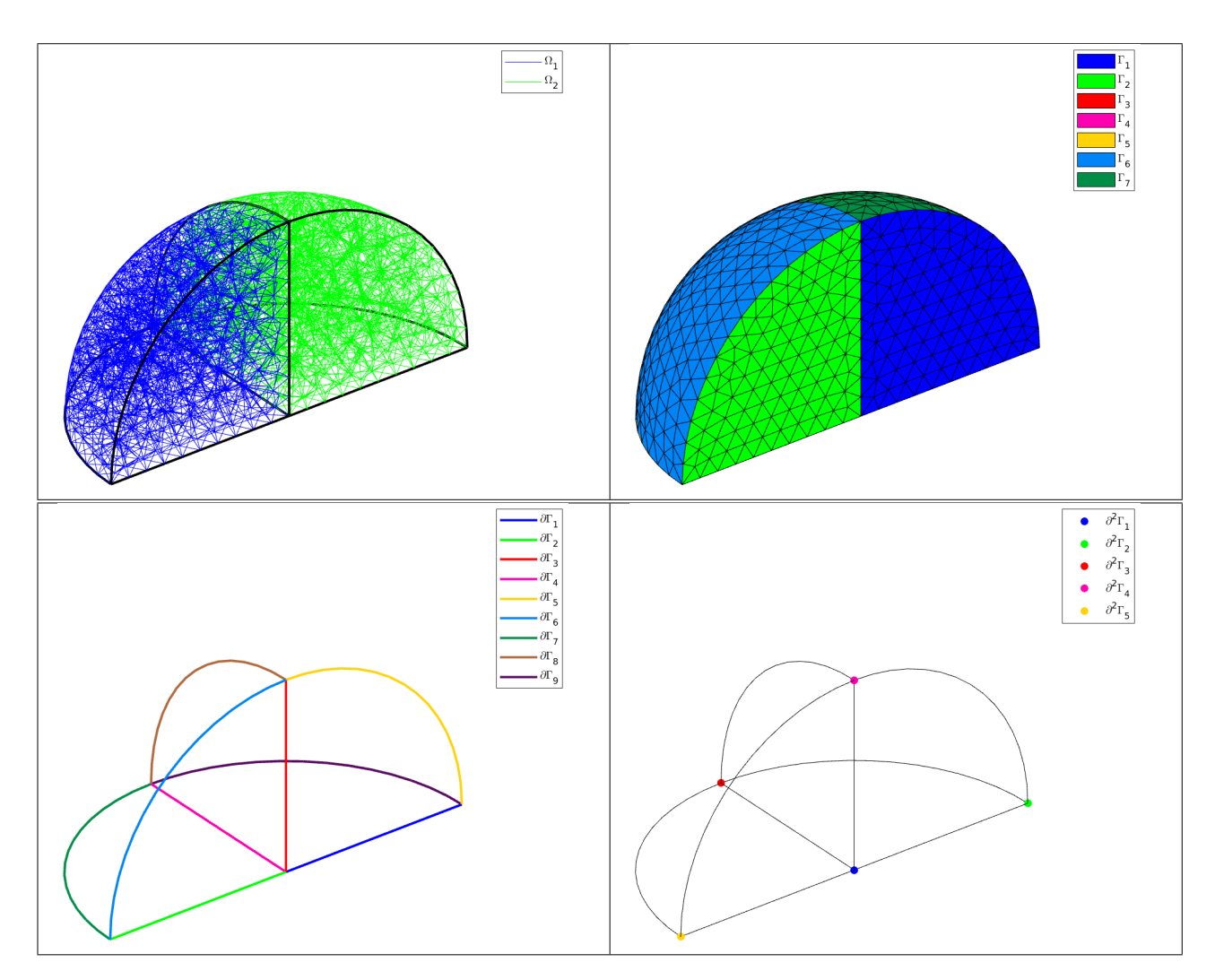

Figure 2: 3D Mesh from quart\_sphere2.geo

The mesh obtained from Listing [3](#page-8-1) is a 3-simplicial mesh in  $\mathbb{R}^3$  and is composed of :

- two 3-simplicial elementary meshes :  $\Omega_i$ ,  $\forall i \in \{1, 2\}$
- seven 2-simplicial elementary meshes :  $\Gamma_i$   $\forall i \in [\![1, 7]\!]$
- $\bullet\,$ nine 1-simplicial elementary meshes :  $\partial\Gamma_i$   $\forall i\in[\![1,9]\!]$
- five 0-simplicial elementary meshes :  $\partial^2 \Gamma_i \ \forall i \in [1, 5]$

# <span id="page-10-0"></span>3.3.3 Sample of a 2-simplicial mesh in  $\mathbb{R}^3$

<span id="page-10-3"></span>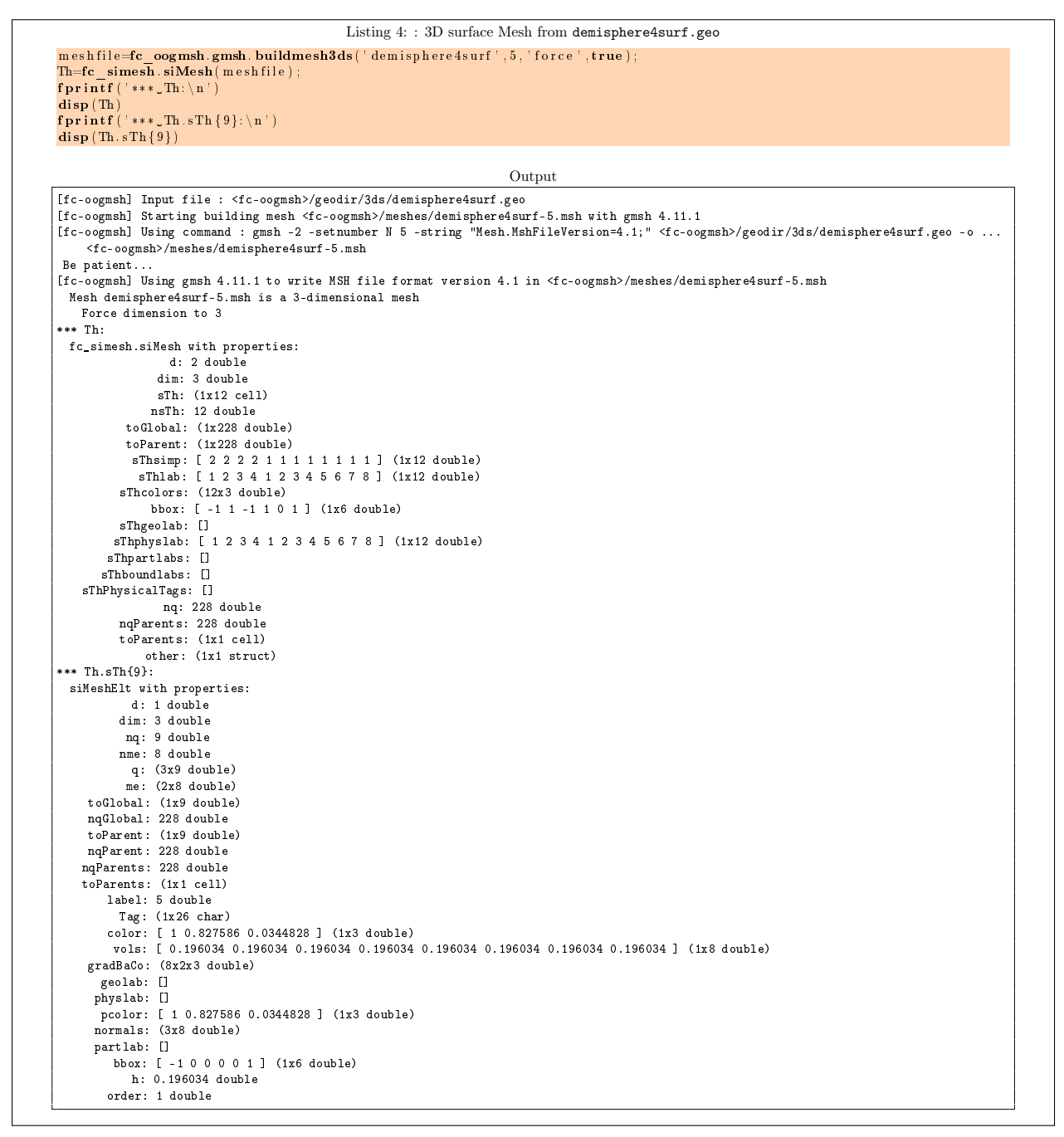

The mesh obtained from the Listing [4](#page-10-3) or from the Figure [3](#page-11-1) is a 2-simplicial mesh in  $\mathbb{R}^3$  and is composed of :

- four 2-simplicial elementary meshes :  $\Omega_i$ ,  $\forall i \in [1, 4]$
- <span id="page-10-1"></span>• eight 1-simplicial elementary meshes :  $\Gamma_i \ \forall i \in [1, 8]$

# 3.4 Methods of the fc simesh.siMesh object

#### <span id="page-10-2"></span>3.4.1 fc simesh.siMesh constructor

The constructor of the siMesh class can initialize the object from various kind of mesh file format : .msh (default gmsh format), .mesh ( FreeFEM++ or Medit) or ... (triangle).

Syntaxe

 $Th=fc$  simesh.  $s$ iMesh (meshfile)

<span id="page-11-1"></span>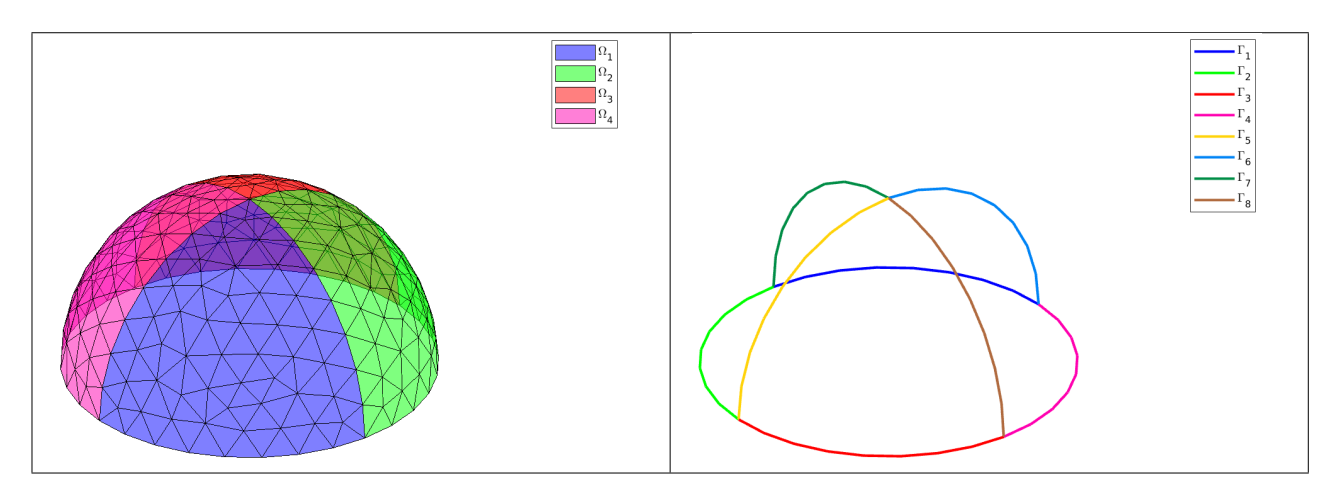

Figure 3: 3D surface Mesh from demisphere4surf.geo, label of the domains (left) and label of the boundaries (right)

Th=fc\_simesh.siMesh (meshfile, Name, Value)

#### Description

Th=fc simesh.siMesh(meshfile) create the siMESH object  $\mathcal{T}_h$  from the mesh file meshfile (gmsh format by default).

Th= $f$ c\_simesh.siMesh(meshfile,Key,Value, ...) specifies function options using one or more Key,Value pair arguments. The string Key options can be

- 'format' : to specify the format of the mesh file meshfile. Value must be 'medit', 'gmsh' (default), 'freefem' or 'triangle'.
- $\bullet$  'dim': to specify the space dimension (default 2),
- $\bullet$  'd': to specify the dimensions of the simplices to read, (default  $\{\dim, \dim-1\}$ )

Examples The following example use the function  $fc\_{oogmsh.gmsh.buidmesh2d}$  of the FC-OOGMSH toolbox to build the mesh from the .geo file condenser11.geo. This .geo file is located in the directory geodir/2d of the FC-OOGMSH toolbox.

<span id="page-11-0"></span>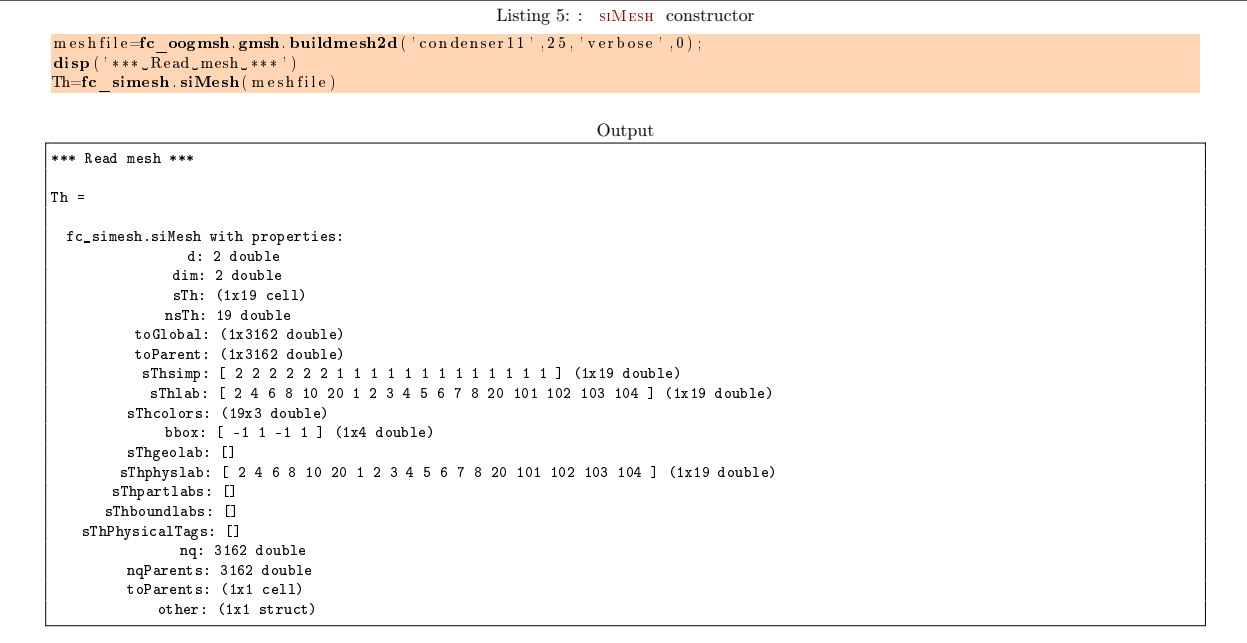

#### 3.4.2 find method

We denote by Th a siMESH object.

- $\lceil \text{Th.find}(d) \rceil$ : returns the sorted indices array of the d-simplicial elementary meshes in the array Th.sTh.
- $\bullet$  Th.find(d, labels) : returns the sorted indices of the d-simplicial elementary meshes with label in labels.  $\overline{\text{labels}}$  could be an index, an array of indices. If nothing is found then return  $\parallel$ .

Several examples are given in functions:

fc\_simesh.demos.find2D(), fc\_simesh.demos.find3D(), fc\_simesh.demos.find3Ds() Now some very basic samples are presented.

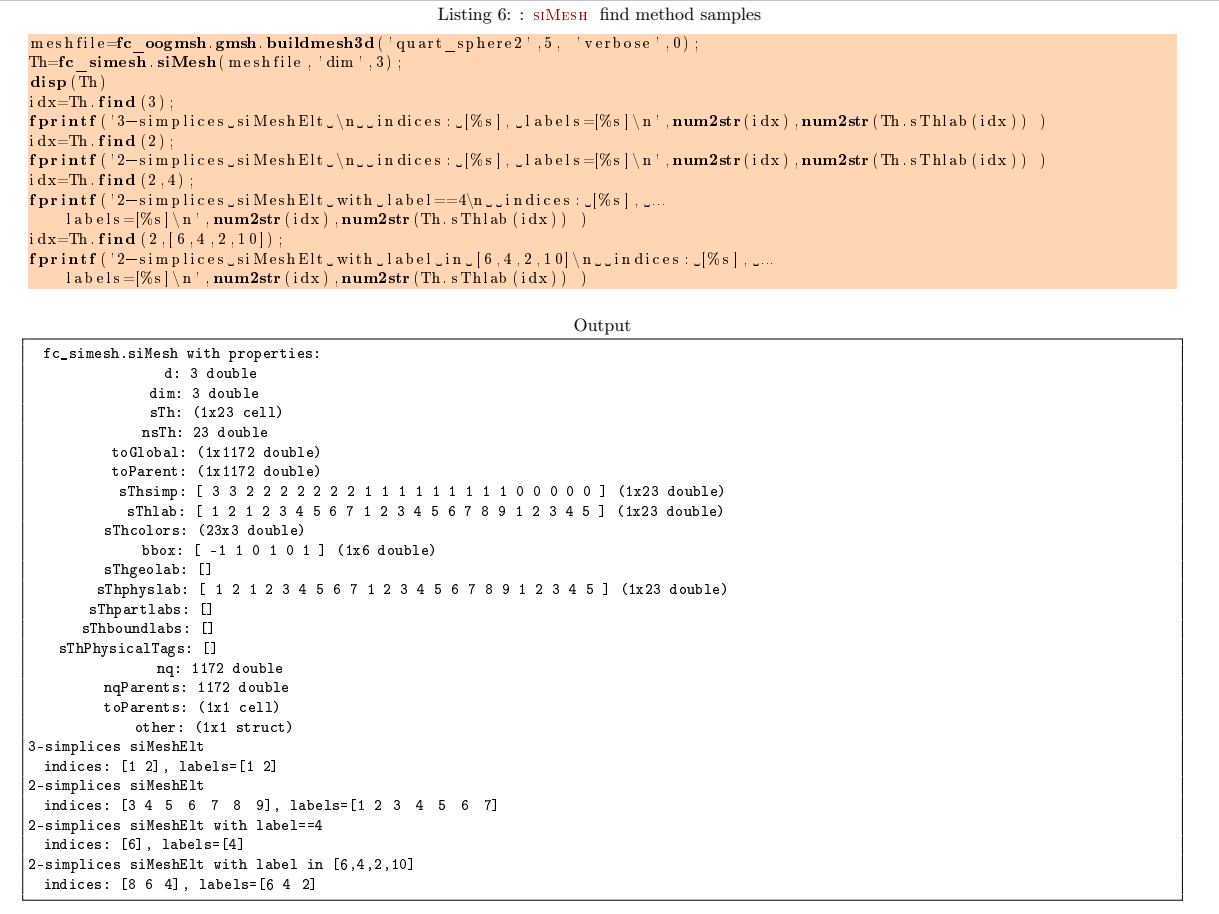

#### <span id="page-12-0"></span>3.4.3 feval method

Evaluates a vectorized function at vertices of the mesh. We denote by Th a siMesh object.

- $\bullet$  res=Th.feval(fun) : the input parameter fun is either a function or a cell array of function handles for vector-valued functions. If fun is a function then the output is an  $\text{Th}$ .nq-by-1 array. If fun is a cell array of function handles then the output is an Th.nq-by-length(fun) array.
- $\bullet$   $\text{res=Th.feval(fun,key,value } ...)$  specifies function options using one or more key, value pair arguments. The string key options could be
	- $d$ : to specify the d-simplicial elementary meshes on which to evaluate the function (default Th.d). A zero value is set on all vertices not in these elementary meshes.
	- labels : to specify the labels of the elementary meshes on which to evaluate the function (default is all). A zero value is set on all vertices not in these elementary meshes.

Several examples are given in functions:

fc\_simesh.demos.feval2D01(), fc\_simesh.demos.feval3D01(), ...

We present now some very basic samples.

**Sample 1** Let  $g : \mathbb{R}^2 \to \mathbb{R}$  defined by  $g(x, y) = \cos(x)\sin(y)$ . We propose in Listing [7](#page-13-1) four approaches to defined this function for using with feval method.

<span id="page-13-1"></span>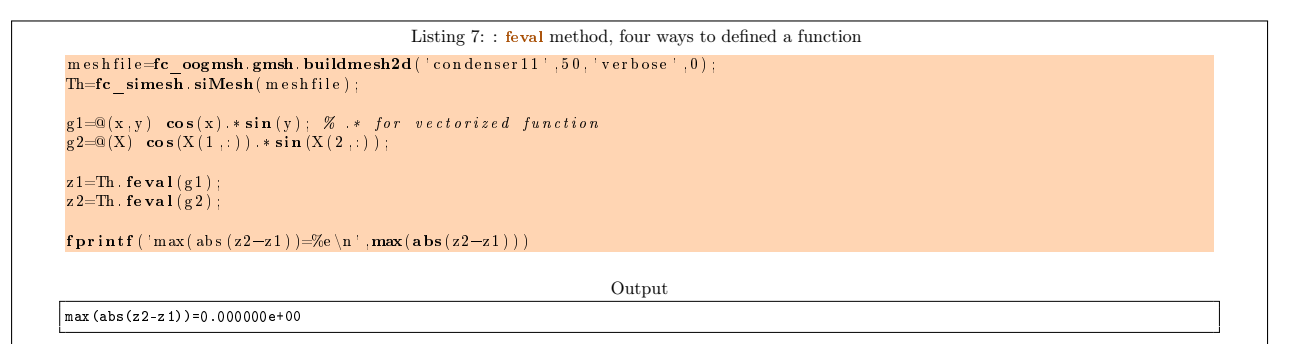

Sample 2

```
Listing 8: : feval method with a vector-valued function
m es h fi l e=fc_oogmsh.gmsh. buildmesh2d(' c ondenser 11', 50, ' v er b o s e ',0) ;<br>Th=fc_simesh.siMesh(meshfile)
      : R\hspace{0.1cm}\widehat{}\hspace{0.1cm} 2\;\Longrightarrow\; R\hspace{0.1cm}\widehat{}\hspace{0.1cm} 3f=[@( x,y)~~cos(2*x) .*sin(3*y),@( x,y)~~cos(3*x) .*sin(4*y),@( x,y)~~cos(4*x) .*sin(5*y)];\ z=Th.~{\bf{feval(f)}};fprintf ('***\_nq=%d, _size(z)==[%d,%d]' , Th.nq, size (z) )
                                                                                Output
\overline{\text{Th}}fc_simesh.siMesh with properties:
                   d: 2 double
                 dim: 2 double
                 sTh: (1x19 cell)
            nsTh: 19 double
toGlobal: (1x11945 double)
            toParent: (1x11945 double)
             sThsimp: [ 2 2 2 2 2 2 1 1 1 1 1 1 1 1 1 1 1 1 1 ] (1x19 double)
              sThlab: [ 2 4 6 8 10 20 1 2 3 4 5 6 7 8 20 101 102 103 104 ] (1x19 double)
           sThcolors: (19x3 double)
               bbox: [ -1 1 -1 1 ] (1x4 double)
           sThgeolab: []
          sThphyslab: [ 2 4 6 8 10 20 1 2 3 4 5 6 7 8 20 101 102 103 104 ] (1x19 double)
        sThpartlabs: []
        sThboundlabs: []
    sThPhysicalTags: []
nq: 11945 double
           nqParents: 11945 double
           toParents: (1x1 cell)
              other: (1x1 struct)
    nq=11945, size(z)==[11945,3]
```
#### <span id="page-13-0"></span>3.4.4 eval method

Evaluates numerical datas or vectorized functions at vertices of the mesh. We denote by Th a siMesh object and  $n_q = Th.nq$  the total number of vertices.

 $\vert \text{res=Th.eval(data)} \vert$ : the input parameter data could be

– a scalar,

- a handle to a vectorized function,
- a  $n_{\alpha}$ -by-1 array,
- a 1-by-m cell array of mixed previous kinds,  $(m \ge 1)$ .

The return value is a  $n_q$ -by-1 array if the input parameter data is not a cell array otherwise it's a  $n_q$ -by-m array.

- | res=Th.eval(data,key,value,...) | specifies function options using one or more key,value pair arguments. The string key options could be
	- $d$  : to specify the d-simplicial elementary meshes on which to evaluate data (default Th.d). A zero value is set on all vertices not in these elementary meshes.
	- labels : to specify the labels of the elementary meshes on which to evaluate data (default is all). A zero value is set on all vertices not in these elementary meshes.

Several examples are given in functions:

fc\_simesh.demos.eval2D01(), siMesh.demos.eval3D01(), ...

We present now some very basic samples.

#### Sample 1

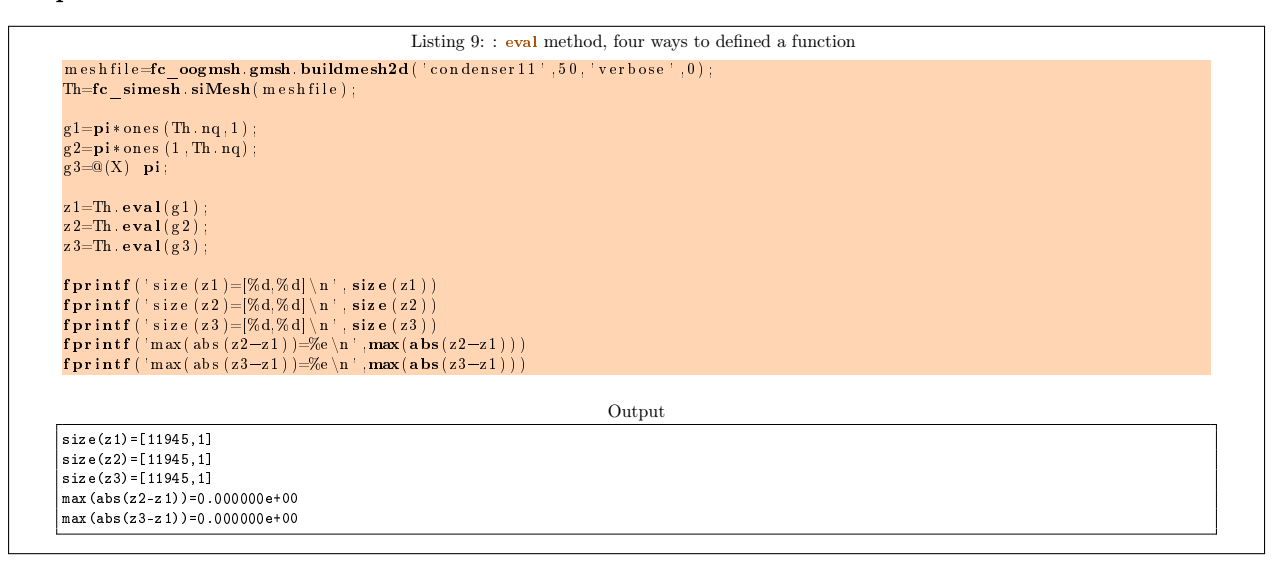

#### Sample 2

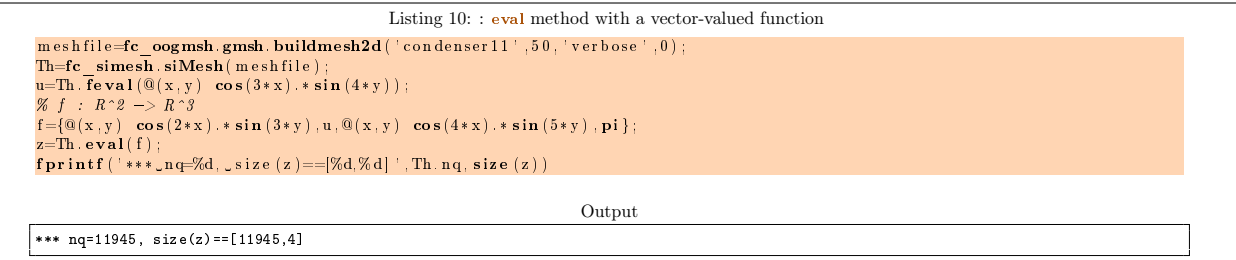

### <span id="page-14-0"></span>3.4.5 get\_h method

returns the maximum edges length of the mesh. We denote by Th a siMESH object.

$$
\bullet\ \left\lfloor\textcolor{red}{h=Th.get\_h()}\right\rfloor
$$

#### <span id="page-14-1"></span>3.4.6 get\_mesh method

Returns a vertices array q, a connectivity array me and a toGlobal indices array.

- $\bullet$   $\lceil q, me, toGlobal] = Th.get mesh()$ : returns the global vertices array q, the connectivity array me (i.e. all the Th.d-simplices of the mesh). In this case, toGlobal is just 1:Th.nq.
- $\bullet$   $\lceil q, me, toGlobal = Th.get mesh(key, value, ...)$  specifies function options using one or more key,value pair arguments. The string key options could be
	- $-$  'd': to specify the d-simplicial elementary meshes to consider.
	- $-$  ' labels ': to specify the labels of the elementary meshes to consider.

In this case, toGlobal is a 1-by-length $(q)$  array (subset of 1:Th.nq). If we denote by  $qglob$  the global vertices array then qglob $(:,$ toGlobal $)==q$ 

Several examples are given in functions:

fc\_simesh.demos.get\_mesh2D(), siMesh.demos.get\_mesh3D(), siMesh.demos.get\_mesh3Ds()

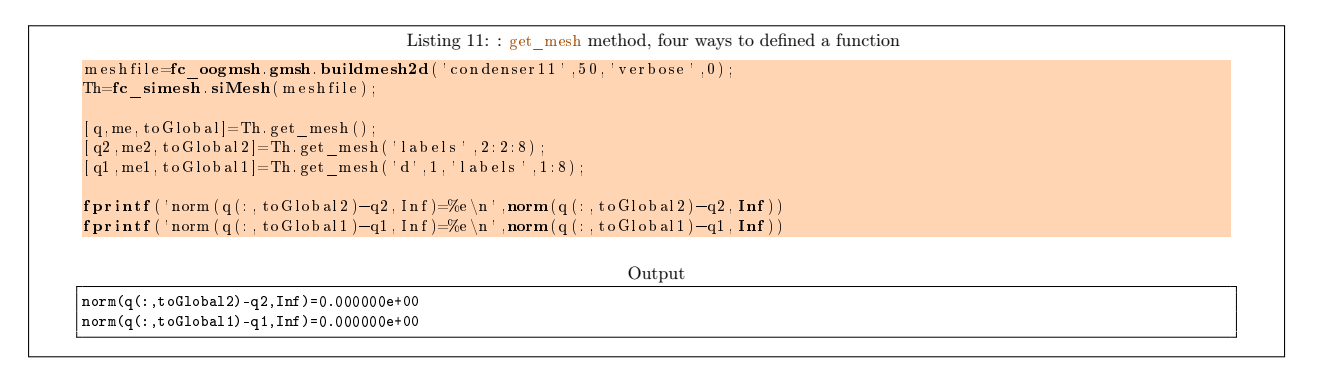

# <span id="page-15-0"></span>3.4.7 get\_nme method

Returns the number of d-simplicial elements with  $d = T_h$ .d by default. We denote by Th a siMesh object.

- $n$  nme=Th.get nme() : returns the number of Th.d-simplicial elements in the mesh.
- $\bullet$   $\vert$  nme=Th.get mesh(key,value,...) specifies function options using one or more key,value pair arguments. The string key options could be
	- $-$  'd': to specify the d-simplicial elementary meshes to consider.
	- $-$  'labels': to specify the labels of the elementary meshes to consider.

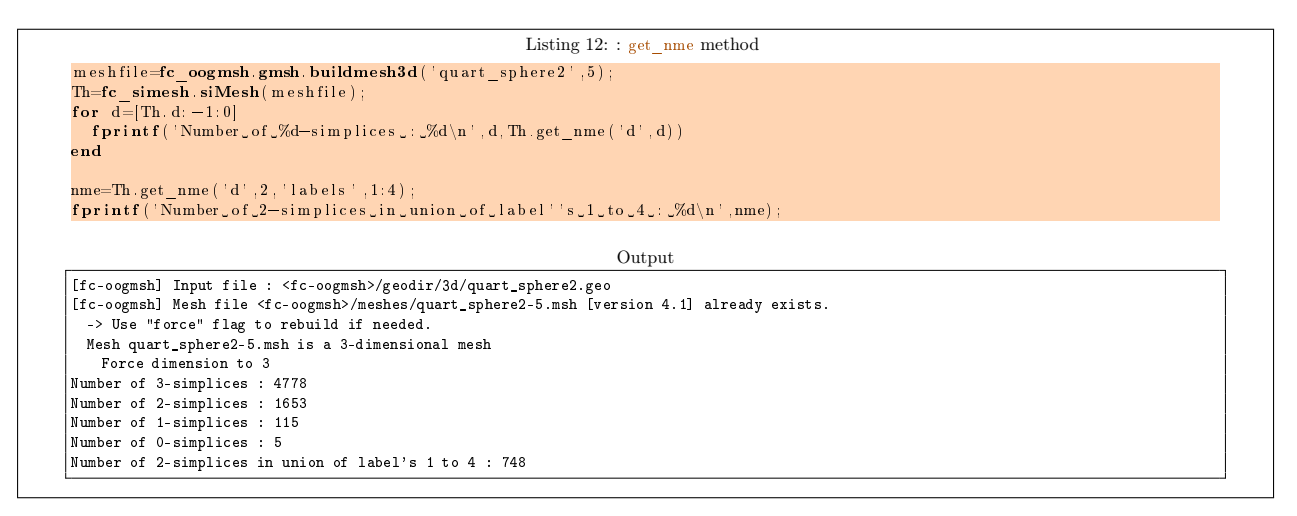

#### <span id="page-15-1"></span>3.4.8 get\_nq method

Returns the number of vertices in the union of some elementary meshes. By default all the  $(Th.d)$ -simplicial elementary meshes are selected. We denote by Th a siMesh object.

- $nq=Th.get$   $nq()$ : returns the number of vertices in the union of the Th.d-simplicial elementary meshes.
- $\lceil nq = Th.get_nq(key, value,...) \rceil$  specifies function options using one or more key, value pair arguments. The string key options could be
	- $-$  'd': to specify the d-simplicial elementary meshes to consider.
	- $-$  ' labels ': to specify the labels of the elementary meshes to consider.

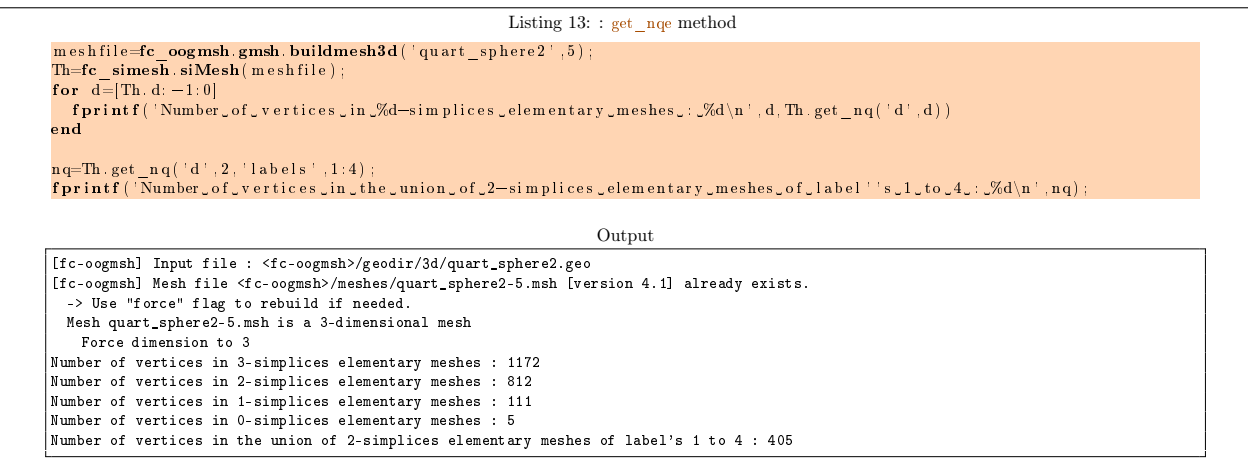

#### <span id="page-16-0"></span>3.4.9 get\_labels method

Returns the labels of the d-simplicial elementary meshes. We denote by Th a siMesh object.

 $\bullet$   $\vert$  labels=Th.get labels(d) : the labels of the d-simplicial elementary meshes.

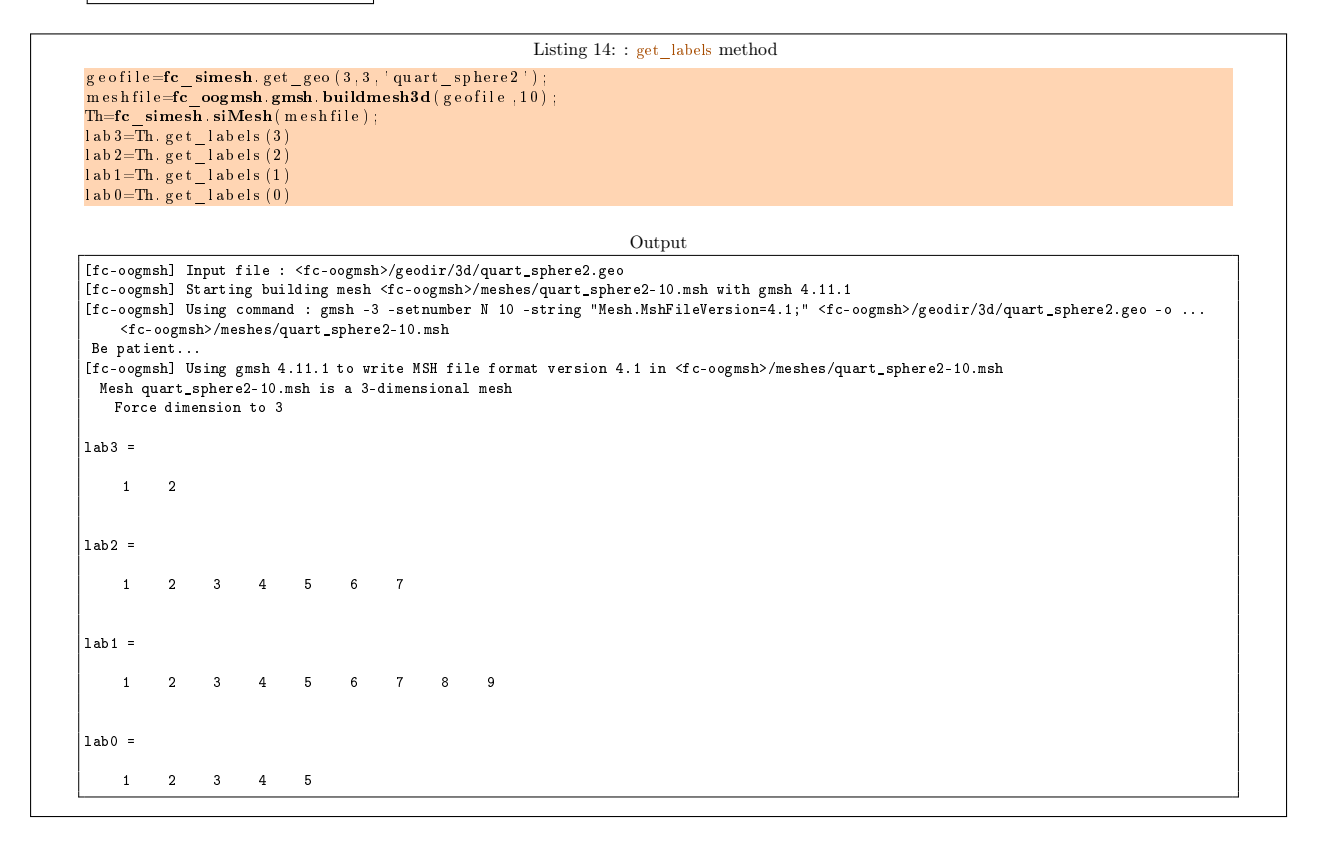

<span id="page-16-1"></span>We can refer to Figure [2](#page-9-0) to validate the output results.

#### 3.4.10 move method

Moving a mesh. We denote by Th a siMesh object.

- $\bullet$  Th.move(u,dims): the input parameter u is the displacement vector which is either a numerical array or a cell array of numerical array. The second parameter dims is uses to specify the dimensions where displacement vector is applied.
	- Let  $U=u$  if u is an n-by-n<sub>q</sub> array and  $U=u'$ . If u is an n<sub>q</sub>-by-n array. Then dims is a vector of length n and all nodes array q in Th are replaced by

 $Th.sThi.q(dims,:) = q(dims,:) + U(:,Th.sThi.toGlobal))$ 

– u is a cell array of length d. Let  $U=u\{k\}$  if  $u\{k\}$  is an 1-by-n<sub>q</sub> array and  $U=u\{k\}$ .' if fcmcodeu{i} is an  $n_q$ -by-1 array.

 $Th.sThi.q(dims(k),:) = q(dims(k),:) + U(:,Th.sThi.toGlobal))$ 

# remark 3.1

- 1. Take care that modification in Th are done *inplace*. One can use the command  $Th1=Th.copy()$  which make a deep copy of the Th object (modifying one object not change its deep copy).
- 2. If max(dims) greather than Th.dim, then the mesh dimension is automaticaly increased and new dimensions in nodes array are set to zeros.

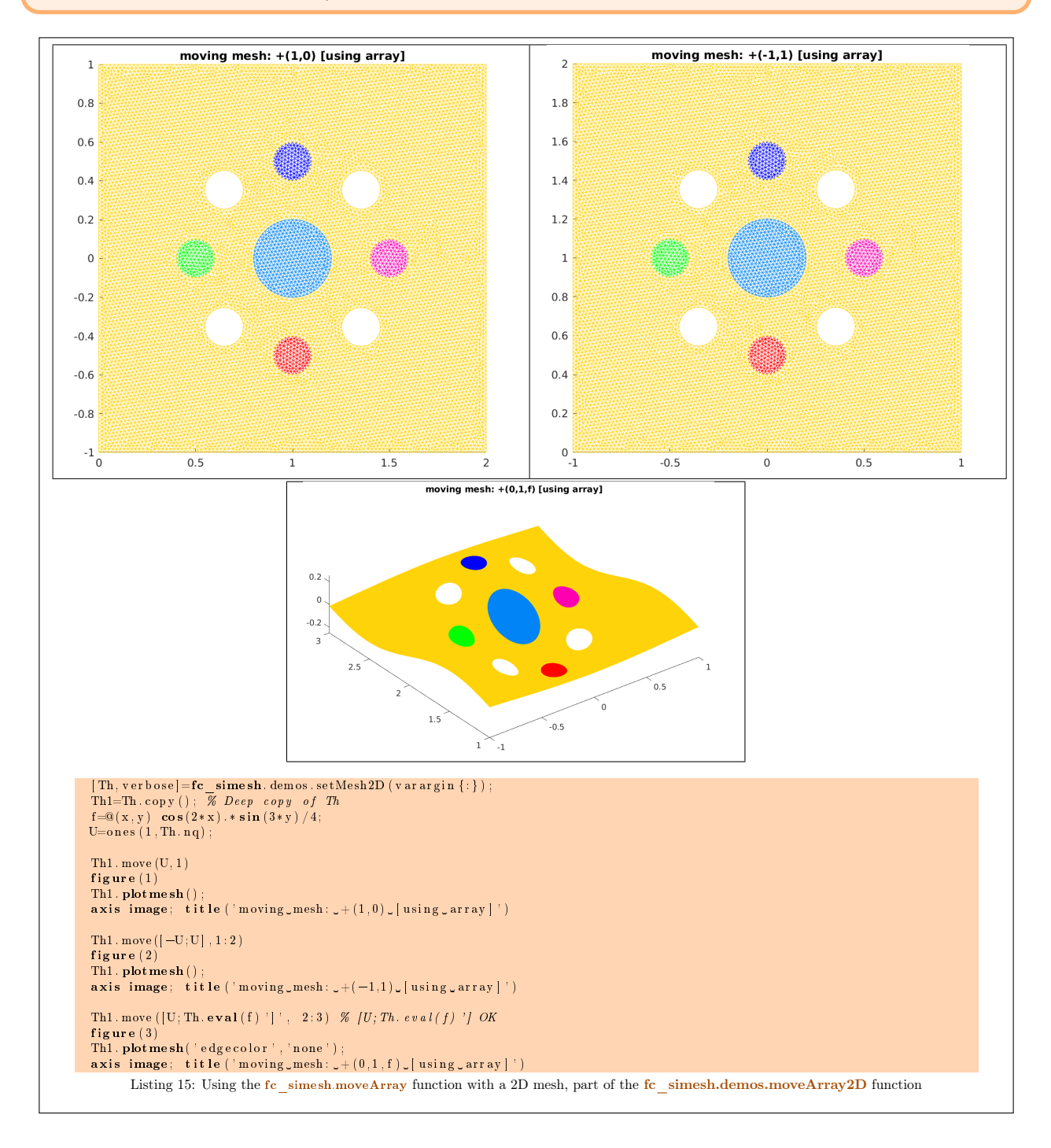

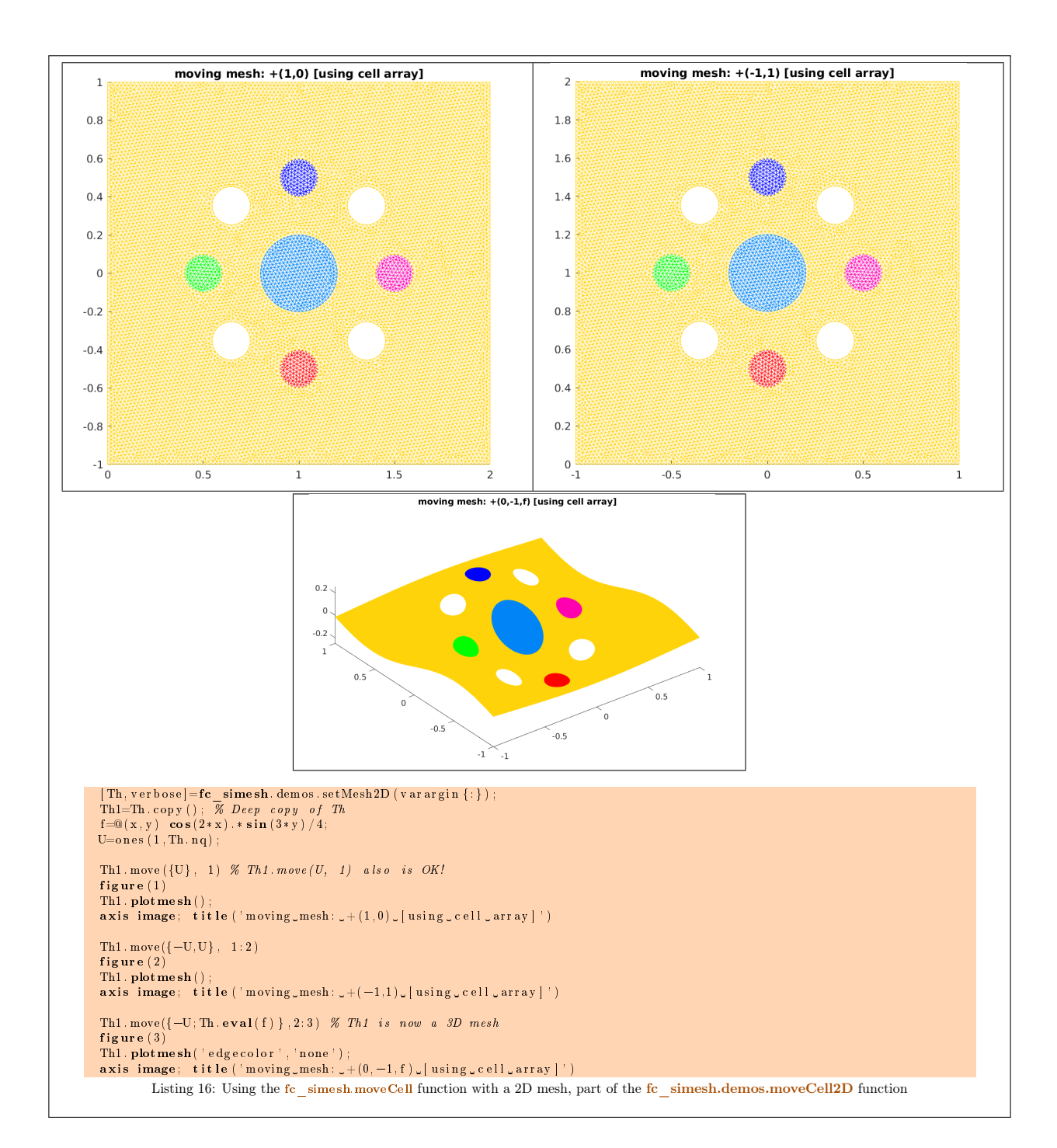

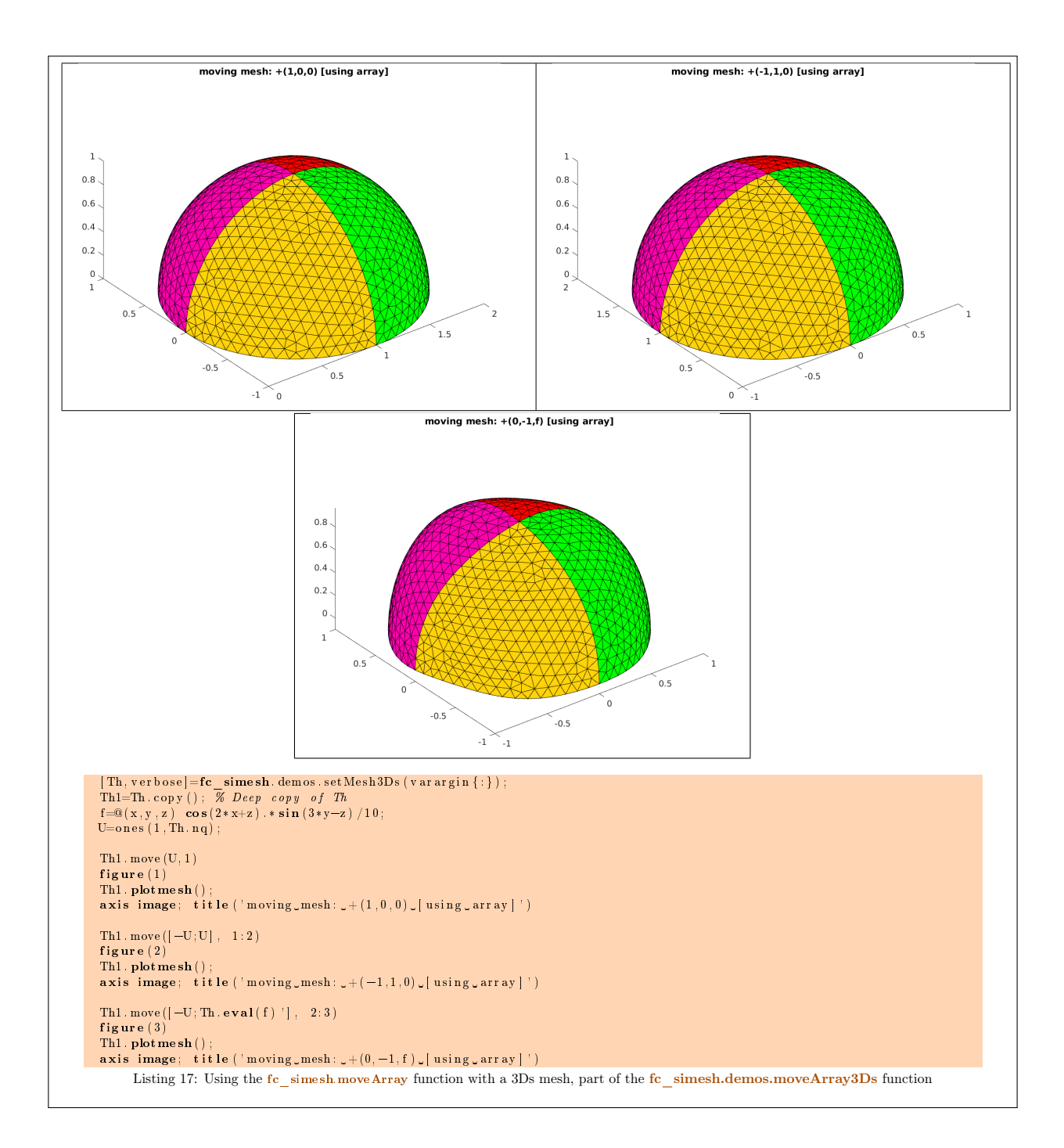

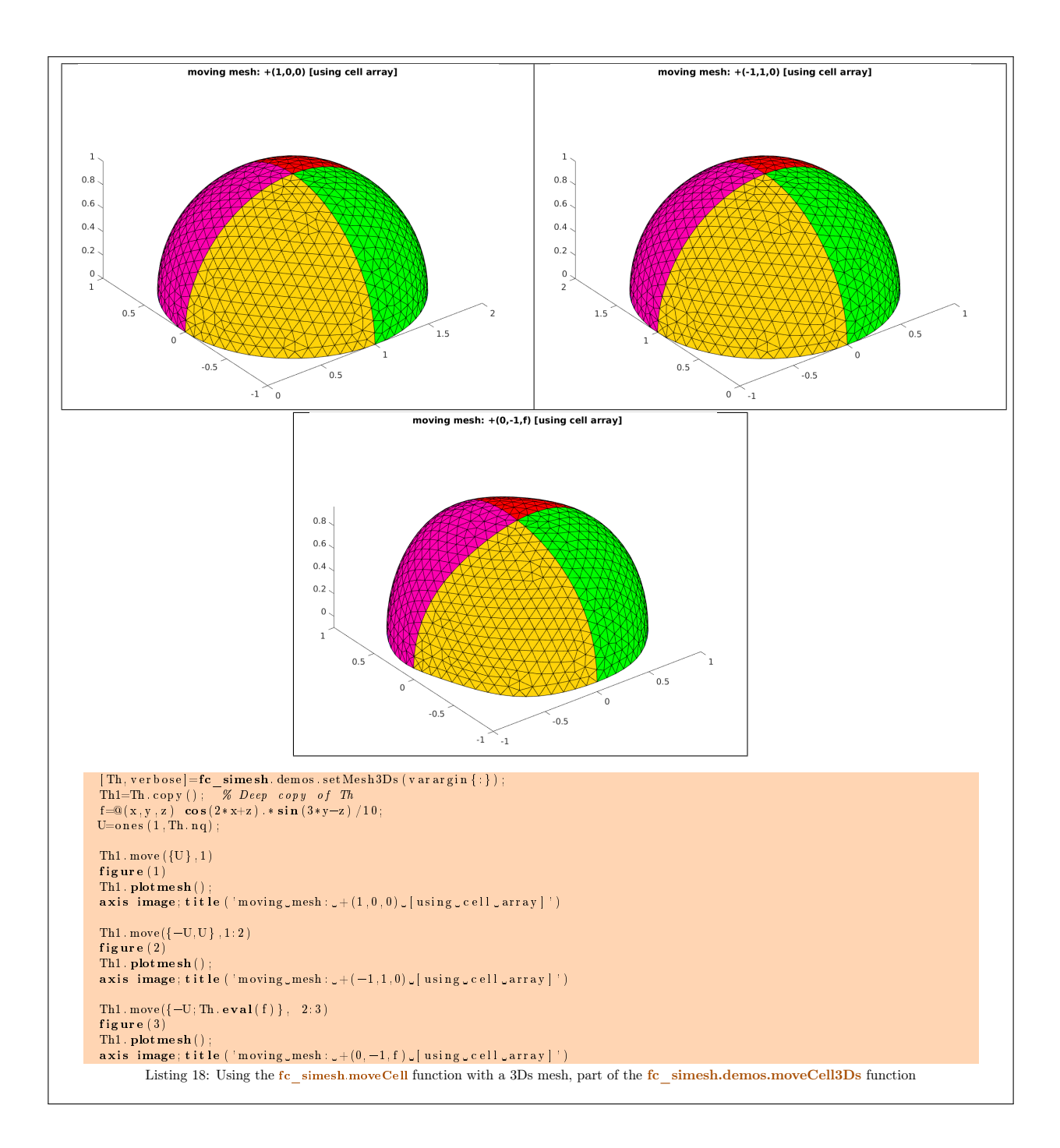

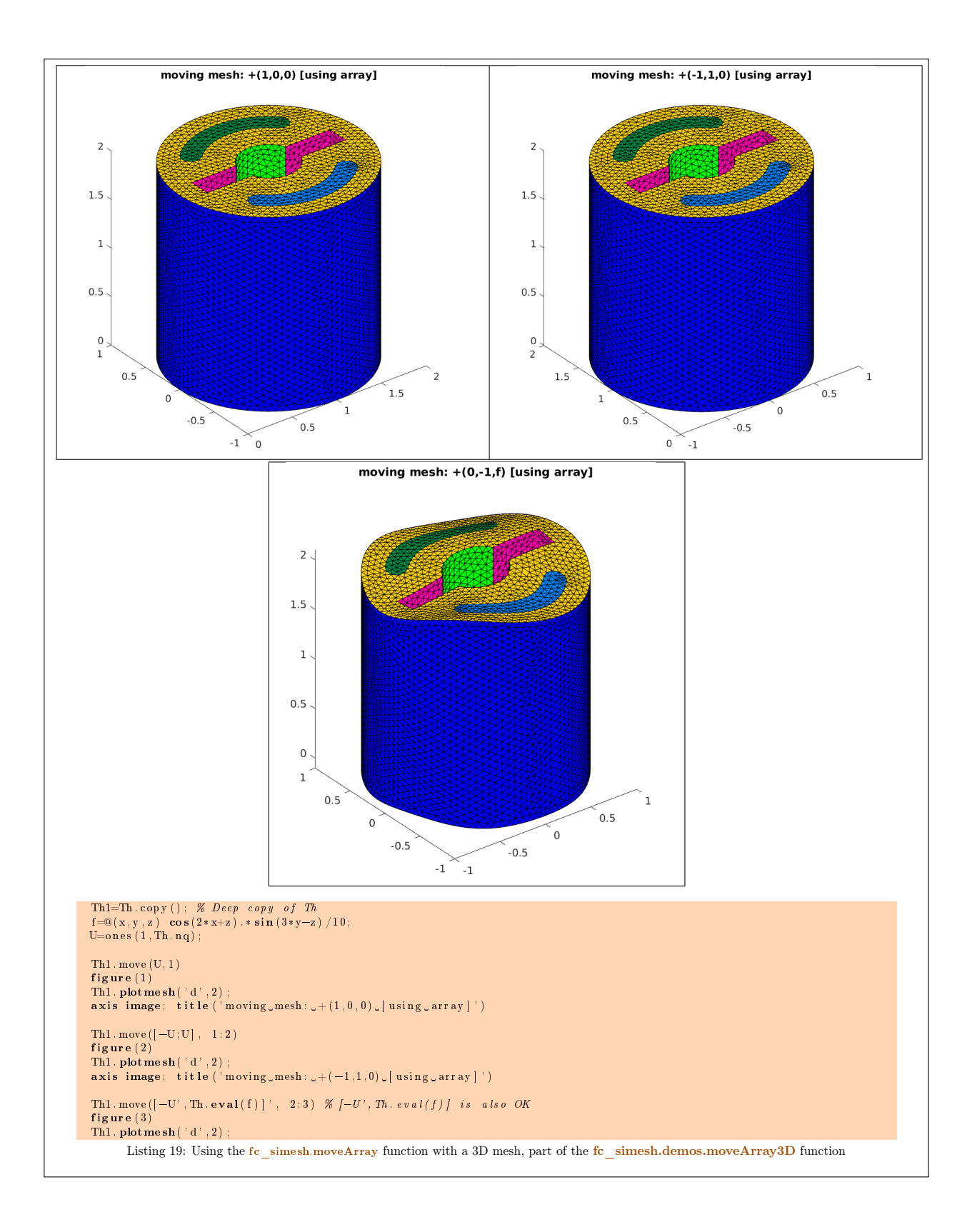

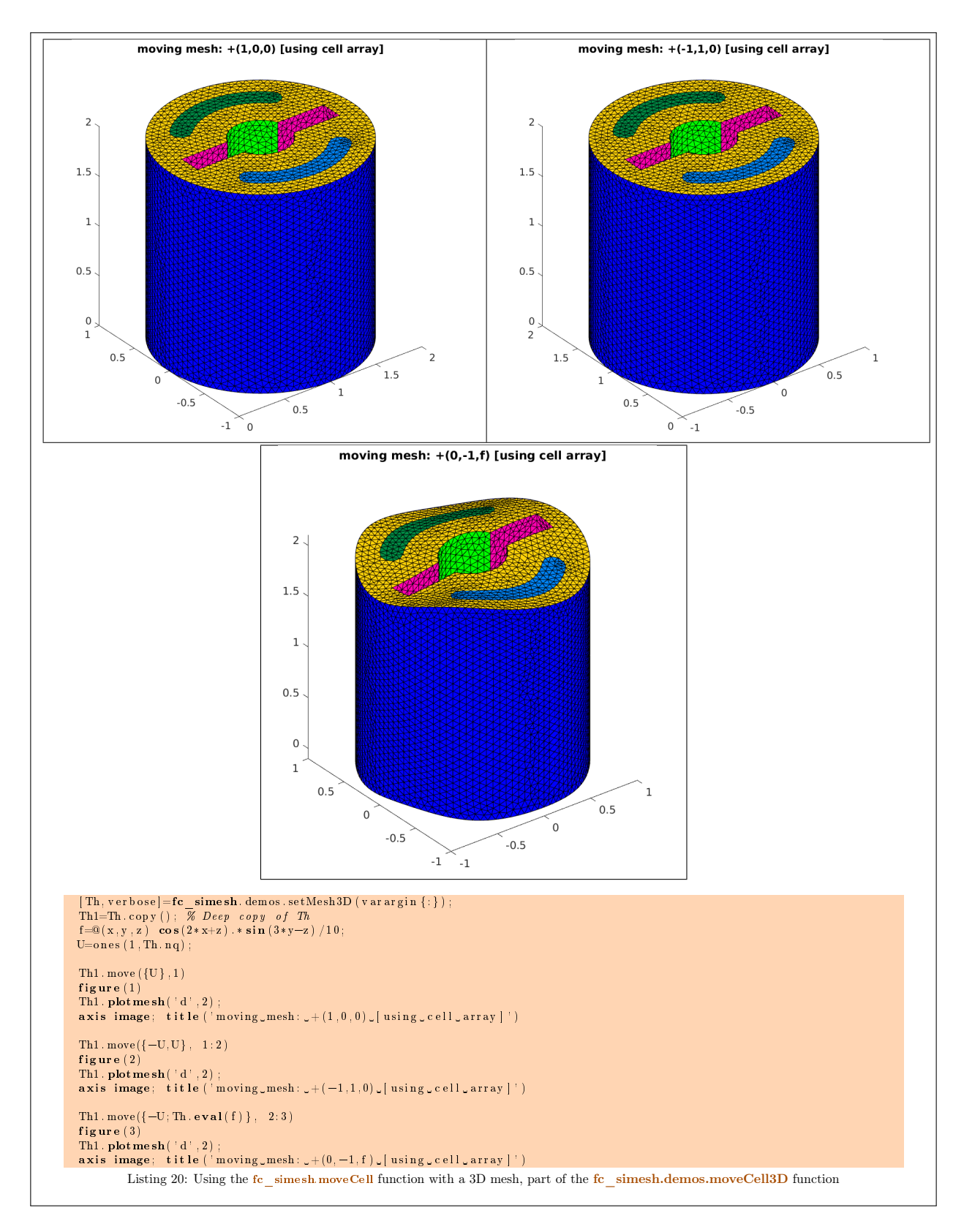

# <span id="page-22-0"></span>3.4.11 plotmesh method

The **plotmesh** method displays the mesh or parts of the mesh defined by an siMESH object.

# Syntaxe

```
Th. plotmesh ( )
Th. plotmesh (Name, Value , . . . )
```
### Description

Th.plotmesh() displays all the (Th.d)-dimensional simplices elements of Th, a siMesh object.

Th.plotmesh(Name,Value, ...) specifies function options using one or more Name,Value pair arguments. Options of first level are

- $\bullet$  'd': to specify the dimension of the simplices elements (default : Th.d)
- ' ' labels ' : to select the labels of the elements to display,
- $\bullet$  ' color' : to specify the color of the displayed mesh elements. (default : use one color by displayed mesh elements),
- ' 'inlegend' : add a legend name to graph if true (default : false)
- $\bullet$  'bounds': If true, draw the borders of the selected elementaries mesh elements (only for 2-dimensional simplices). (default : false)
- $\bullet$  'cutPlane': cut mesh by n plans given by n-by-4 array P where the equation of the i-th cut plane is given by

$$
P(i,1)x + P(i,2)y + P(i,3)z + P(i,4) = 0.
$$

The normal vector  $P(i, 1 : 3)$  pointed to the part of the mesh not displayed. (only for simplices in dimension 3) default :  $\parallel$  (no cut).

The options of second level depend on the type of elementaries mesh elements to represent.

One can use any option of the following functions according to the type of d-simplex to be represented.

- In dimension 3,
	- if  $d == 3$ , patch function is used,
	- if  $d == 2$ , trimesh function is used.
	- if  $d == 1$ , plots function is used,
	- if  $d == 0$ , plot3 function is used,
- In dimension 2,
	- if  $d == 2$ , trimesh function is used,
	- if  $d == 1$ , plot function is used,
	- if  $d == 0$ , plot function is used.
- $\bullet$  In dimension 1,
	- if  $d == 1$ , line function is used,
	- if  $d == 0$ , plot function is used,

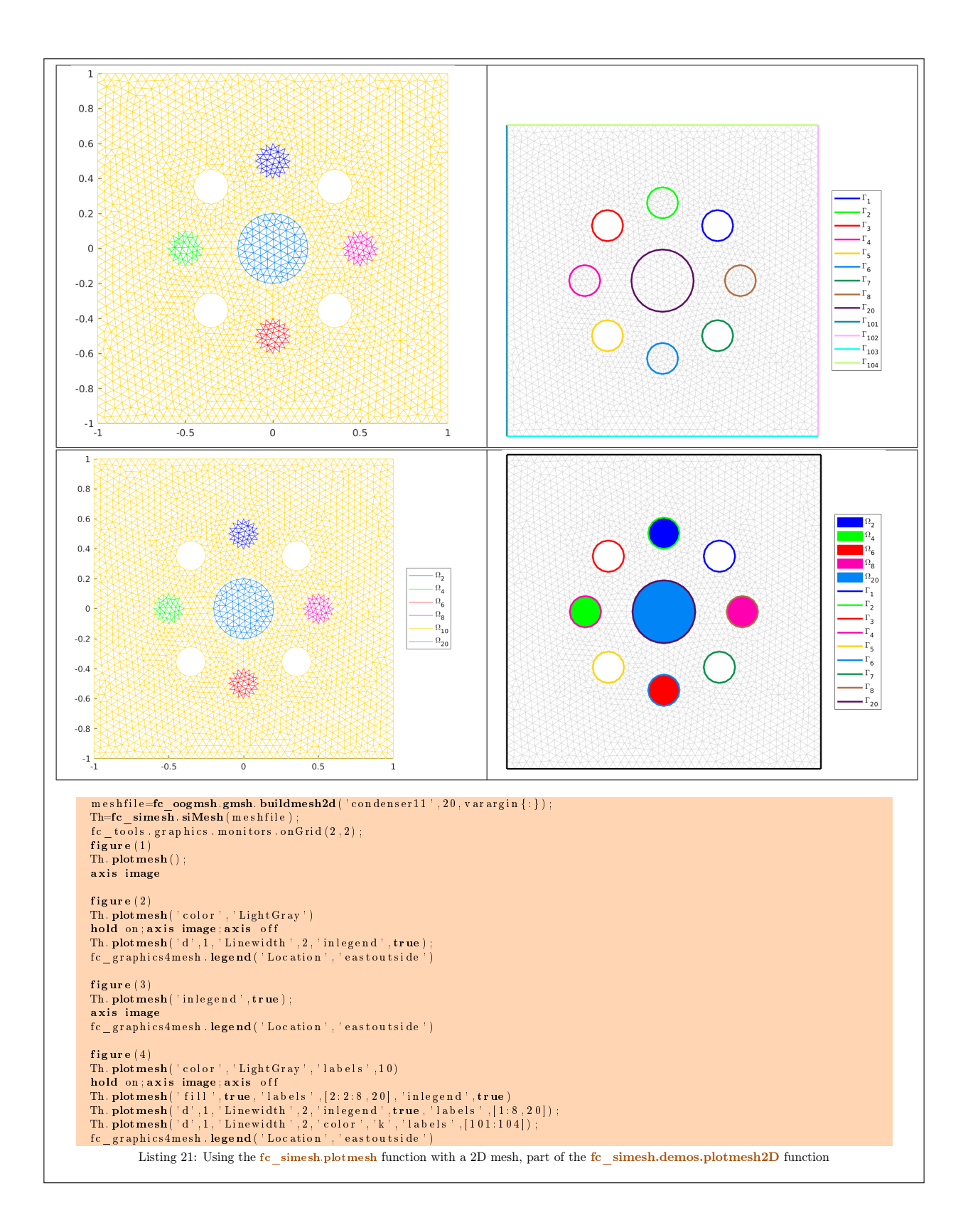

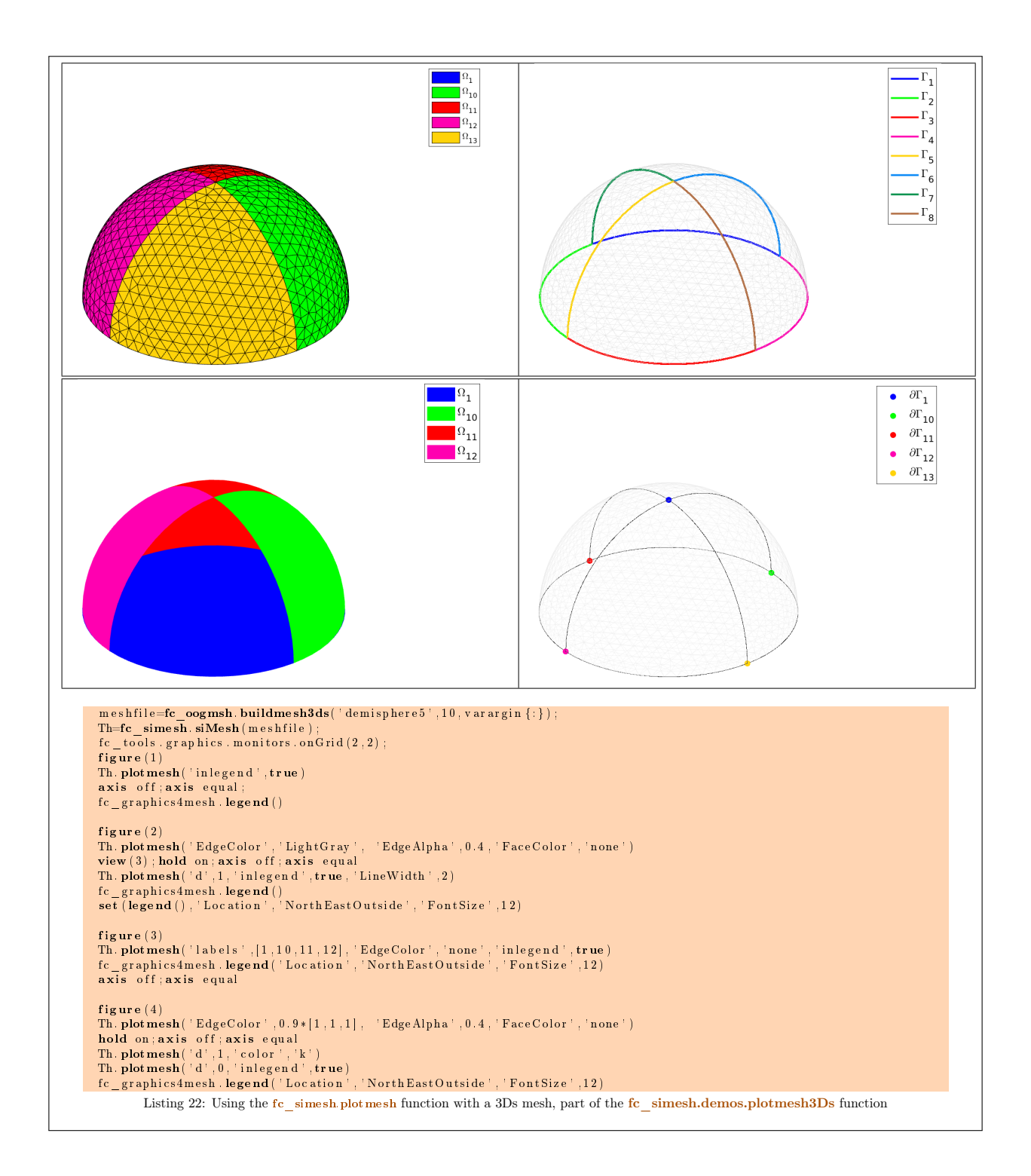

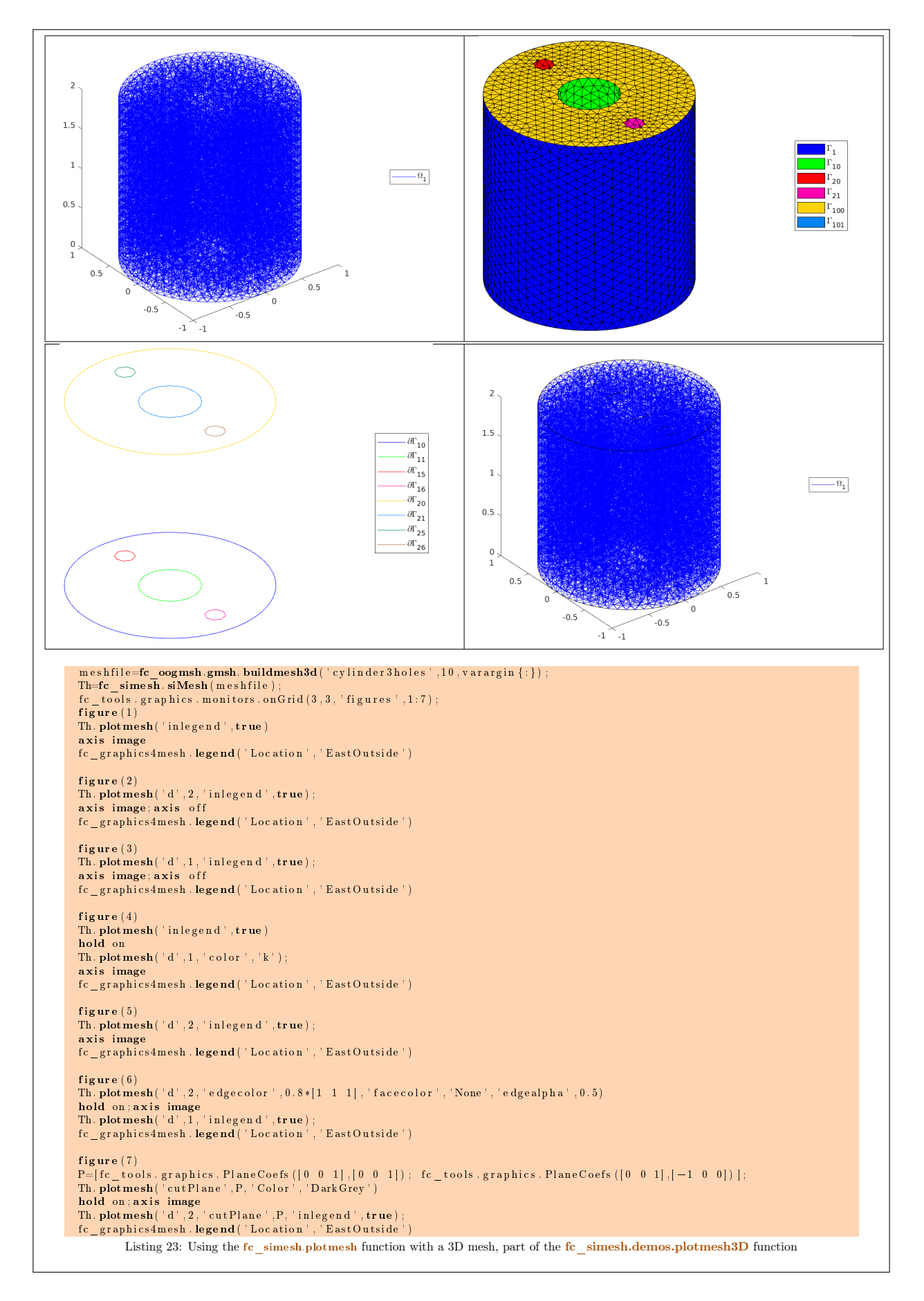

# <span id="page-26-0"></span>3.4.12 plot method

The plot method displays scalar datas on the mesh or parts of the mesh defined by an siMesh object. We denote by Th a siMESH object.

#### Syntaxe

 $\overline{\text{Th. plot(u)}}$  $Th. plot(u, Name, Value, ... )$ 

#### Description

Th.plot(u) displays data u on all the (Th.d)-dimensional simplices elements of Th, a siMesh object. The data u is an 1D-array of size Th.nq or Th.nqGlobal or Th.nqParent.

 $\text{Th.plot}(u, \text{Name}, \text{Value}, ...)$  specifies function options using one or more Name,Value pair arguments. Options of first level are

- $\bullet$  'd': to specify the dimension of the simplices elements (default : Th.d)
- $\bullet$  ' labels' : to select the labels of the elements to display data,
- $\bullet$  'plane': if true, made a 2D representation in the xy-plane, otherwise made a 3D representation with z-value set to  $\mathbf{u}$  (default : false)

The options of second level depend on the type of elementaries mesh elements on which we want to represent datas.

One can use any option of the following functions according to the type of d-simplex.

- In dimension 3, **patch** function is used for  $d \in [1, 3]$ .
- In dimension 2,
	- for  $d == 2$ , if 'plane' option is true, patch function is used, otherwise it's trisurf function,
	- for  $d == 1$ , patch function is used.
- In dimension 1 and  $d == 1$ , plot function is used

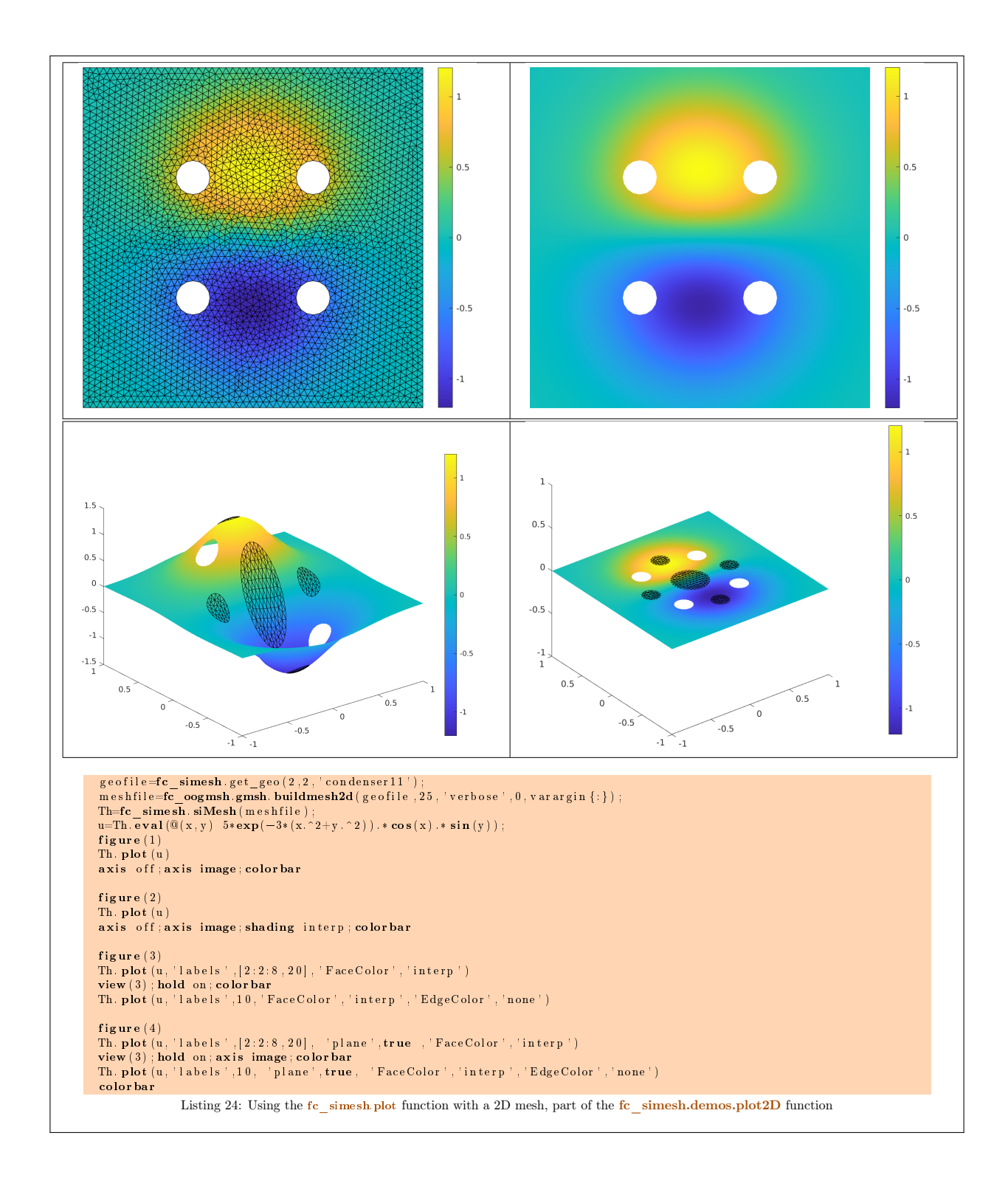

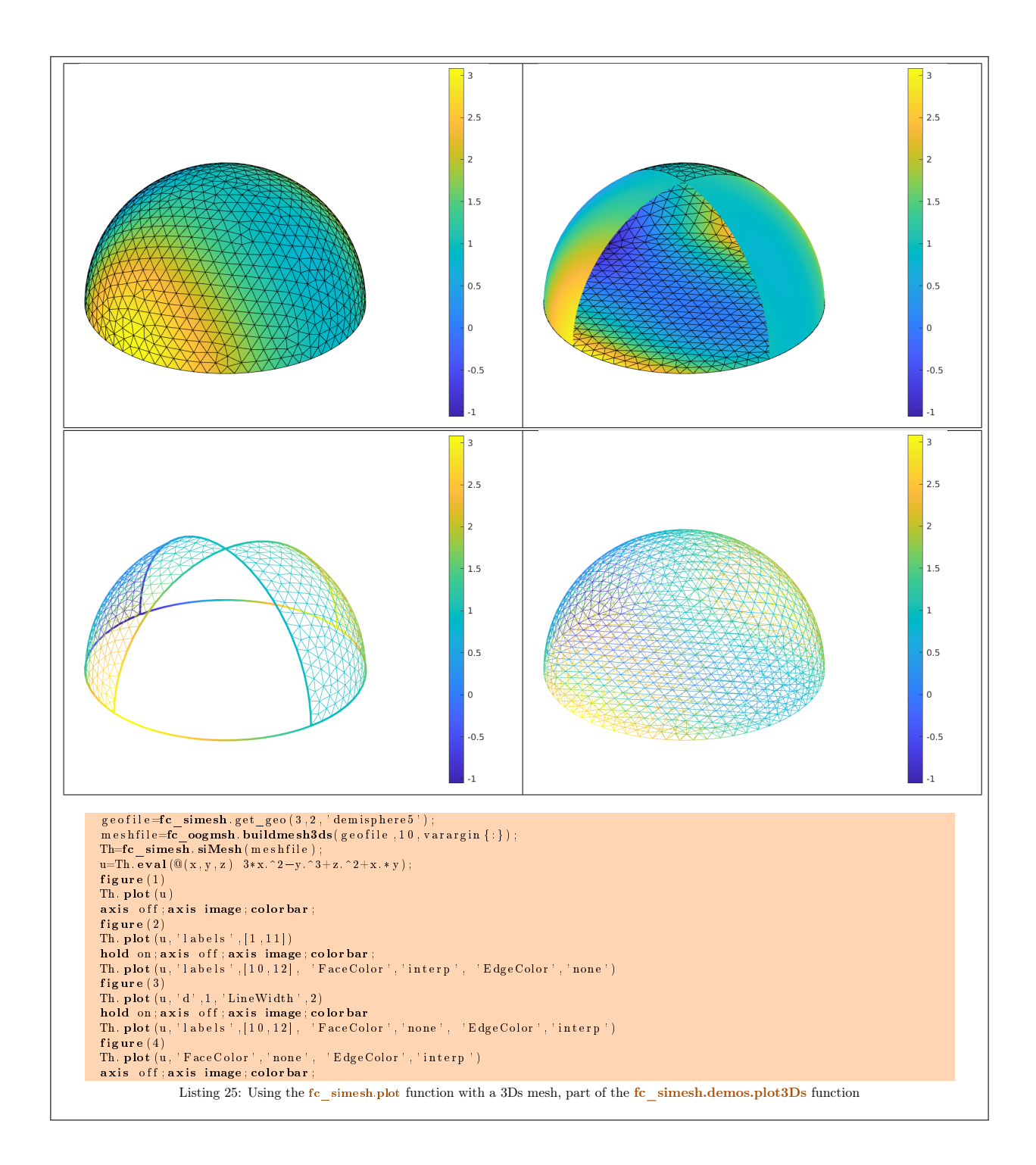

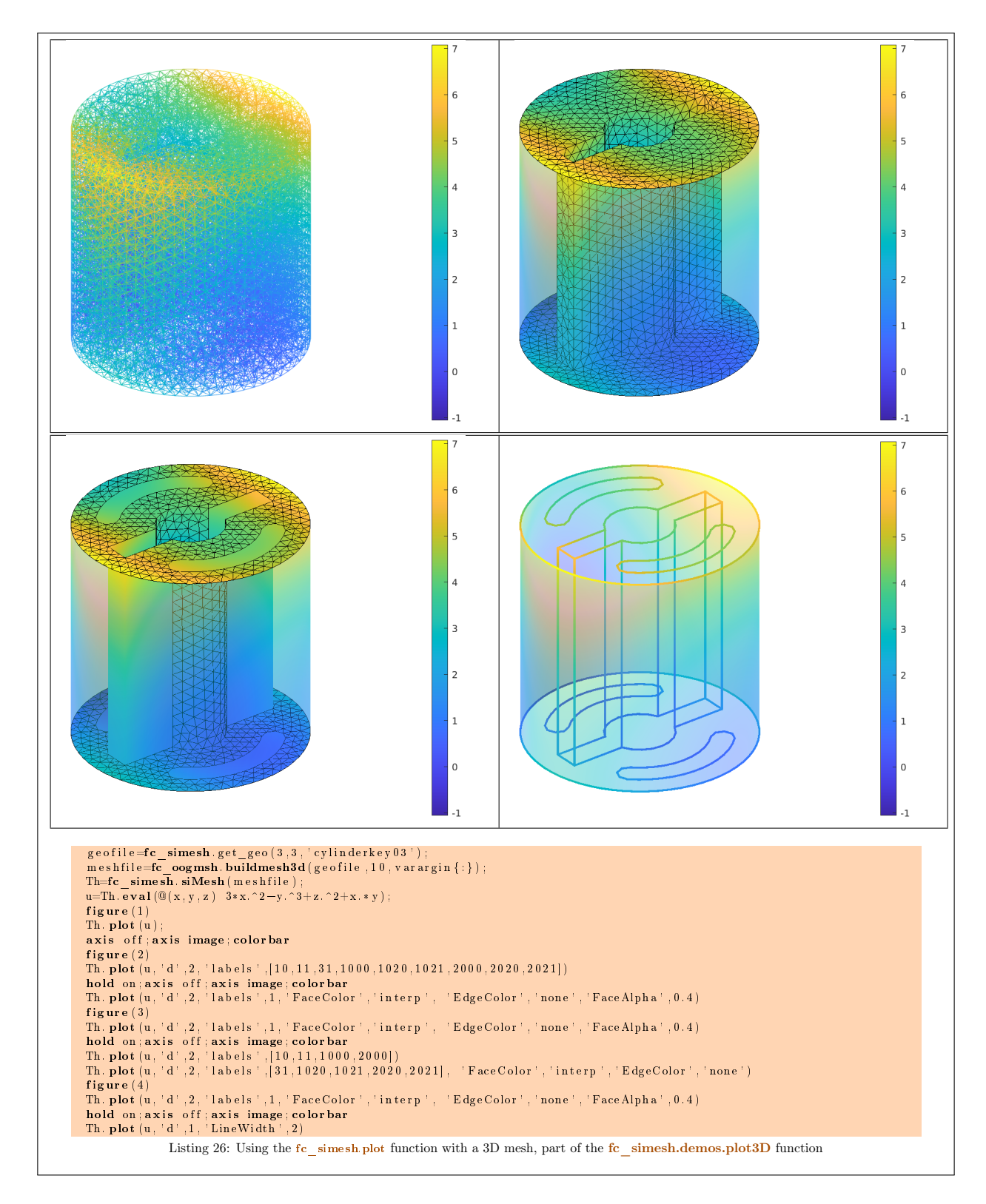

# <span id="page-30-0"></span>3.4.13 plotiso method

The plotiso method displays isolines from datas on the mesh or parts of the mesh defined by an siMesh object. This function only works with 2-simplices in space dimension 2 or 3.

Syntaxe

```
Th. plotiso(u)Th. plotiso (u, Name, Value, ...)
```
Description

Th.plotiso(u) displays data u on all the 2-dimensional simplices elements of Th, a siMesh object.. The data u is an 1D-array of size Th.nq or Th.nqGlobal or Th.nqParent.

Th.plotiso(u,key, value, ...) specifies function options using one or more key, value pair arguments. Options of first level are

- $\bullet$  'niso': to specify the number of isolines (default : 10)
- $\bullet$  'isorange': to specify the list of isovalues (default : empty)
- $\bullet$  ' isocolorbar' : if true, colorbar with isovalues is drawn (default : false)
- $\bullet$  'format': to specify the format of the isovalues on the colorbar (default : ' $\%$ g')
- $\bullet$  'labels': to select the labels of the elements to display data,
- $\bullet$  'plane': if true, isolines are in the xy-plane, otherwise isolines are in 3D with z-value set to u (default : false)
- $\bullet$  '  $\text{color}'$  : to specify one color for all isolines (default : empty)
- ' 'mouse' : if true, display information on clicked isoline (default : false)

The options of second level are all options of

- plot3 function in dimension 3 or in dimension 2 with 'plane' option set to false
- plot function in 2 with 'plane' option set to true

This function accepts until 4 output arguments :

- 1st output is the colors of the isolines
- 2nd output is the isovalues of the isolines
- ' 3th output is the handle of the colobar iso.
- ' 4th output is all the handles of the isolines as an 2D-array of dimension N-by-niso, where N is the number of 2-simplex elementary meshes where isolines are drawn.

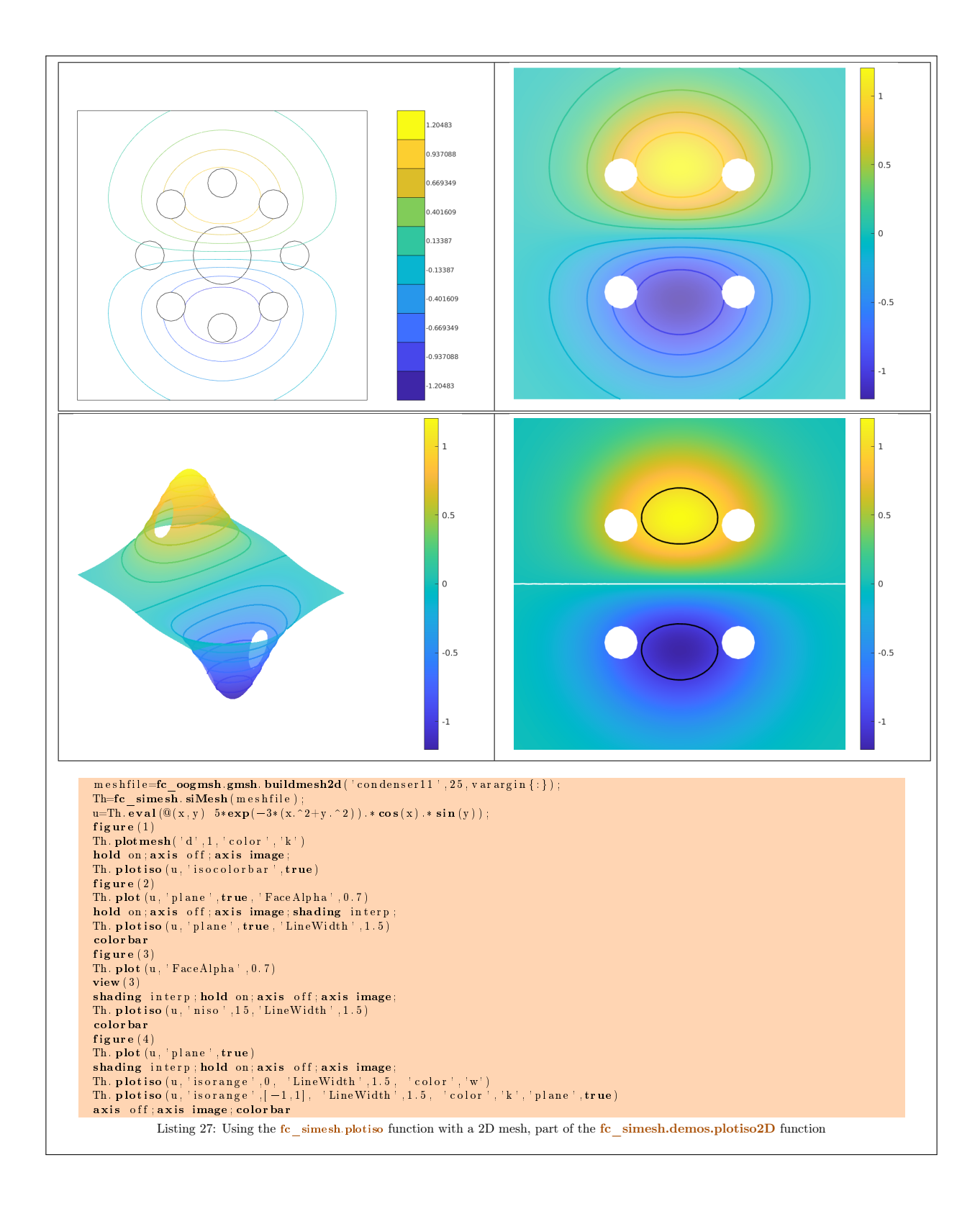

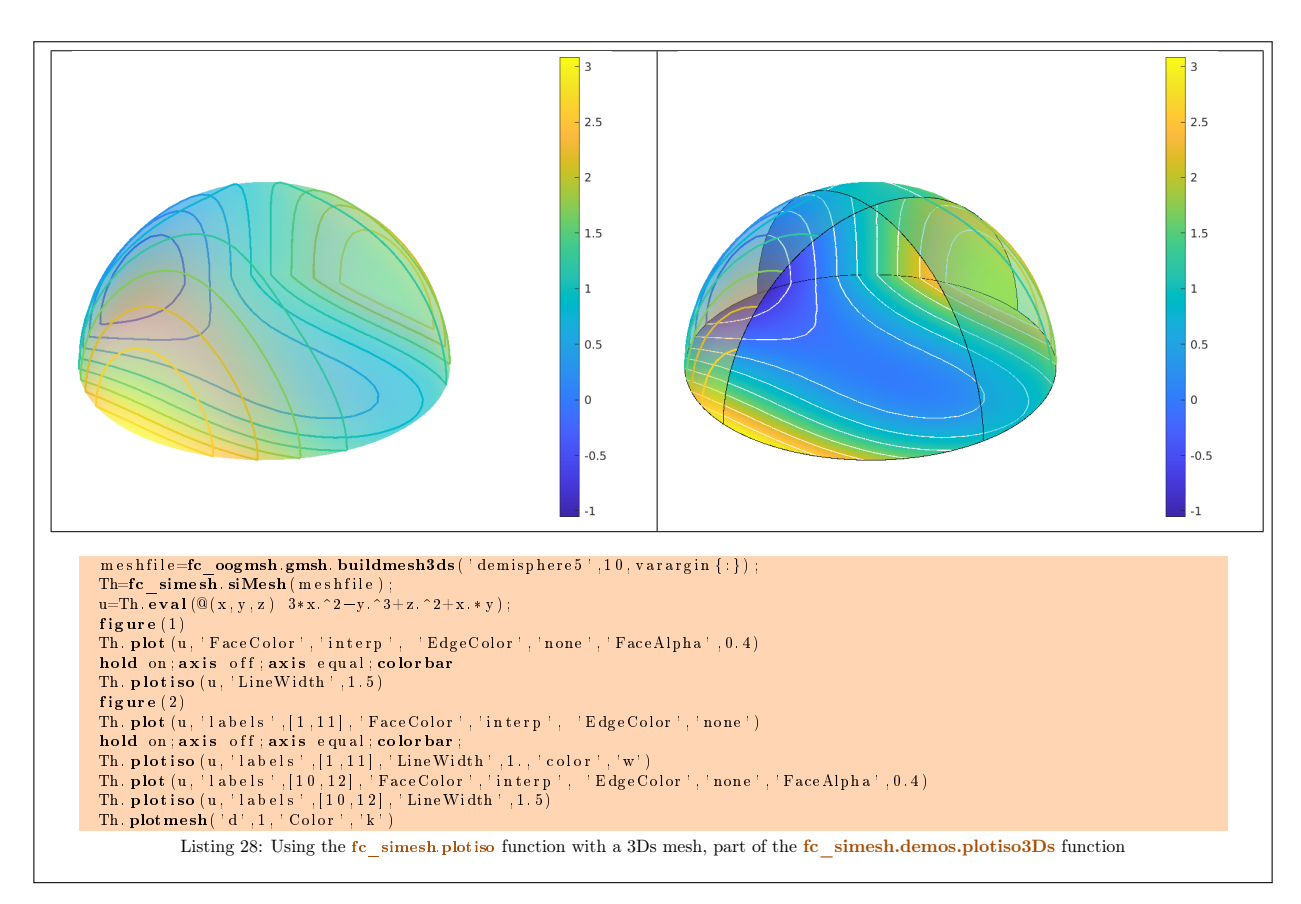

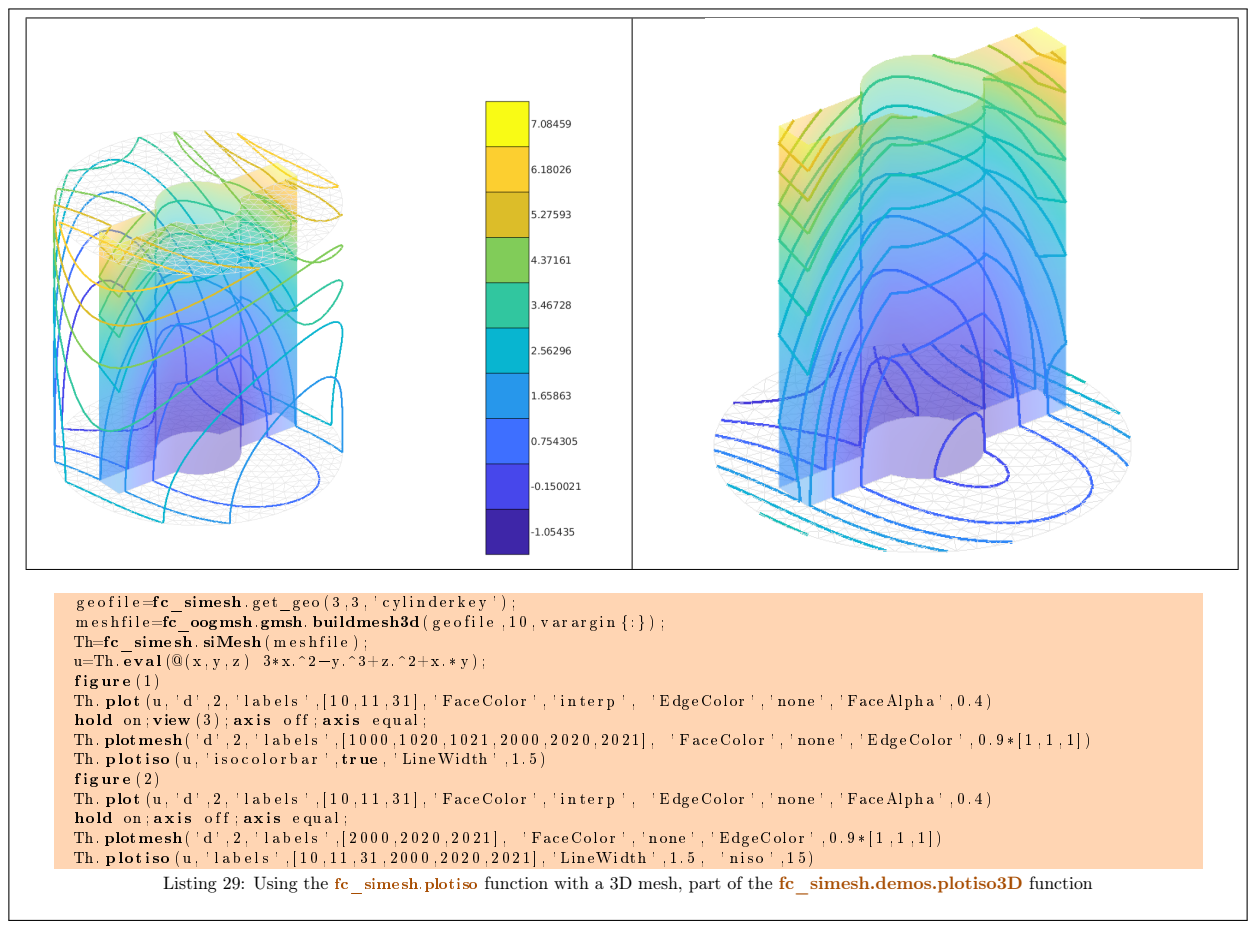

# <span id="page-33-0"></span>3.4.14 slicemesh method

The slicemesh method displays intersection of a plane and a 3D mesh or parts of a 3D mesh defined by an siMesh object.

### Syntaxe

 $Th. slice mesh(P)$ Th. slice mesh (P, Name, Value, ...)

#### Description

Th.slicemesh(P) displays intersection of the plane defined by  $P(1)x + P(2)y + P(3)z + P(4) = 0$  and all the 3-dimensional simplices elements of Th, a siMesh object. To compute  $P$  one can use the function fc\_[t](/Octave/fc-tools.html)ools.graphics.PlaneCoefs of the tools toolbox. With this function, the array P, is obtained with P=fc\_tools.graphics.PlaneCoefs( $Q, V$ ) where  $Q$  is a point in the plane and V is a vector orthogonal to it.

Th.slicemesh(P,Name,Value, ...) specifies function options using one or more Name,Value pair arguments. Options of first level are

 $\bullet$  ' color' : to specify the slice color (default : 'lightgrey', rgb =[0.9,0.9,0.9])

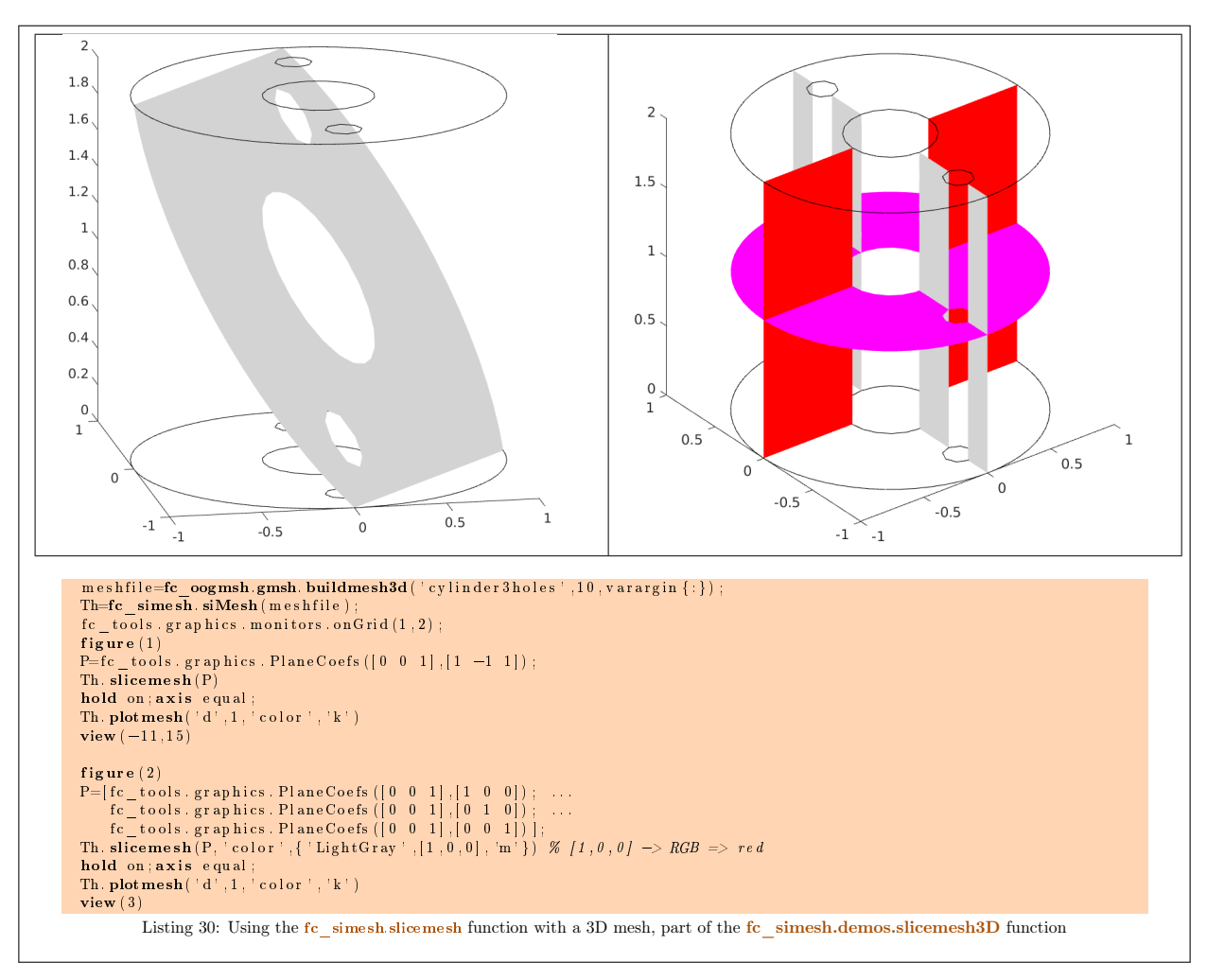

 $\bullet$  ' $\{ \text{labels} \}$ ' : to select the labels of the elements to intersect,

# <span id="page-34-0"></span>3.4.15 slice method

The method slice method displays datas on the intersection of a plane and a 3D mesh or parts of a 3D mesh defined by an siMESH object.

Syntaxe

```
Th. slice (u, P)Th. slice(u, P, Name, Value, ...)
```
#### Description

Th.slice(u,P) displays u data on the intersection of the plane defined by  $P(1)x+P(2)y+P(3)z+P(4) = 0$  and all the 3-dimensional simplices elements of  $\overline{T}$ h, a siMESH object. The data u is an 1D-array of size  $\overline{T}$ h.nq or Th.nqGlobal or Th.nqParent. To compute P one can use the function  $f_c$  tools.graphics.PlaneCoefs of [t](/Octave/fc-tools.html)he  $(\epsilon_{\text{tools}}$  toolbox. With this function, the array P, is obtained with P=fc\_tools.graphics.PlaneCoefs(Q,V) where  $Q$  is a point in the plane and V is a vector orthogonal to it.

 $This \text{lice}(u, P, Name, Value, ...)$  specifies function options using one or more Name, Value pair arguments. Options of first level are

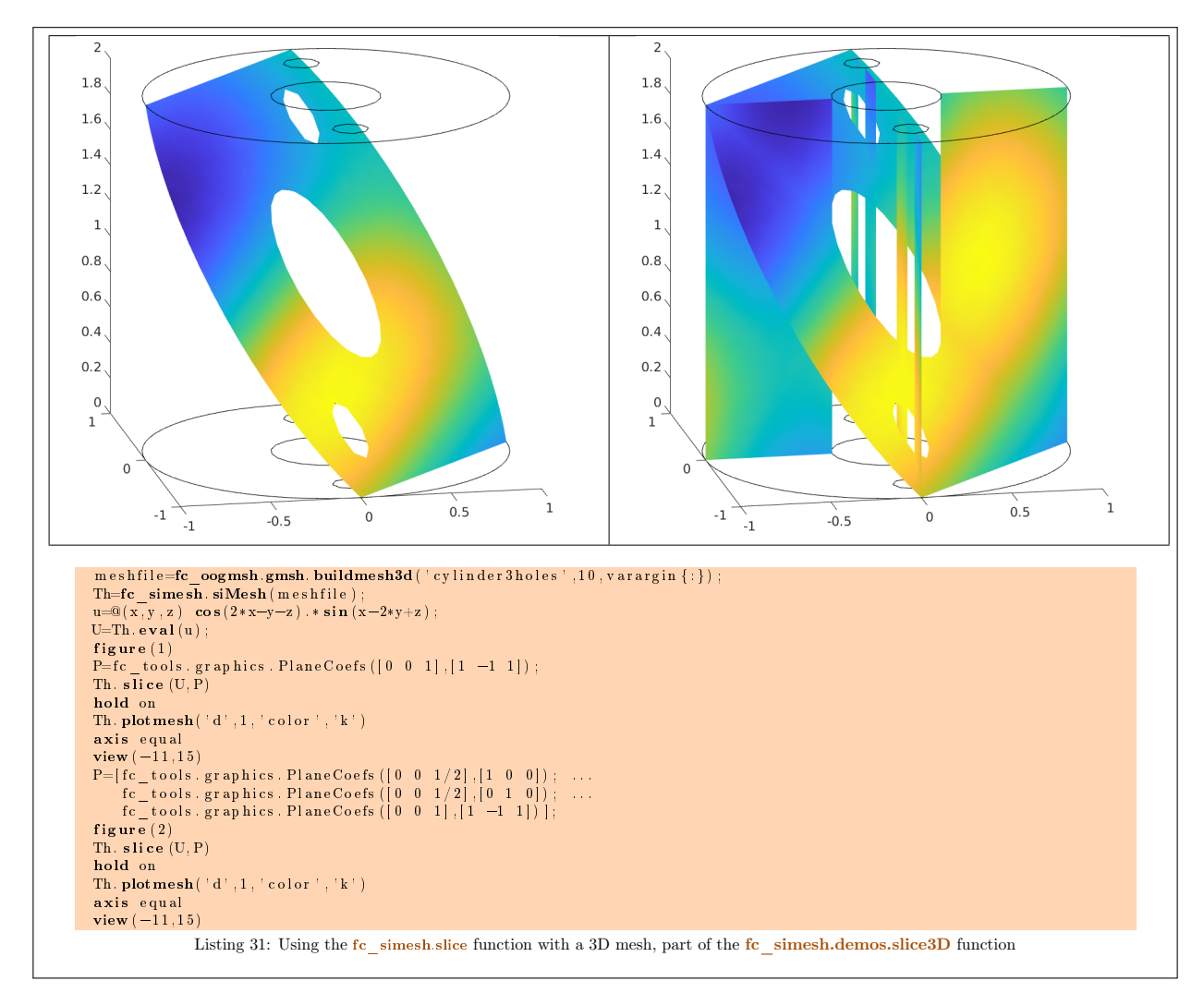

 $\bullet$  'labels': to select the labels of the elements to intersect.

#### <span id="page-35-0"></span>3.4.16 sliceiso method

The sliceiso method displays isolines of data on the intersection of a plane and a 3D mesh or parts of a 3D mesh defined by an siMesh object.

#### Syntaxe

```
Th. slice is o(u, P)Th. slice is o(u, P, Name, Value, ... )
```
#### Description

Th.sliceiso(u,P) displays u data as isolines on the intersection of the plane defined by  $P(1)x + P(2)y$  +  $P(3)z + P(4) = 0$  and all the 3-dimensional simplices elements of Th, a siMESH object. The data u is an 1D-array of size Th.nq or Th.nqGlobal or Th.nqParent. To compute P one can use the function
fc\_[t](/Octave/fc-tools.html)ools.graphics.PlaneCoefs of the  $\epsilon_{\text{tools}}$  toolbox. With this function, the array P, is obtained with P=fc\_tools.graphics.PlaneCoefs( $Q, V$ ) where Q is a point in the plane and V is a vector orthogonal to the plane.

Th.sliceiso(u,P,key,value, ...) allows additional key/value pairs to be used when displaying u. The key strings could be

- $\bullet$  ' $\vert$ labels': to select the labels of the elements to intersect,
- $\bullet$  'niso': to specify the number of isolines (default : 10)
- $\bullet$  'isorange': to specify the list of isovalues (default : empty)
- $\bullet$  '  $color'$  : to specify one color for all isolines (default : empty)
- $\bullet$  ' isocolorbar' : if true display a colorbar. Default is false.
- $\bullet$  'format': to specify the format of the isovalues print in the colorbar. Default is '%g'.

For key strings, one could also used any options of the plot3 function.

This function accepts until 4 output arguments :

- 1st output is the colors of the isolines
- 2nd output is the isovalues of the isolines
- ' 3th output is the handle of the colobar iso.
- ' 4th output is all the handles of the isolines as an 2D-array of dimension N-by-niso, where N is the number of elementary meshes where isolines are drawn.

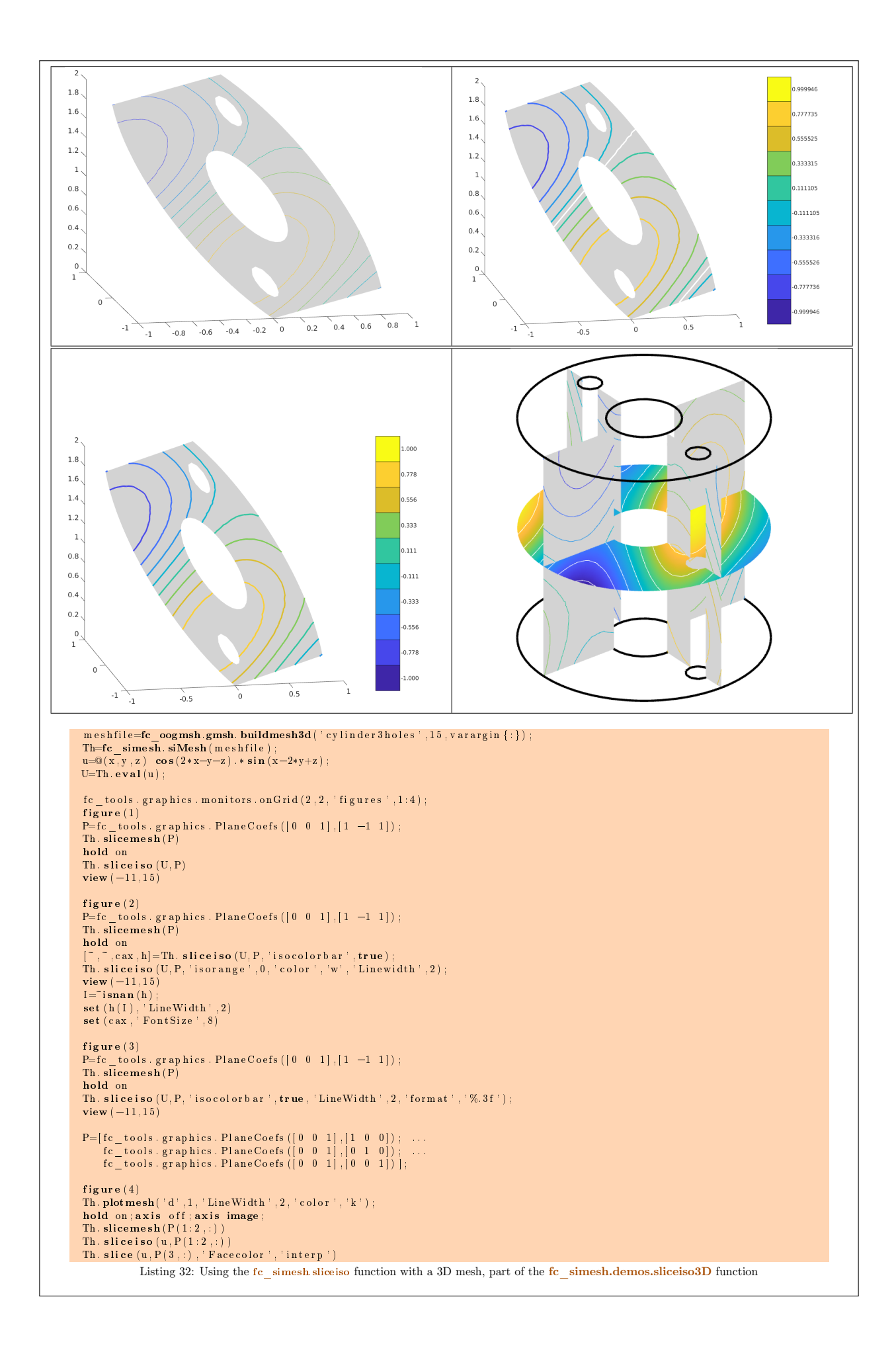

## 3.4.17 plotquiver method

The plotquiver method displays vector field datas on the mesh or parts of the mesh defined by an siMesh object.

#### Syntaxe

```
Th. plot quiver (V)Th. plot quiver(V, Key, Value, \dots)
```
#### Description

Th.plotquiver(V) displays vector field U on all the d-dimensional simplices elements in dimension  $d = 2$  or  $d = 3$ . The data V is an 2D-array of size Th.nq-by-d or 2-by-Th.nq.

Th.plotquiver(V,Key,Value, ...) specifies function options using one or more Key,Value pair arguments. Options of first level are

- $\bullet$  ' labels' : to select the labels of the elements to display data,
- $\bullet$  ' freq' : quiver frequencie, (default : 1)
- $\bullet$  ' scale ': quiver scale, (default : ...)
- ' 'colordata' : set colors on each quiver (default : empty ).

The options of second level depend on space dimension and 'colordata' option. One can use any option of the following functions

- quiver function in dimension 2 with an empty 'colordata'
- quiver3 function in dimension 3 with an empty 'colordata'
- vfield3 function in dimension 2 or 3 with 'colordata' set to an 1D-array of length Th.nq.

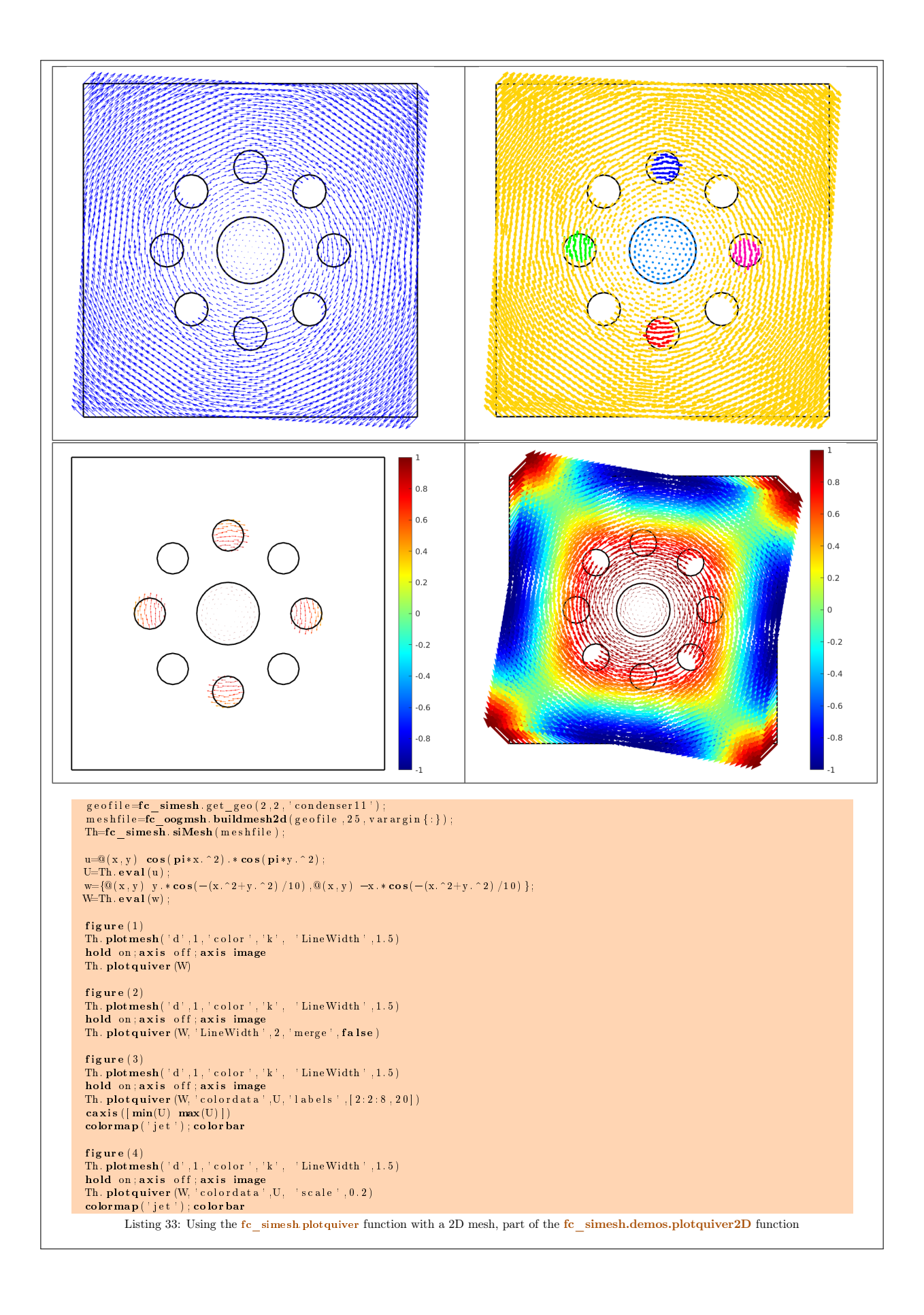

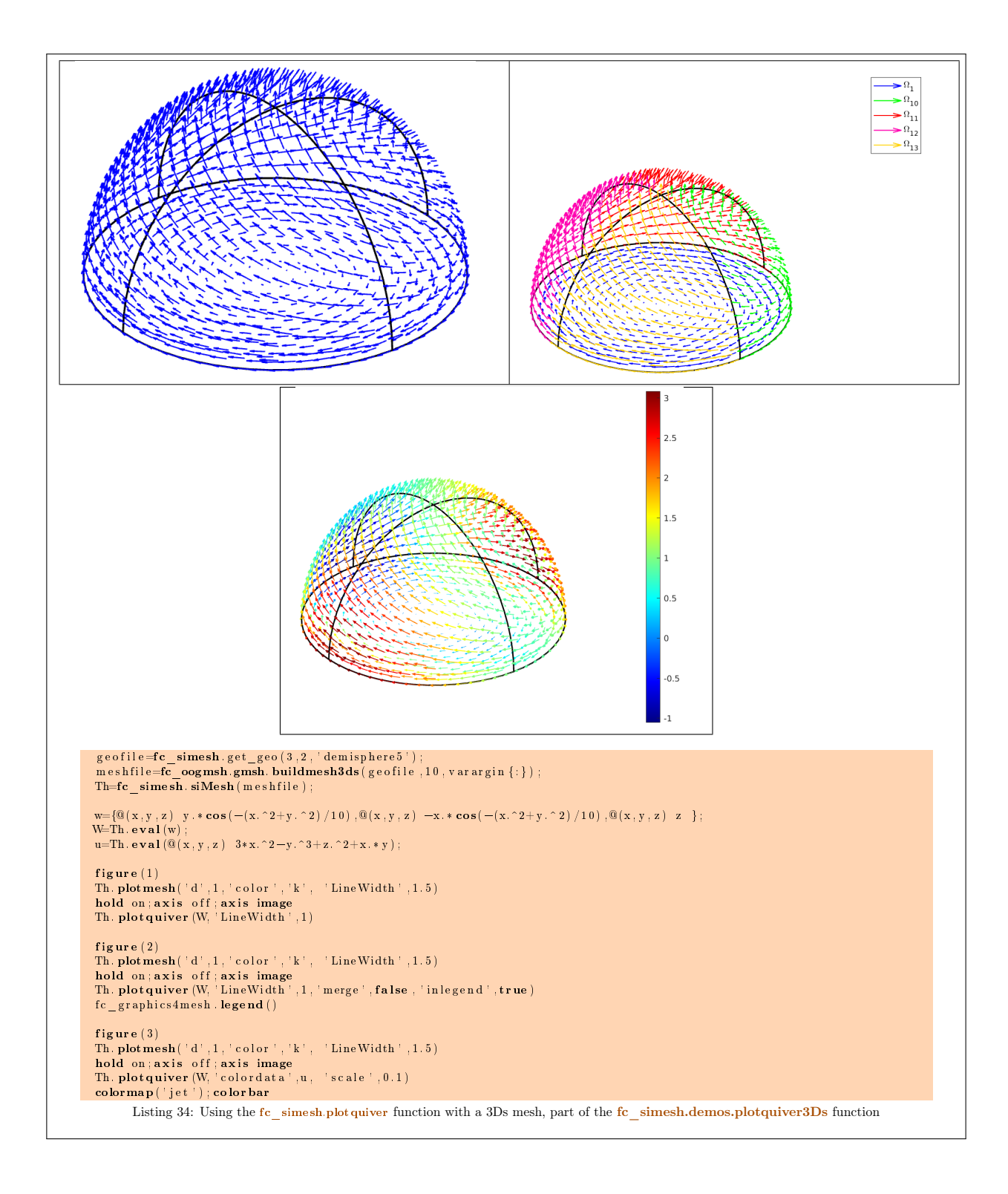

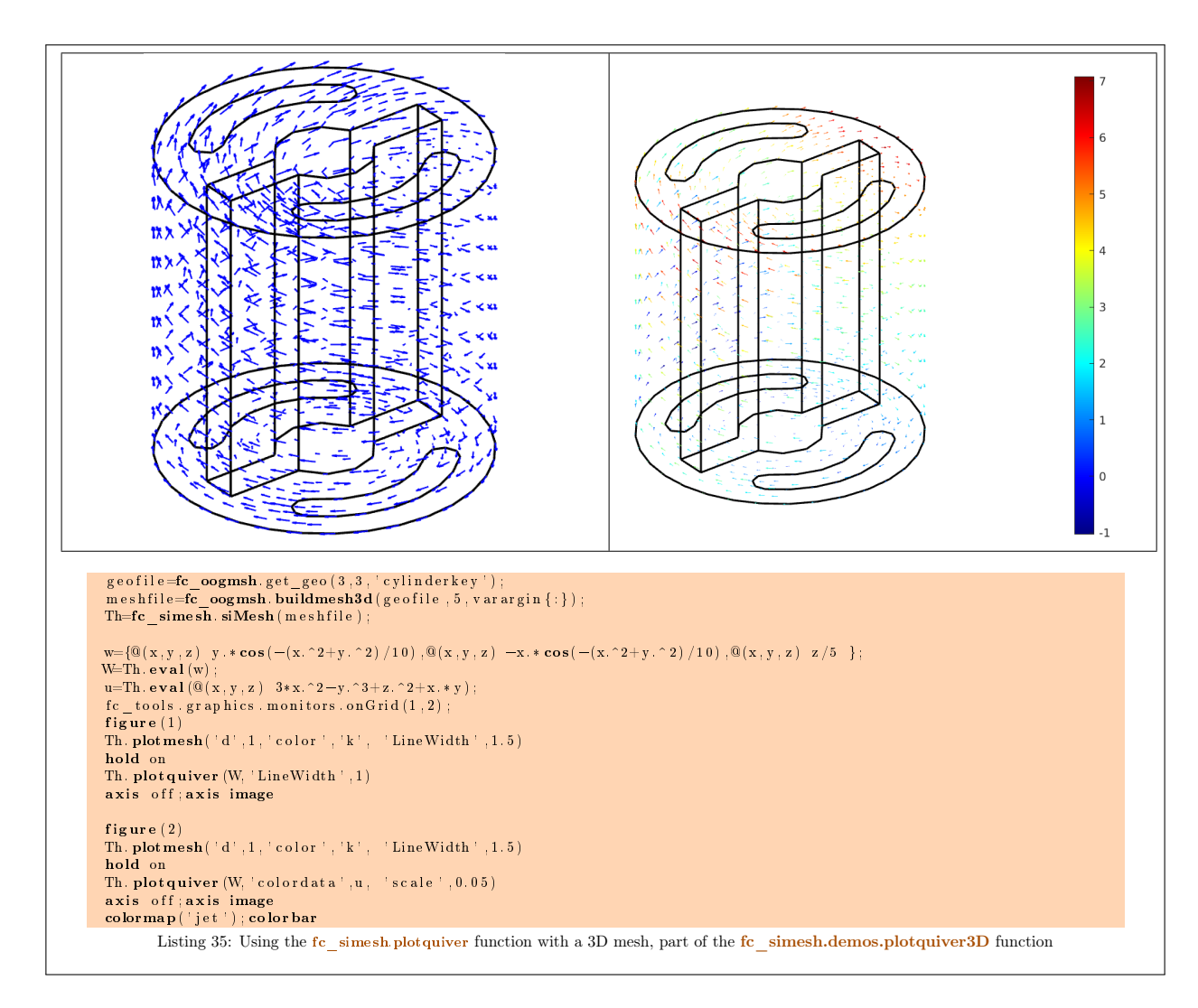

## 3.4.18 scatter method

The scatter method displays scalar datas as colorized points on the mesh or parts of the mesh defined by an siMesh object.

#### Syntaxe

```
Th. scatter(u)Th. scatter (u, Name, Value, ...)
```
## Description

Th.scatter(u) displays data u on all the (Th.d)-dimensional simplices elements of Th, a siMesh object. The  $\overline{\text{data u}}$  is an 1D-array of size Th.ng or Th.ngGlobal or Th.ngParent.

Th.scatter(u,Name,Value, ...) specifies function options using one or more Name,Value pair arguments. Options of first level are

- $\bullet$  'd': to specify the dimension of the simplices elements (default : Th.d)
- $\bullet$  ' labels': to select the labels of the elements to display data,
- ' 'MarkerSize' : size of the marker. Default is 1.
- $\bullet$  'ForcePatch': if true, uses patch function, otherwise uses scatter function in dimension 2 or scatter3 function in dimension 3. Default is false.

The options of second level are those of the function used (see 'ForcePatch' option).

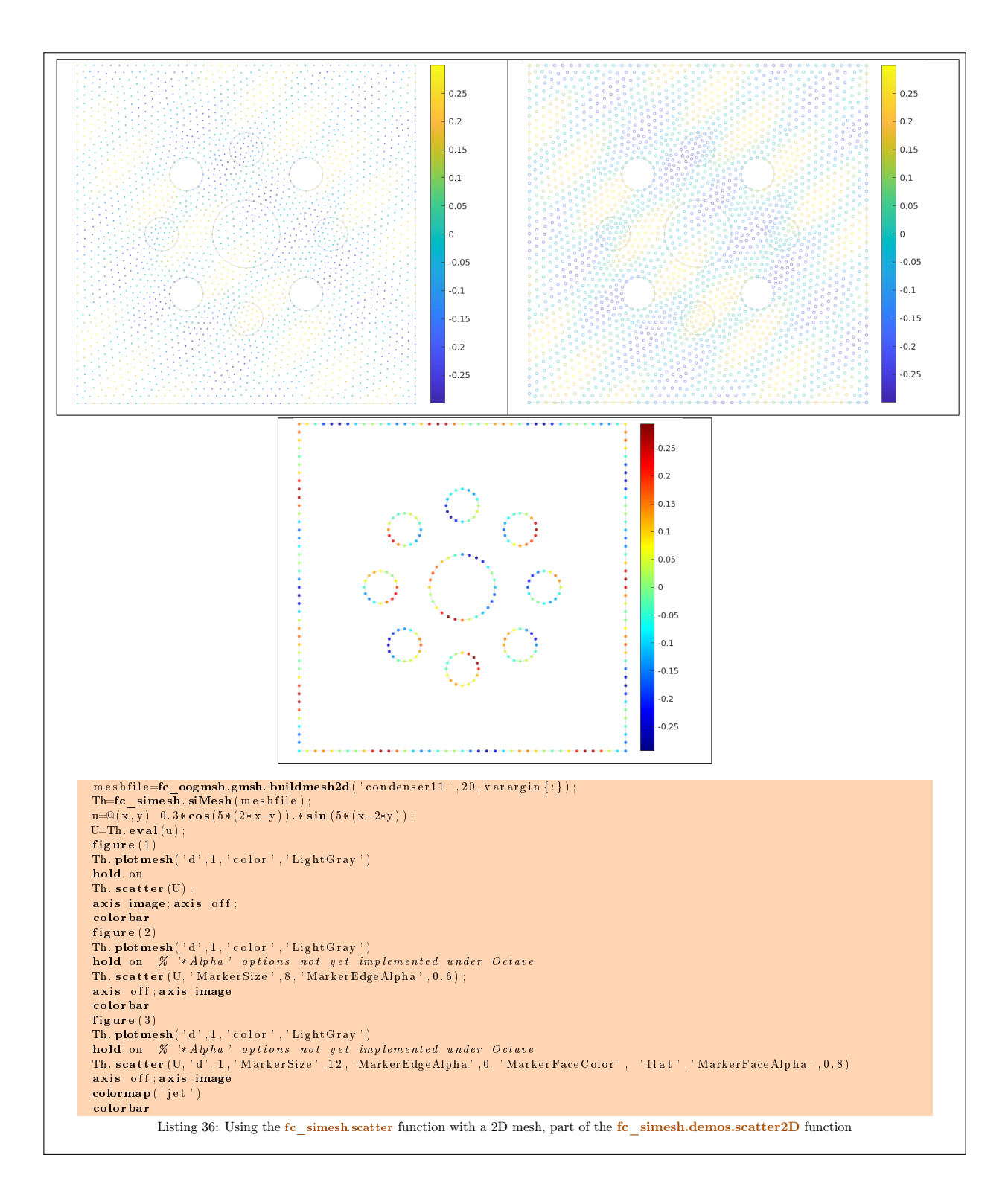

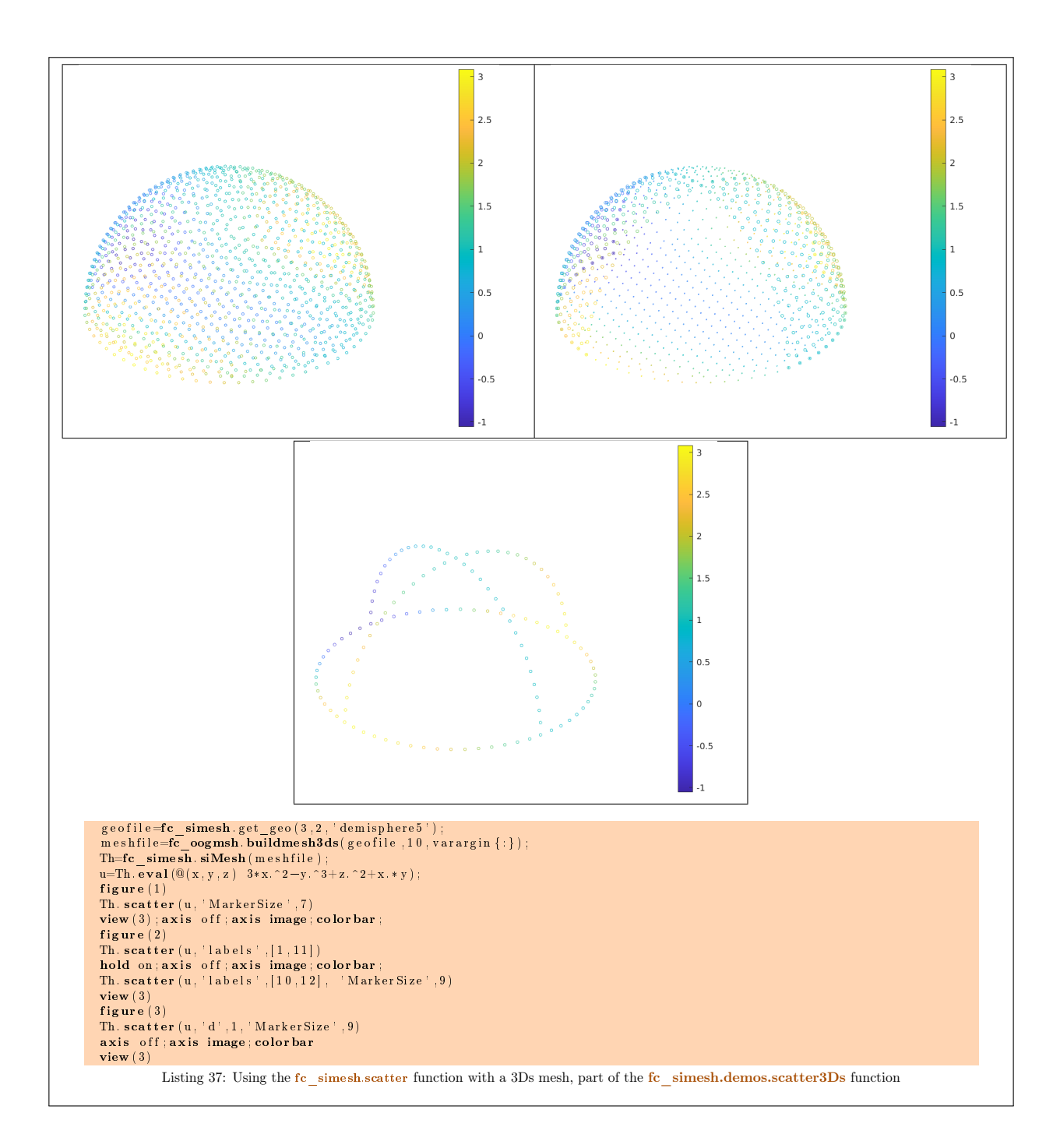

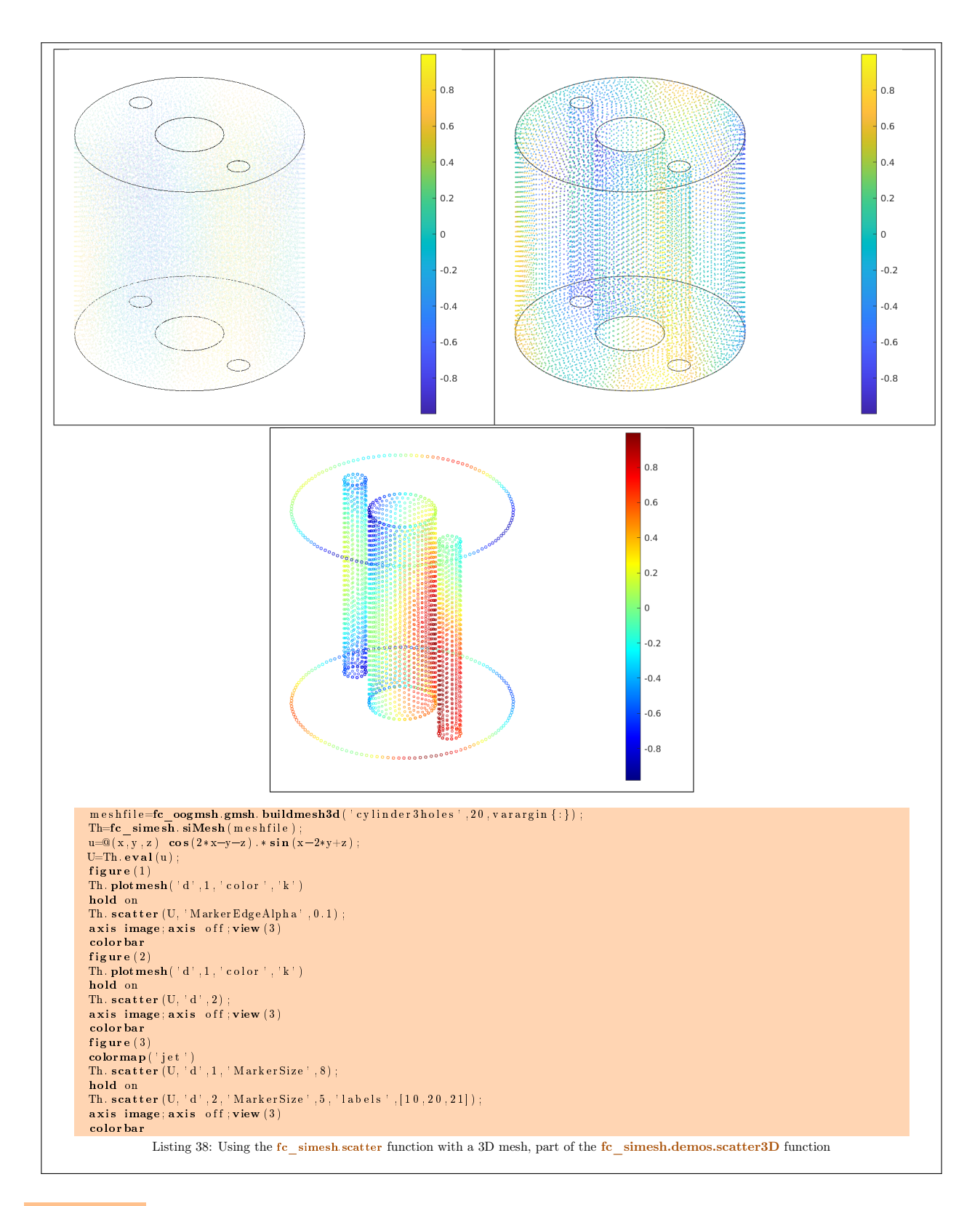

## 3.5 Hypercube as a fc simesh.siMesh object

The function  $fc$  simesh.hypercube allows to create a siMesh object representing an hypercube in any dimension. It uses the fc-hypermesh Matlab toolbox.

- Th=fc\_simesh.hypercube(dim,N) : return a siMESH object representing an hypercube in dimension dim and ...
- $\bullet$  Th=fc\_simesh.hypercube(dim,N,Key,Value,...) :

## 3.5.1 2D hypercube

In Listing [1](#page-45-0) a usage example generating a 2D hypercube as a siMESH object is given with reprensentation of its elementary meshes.

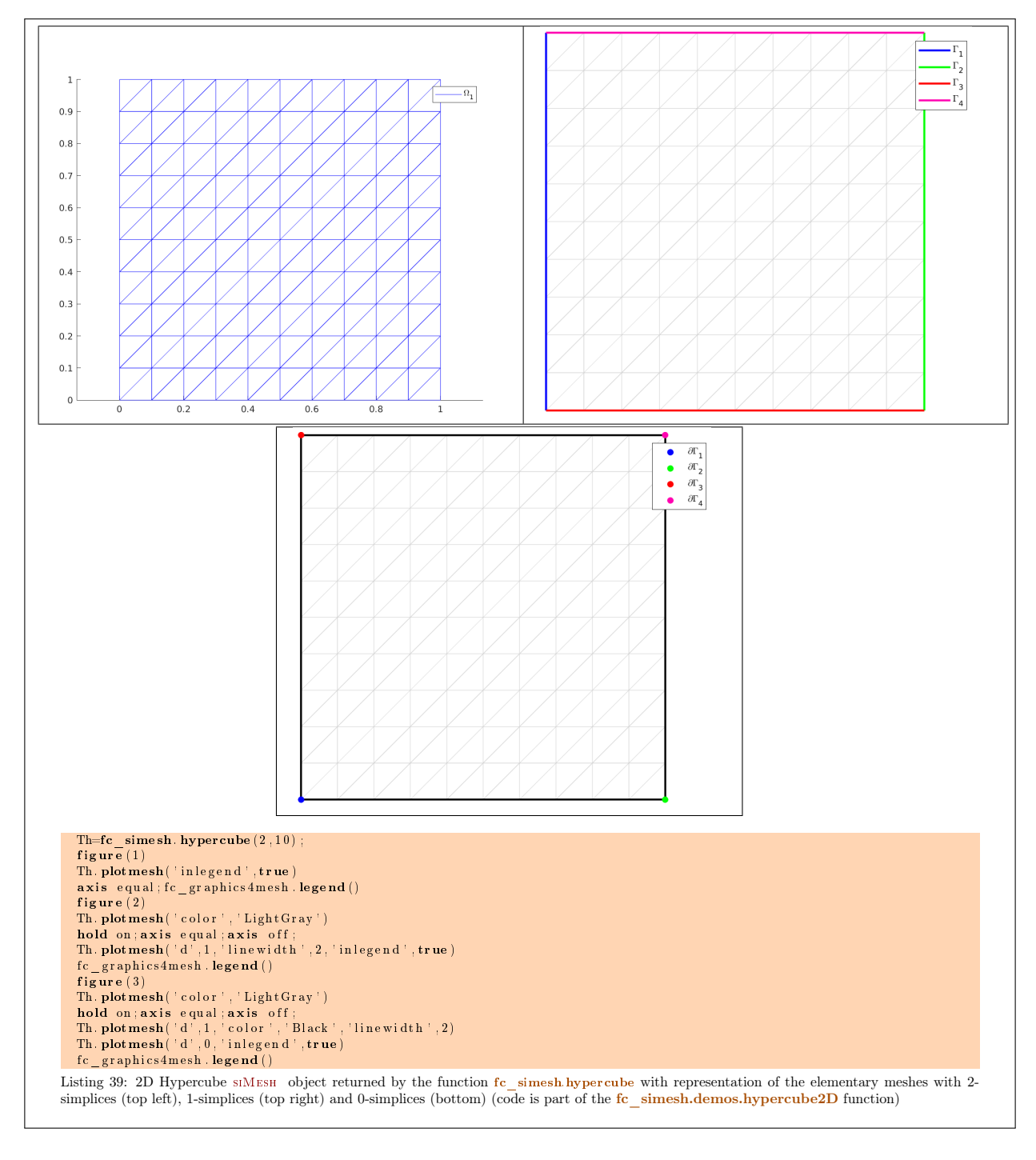

#### <span id="page-45-0"></span>3.5.2 3D hypercube

In Listing [1](#page-46-0) a usage example generating a 3D hypercube as a siMESH object is given with reprensentation of its elementary meshes.

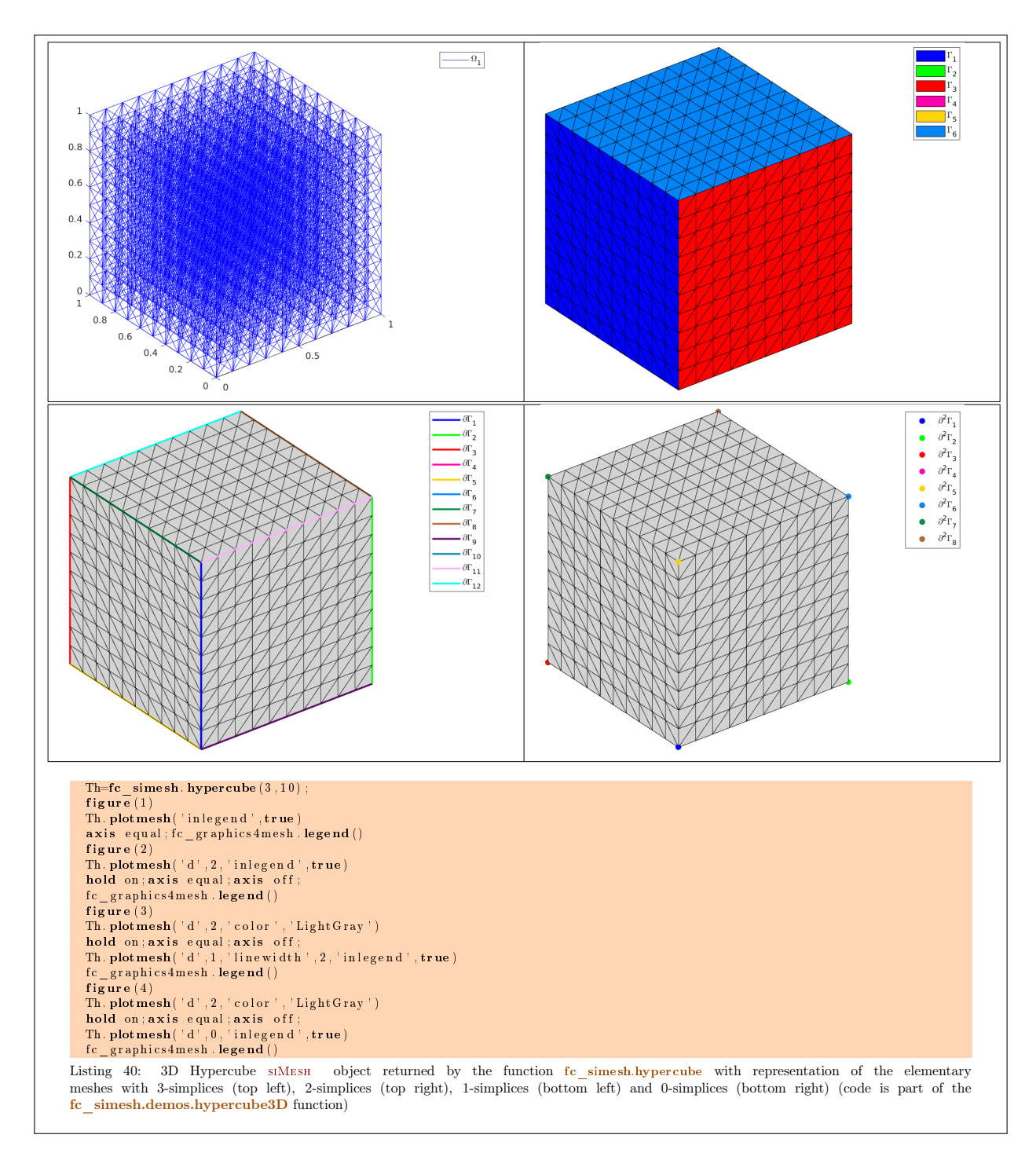

## <span id="page-46-0"></span>3.5.3 4D hypercube

In Listing [41](#page-47-0) a usage example generating a 4D hypercube as a siMesh object is given.

<span id="page-47-0"></span>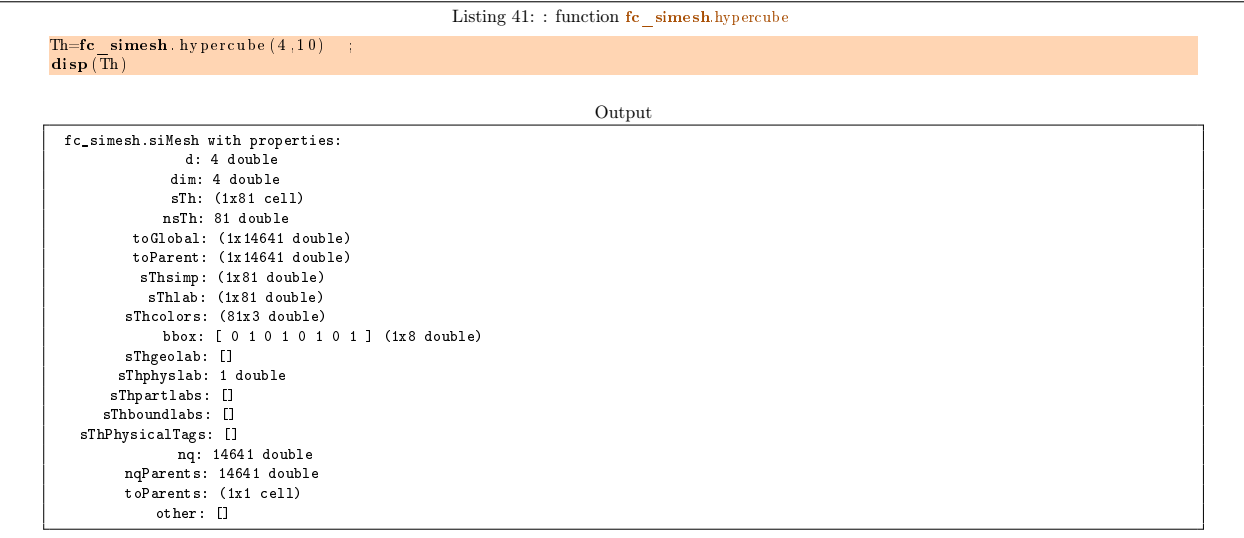

## 3.5.4 5D hypercube

In Listing [42](#page-47-1) a usage example generating a 5D hypercube as a siMESH object is given.

<span id="page-47-1"></span>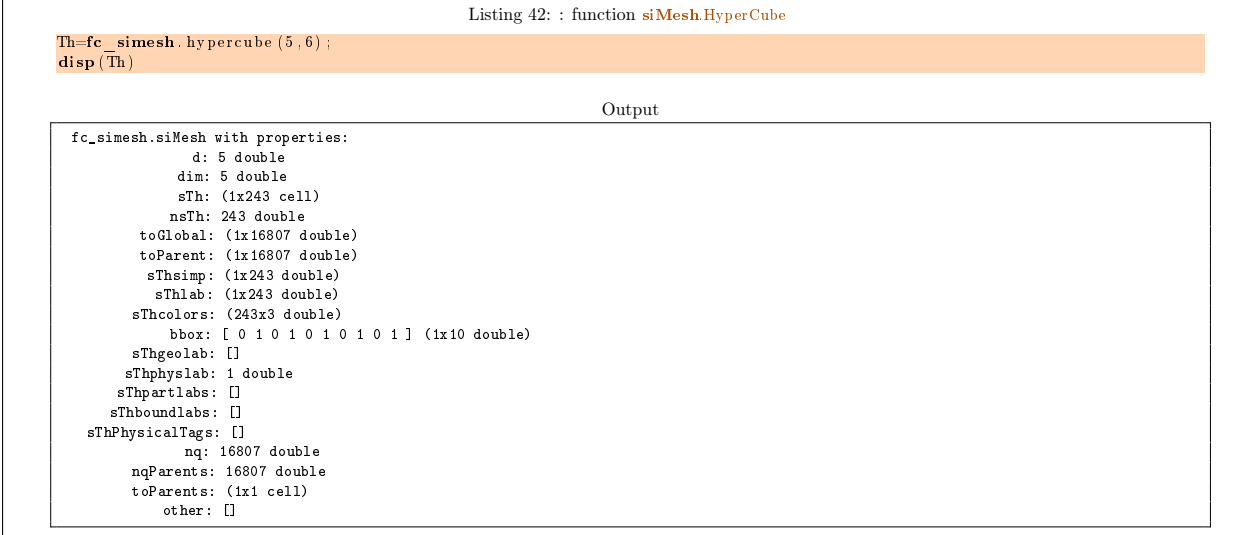

## 3.5.5 Möbius strip as a  $fc$  simesh.siMesh object

The function fc\_simesh.mobius allows to create a siMesh object representing a Möbius strip in dimension 3.

- $\bullet$  Th=fc simesh.mobius(N) : return a siMesh object representing a mobious strip. The N value is the number of discretisations in  $\theta$  (angle) and r (radius). if N is an array of length 2, then N(1) and N(2) are respectively the number of discretisations in  $\theta$  and the number of discretisations in r. If N is a scalar then  $N$  is taken for the both values.
- $|\text{Th}=$  fc simesh.mobius(N,Name,Value,...) : specifies function options using one or more Name,Value pair arguments,
	- $\bullet$  'radius': to specify the radius of the mid circle. Default is 1.
	- $\bullet$  'width': to specify the width of the strip.

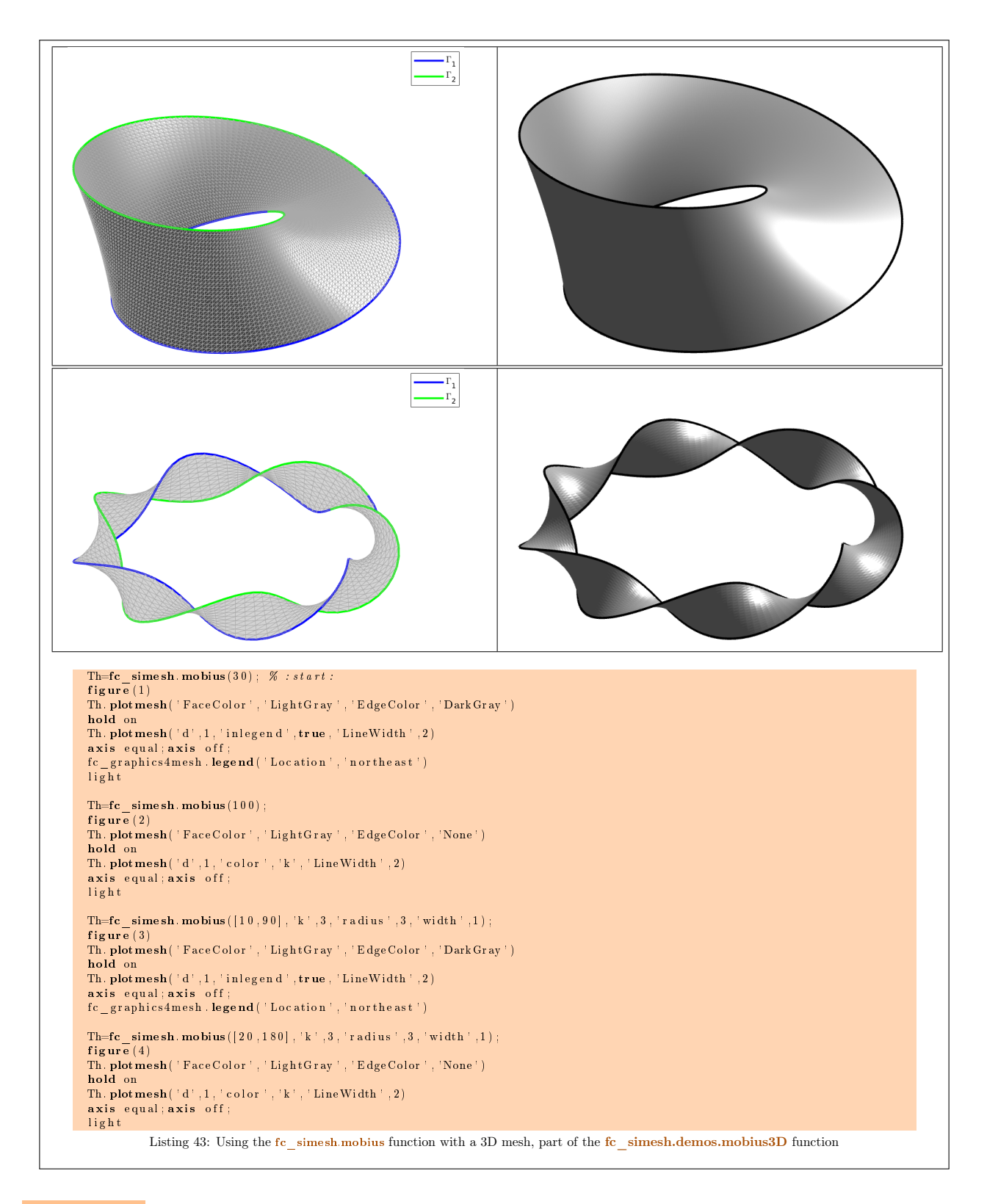

# 4 Other meshes

4.1 2-simplicial meshes in  $\mathbb{R}^2$ 

## 4.1.1 fc simesh.samples.square function

The fc\_simesh.samples.square function returns an siMesh object corresponding to a square obtain by using gmsh with rectangleOC.geo file.

## Syntaxe

```
Th=fc simesh . samples . square (N)Th=fc simesh . samples . square (N, Name, Value, ...)
```
## Description

fc\_simesh.samples.square(N) returns the unit square,  $[0, 1] \times [0, 1]$ , as a siMesh object where N is a refinement parameter.

fc\_simesh.samples.square $(N,Name,Value, ...)$  specifies function options using one or more Name,Value pair arguments. Options are

- $\bullet$  'L': to specify the side length of the square (default 1),
- $\bullet$  'x': to specify the x-value of the bottom-left corner (default 0),
- $\bullet$  'y' : to specify the y-value of the bottom-left corner (default 0),
- $\bullet$  'verbose': to specify verbosity from 0 to 4... (default 0)
- $\bullet$  ' delete' : if true, deletes generated mesh file (default :  $\mathbf{true})$

See Figure [44](#page-49-0) for an example.

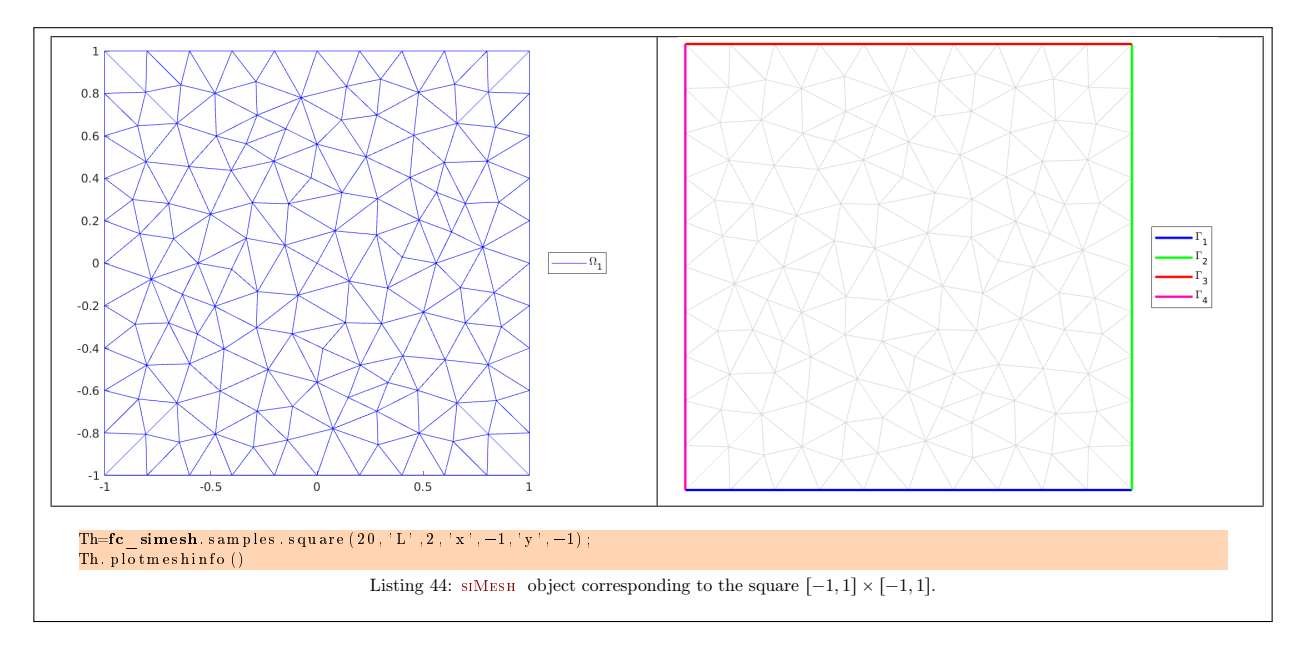

## <span id="page-49-0"></span>8 remark 4.1

To rotate by  $\theta$ , one can use the transform method.

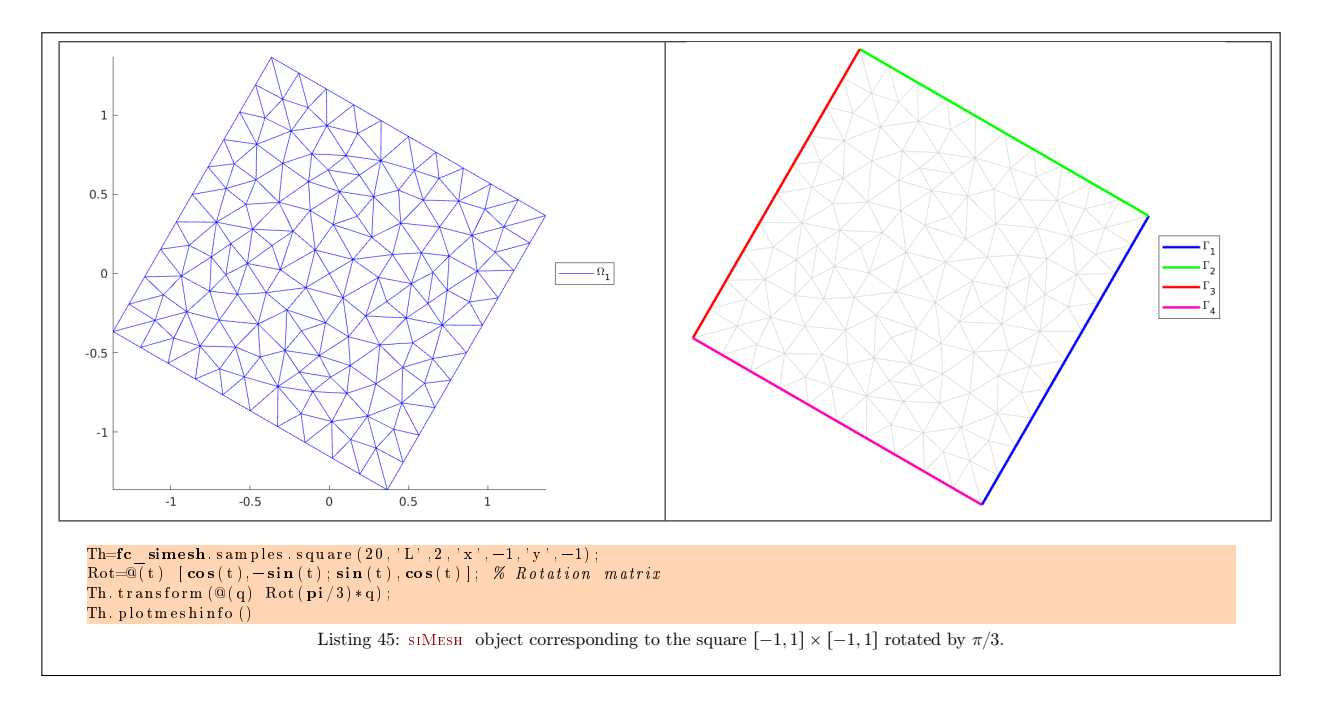

## 4.1.2 fc simesh.samples.rectangle function

The fc\_simesh.samples.rectangle function returns an siMesh object corresponding to a rectangle obtain by using gmsh with rectangleOC.geo file.

#### Syntaxe

```
Th=fc\_simesh . samples . rectangle(N)Th=fc\_simesh. samples. rectangle(N, Name, Value, ...,)
```
## Description

fc\_simesh.samples.rectangle(N) returns the rectangle,  $[x, x + L_x] \times [y, y + L y]$ , as a siMesh object where N is a refinement parameter.

fc\_simesh.samples.rectangle(N,Name,Value, ...) specifies function options using one or more Name,Value pair arguments. Options are

- $\bullet$  'Lx': to specify the side length along x-axis of the rectangle (default 1),
- $\bullet$  'Ly': to specify the side length along y-axis of the rectangle (default 1),
- $\bullet$  'x': to specify the x-value of the bottom-left corner (default 0),
- $\bullet$  'y': to specify the y-value of the bottom-left corner (default 0),
- $\bullet$  'verbose': to specify verbosity from 0 to 4... (default 0)
- $\bullet$  ' delete' : if true, deletes generated mesh file (default : true)

See Figure [46](#page-50-0) for an example.

<span id="page-50-0"></span>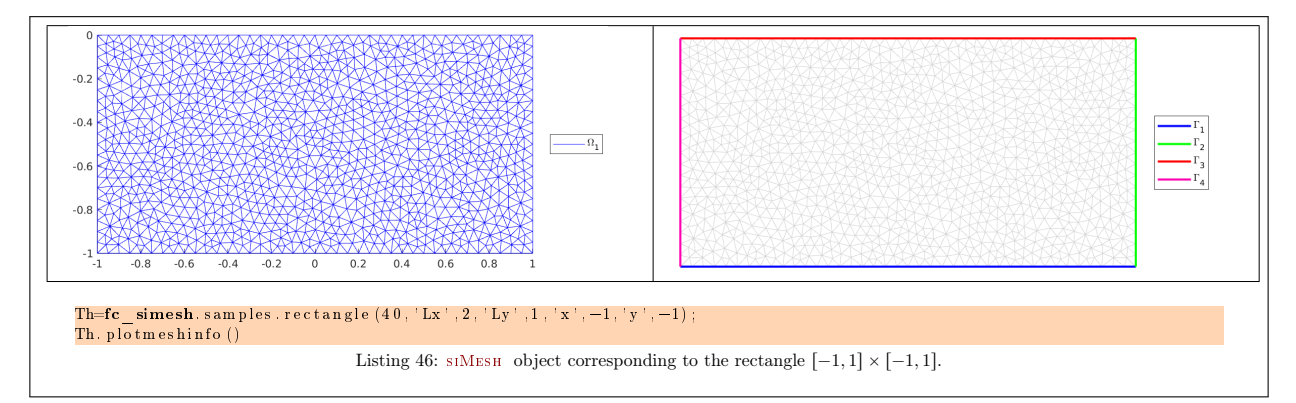

#### 8 remark 4.2

To rotate by  $\theta$ , one can use the transform method (see Listing [44\)](#page-49-0).

#### 4.1.3 fc simesh.samples.disk function

The fc\_simesh.samples.disk function returns an siMesh object corresponding to a disk obtain by using gmsh with diskOC.geo file.

Syntaxe

```
Th=fc simesh . samples . disk (N)Th=fc_simesh. samples. disk (N, Name, Value, ... )
```
#### Description

fc simesh.samples.disk(N) returns the unit disk,  $C([0, 0], 1)$ , as a siMesh object where N is a refinement parameter.

fc\_simesh.samples.disk(N,Name,Value, ...) specifies function options using one or more Name,Value pair arguments. Options are

- $\bullet$  'R': to specify the radius of the disk  $\mathcal{C}([0,0], R)$ ,
- $\bullet$  'verbose': to specify verbosity from 0 to 4...
- $\bullet$  ' delete' : if true, deletes generated mesh file (default : true)

See Figure [47](#page-51-0) for an example.

#### **R** remark 4.3

To change center of the disk to  $C = (\alpha x, \alpha x)$ , one can use the transform method

Th.transform $(@(q) q+[cx;cy])$ ;

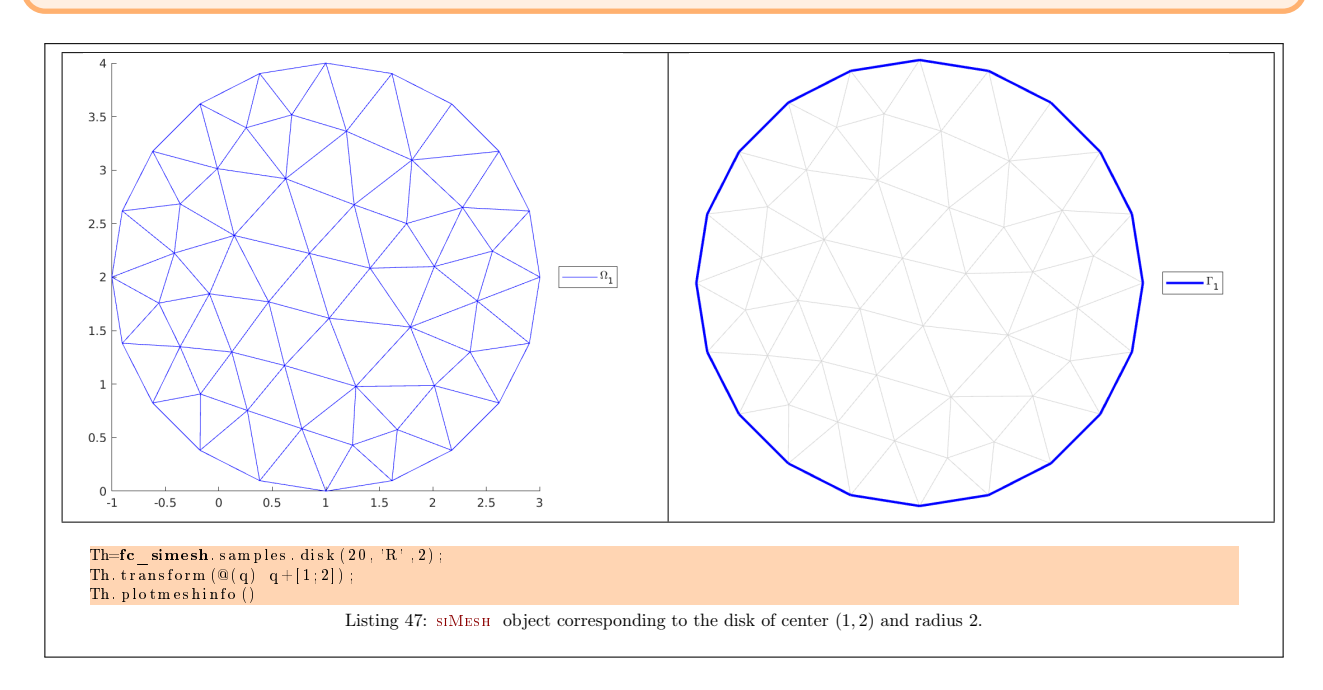

#### <span id="page-51-0"></span>4.1.4 fc simesh.samples.ellipse function

The fc\_simesh.samples.ellipse function returns an siMesh object corresponding to a ellipse obtain by using gmsh with ellipseOC.geo file.

#### Syntaxe

```
Th=fc simesh . samples . ellipse (N)Th=fc simesh . samples . ellipse (N, Name, Value, \ldots)
```
#### Description

- fc\_simesh.samples.ellipse(N) returns an ellipse, centered in  $(0, 0)$  with  $R_x = 1$  radius along x-axis ans  $R_y =$  $\overline{0.75}$  radius along y-axis, as a siMESH object where N is a refinement parameter.
- fc\_simesh.samples.ellipse(N,Name,Value, ...) specifies function options using one or more Name,Value pair arguments. Options are
	- $\bullet$  'Rx': to specify the radius along x-axis (default 1),
	- $\bullet$  'Ry': to specify the radius along y-axis (default 0.75),
	- $\bullet$  'verbose': to specify verbosity from 0 to 4...
	- $\bullet$  ' delete' : if true, deletes generated mesh file (default :  $true$ )

See Figure ?? for an example.

#### **R** remark 4.4

To change center of the ellipse to  $C = (cx; cx)$ , one can use the transform method

 ${\tt Th.transform}(@(q) q + [cx; cy]);$ 

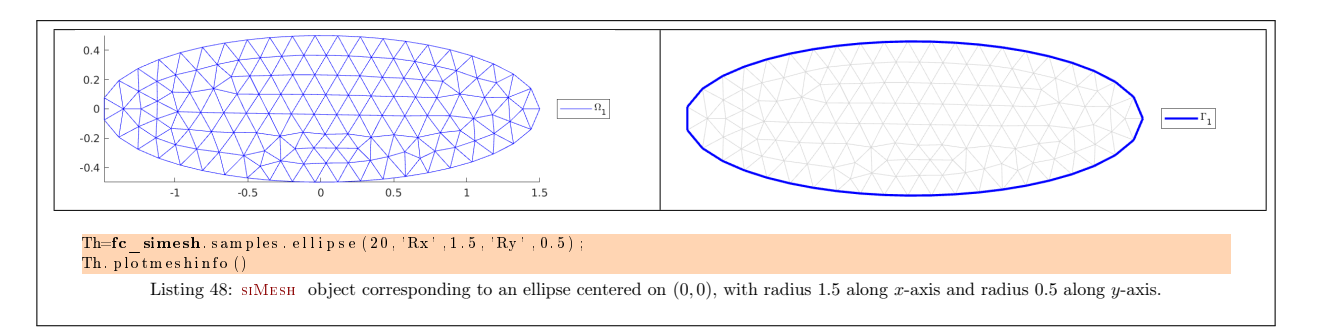

#### 8 remark 4.5

To rotate by  $\theta$  and to change center of the ellipse to  $C = (\alpha; \alpha)$ , one can use the transform method.

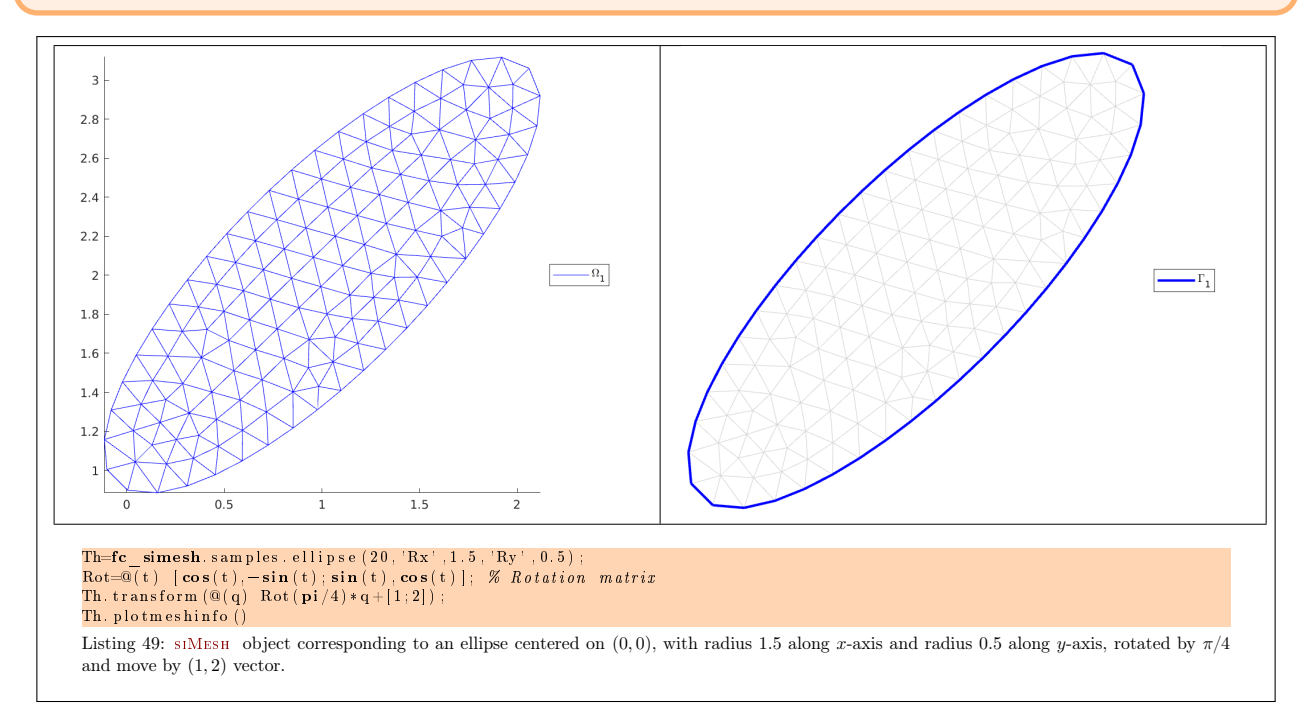

#### 4.1.5 fc simesh.samples.ring function

The fc\_simesh.samples.ring function returns an siMesh object corresponding to a ring obtain by using gmsh with ringOC.geo file.

#### Syntaxe

```
Th=fc _ simesh . samples . ring (N)Th=fc\_simesh. samples. ring (N, Name, Value, \ldots)
```
## Description

fc\_simesh.samples.ring(N) returns a ring, centered in [0, 0] with outer radius  $R_o = 1$  and inner radius  $R_i = 0.4$ as a siMesh object where N is a refinement parameter.

fc\_simesh.samples.ring(N,Name,Value, ...) specifies function options using one or more Name,Value pair arguments. Options are

- $\bullet$  'R<sub>0</sub>': to specify the outer radius (default 1)
- $\bullet$  'Ri': to specify the inner radius (default 0.4)
- $\bullet$  'verbose': to specify verbosity from 0 to 4...
- $\bullet$  'delete': if true, deletes generated mesh file (default : true)

See Figure [50](#page-53-0) for an example.

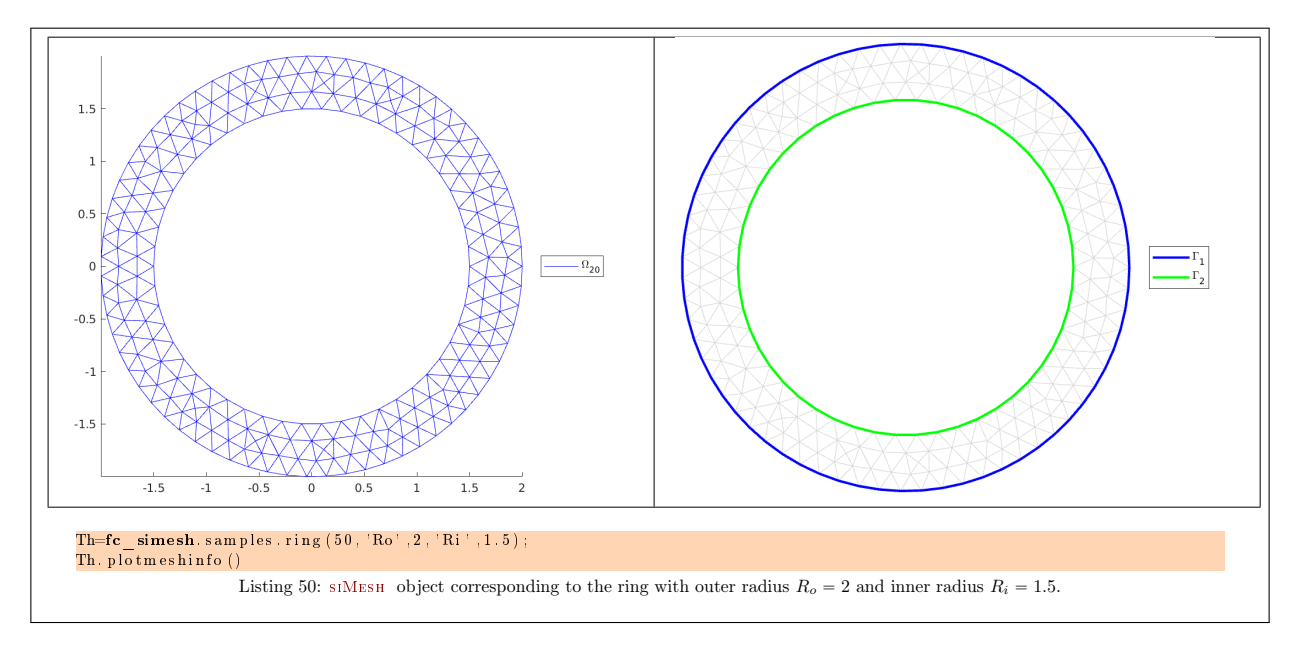

#### <span id="page-53-0"></span>**R** remark 4.6

To change center of the ring to  $C = (cx; cx)$ , one can use the transform method

Th.transform $(@(q) q + [cx; cy])$ ;

## 4.1.6 fc simesh.samples.regular polygon function

The fc\_simesh.samples.regular\_polygon function returns an siMesh object corresponding to a regular polygon obtain by using gmsh with regular\_polygonOC.geo file.

#### Syntaxe

```
Th=fc\_simes h . samples . regular \_polygon(N)Th=fc_simesh. samples. regular polygon (N, Name, Value, ...)
```
## Description

fc\_simesh.samples.regular\_polygon(N) returns the regular polygon, centered in [0,0] with  $d = 3$  points (so d faces) on the circle of radius  $R = 1$ , as a siMESH object where N is a refinement parameter.

fc\_simesh.samples.regular\_polygon(N,Name,Value,...) specifies function options using one or more Name,Value pair arguments. Options are

- $\bullet$  'R' : to specify the radius R (default 1),
- $\bullet$  'd': to specify the number of points d (default 3),
- $\bullet$  'theta': to specify the start point on the circle (default 0),
- $\bullet$  'verbose': to specify verbosity from 0 to 4...
- $\bullet$ ' delete' : if true, deletes generated mesh file (default :  $true$ )

See Figure ?? for an example.

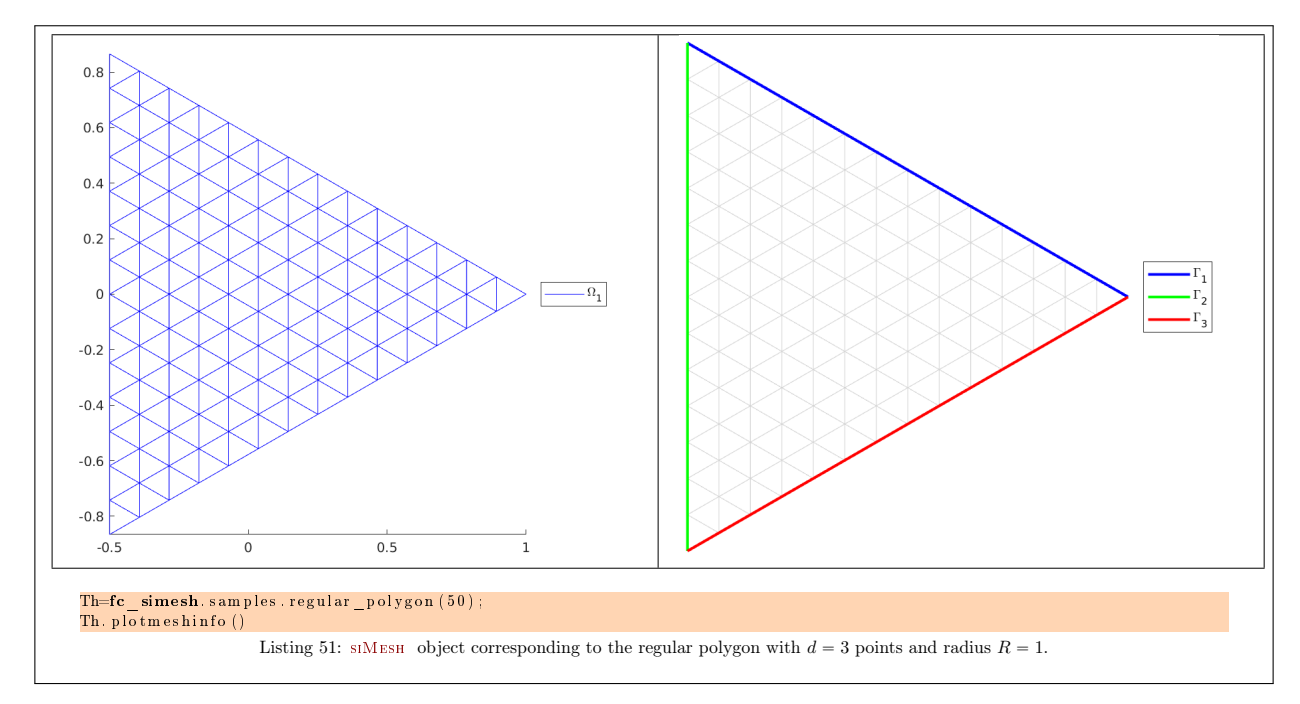

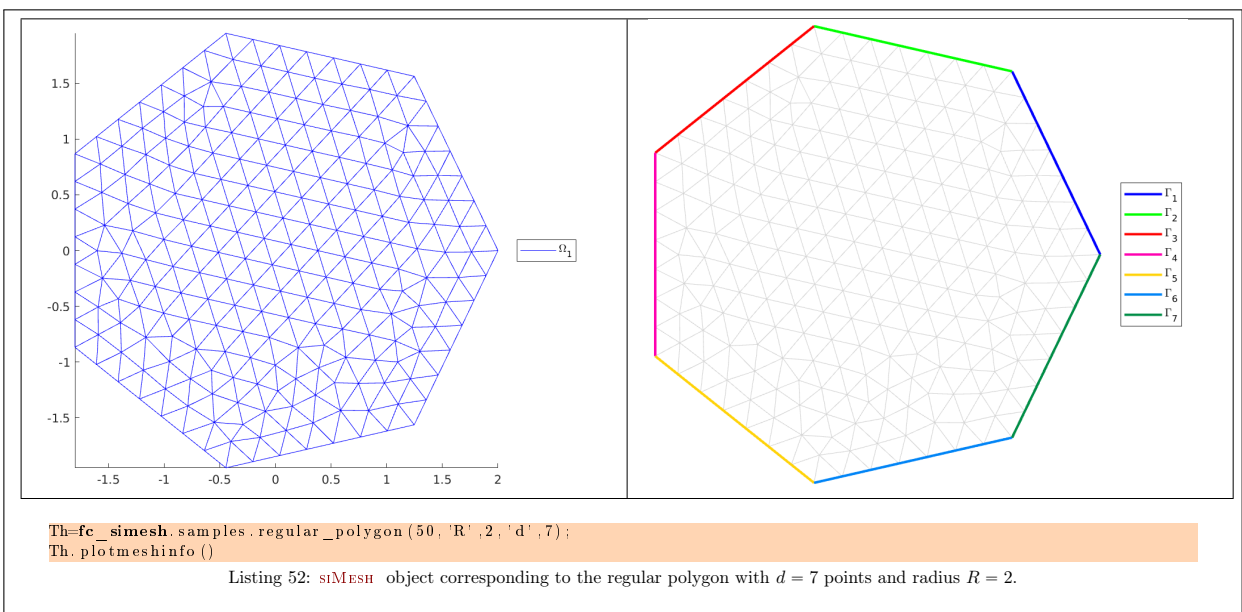

## 4.1.7 fc simesh.samples.disk5holes function

The fc\_simesh.samples.disk5holes function returns an siMesh object corresponding to a disk with 5 holes obtain by using gmsh with disk5holesOC.geo file.

## Syntaxe

```
Th=fc simesh. samples. disk 5 holes (N)Th=fcsimesh . samples . disk 5 h o les (N, Name, Value, \ldots)
```
## Description

fc\_simesh.samples.disk5holes(N) returns the disk5holes,  $C([0, 0], 1)$ , as a siMesh object where N is a refinement parameter.

fc\_simesh.samples.disk5holes(N,Name,Value, ...) specifies function options using one or more Name,Value pair arguments. Options are

- $\bullet$  'Re': radius of the centered exterior circle (default 1),
- $\bullet$  'Ri': radius of the centered interior circle (default 0.2),
- $\bullet$  'Rs': radius of the not centered small circles (default 0.1),
- $\bullet$  'Rf': radius of the fictitious centered circle where center of small circles belong (default 0.5),
- $\bullet$  'verbose': to specify verbosity from 0 to 4...
- $\bullet$ ' delete' : if true, deletes generated mesh file (default :  $true$ )

See Figure [53](#page-55-0) for examples.

<span id="page-55-0"></span>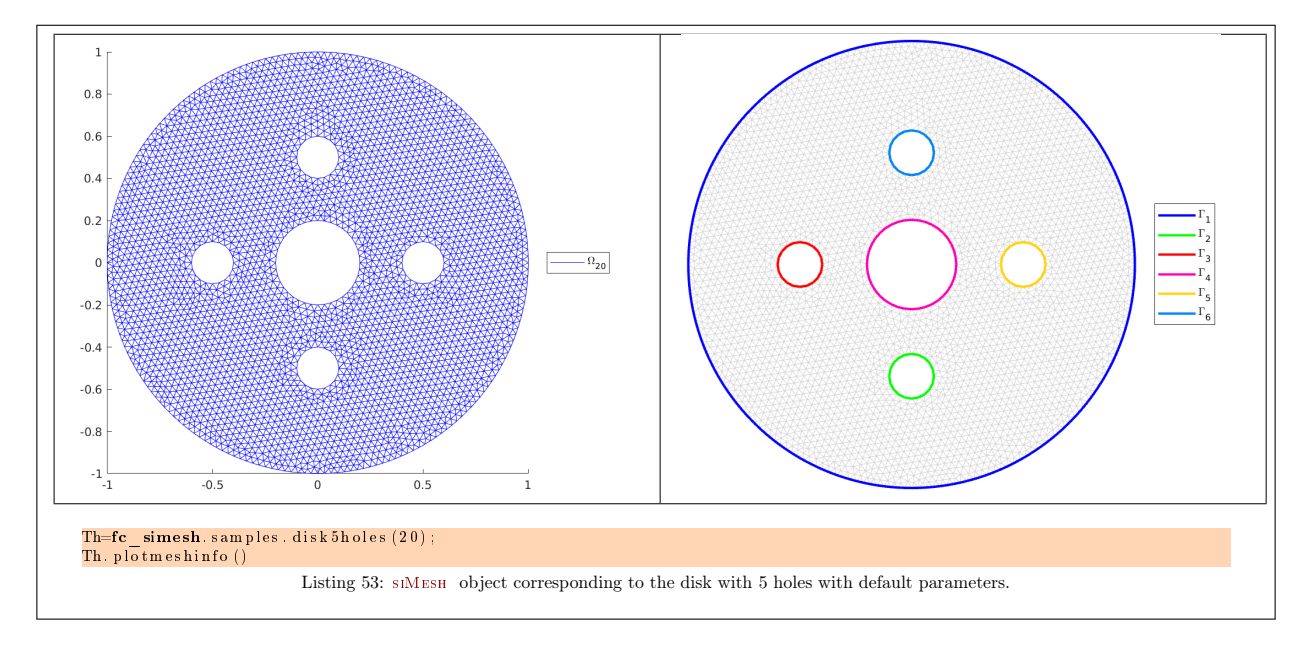

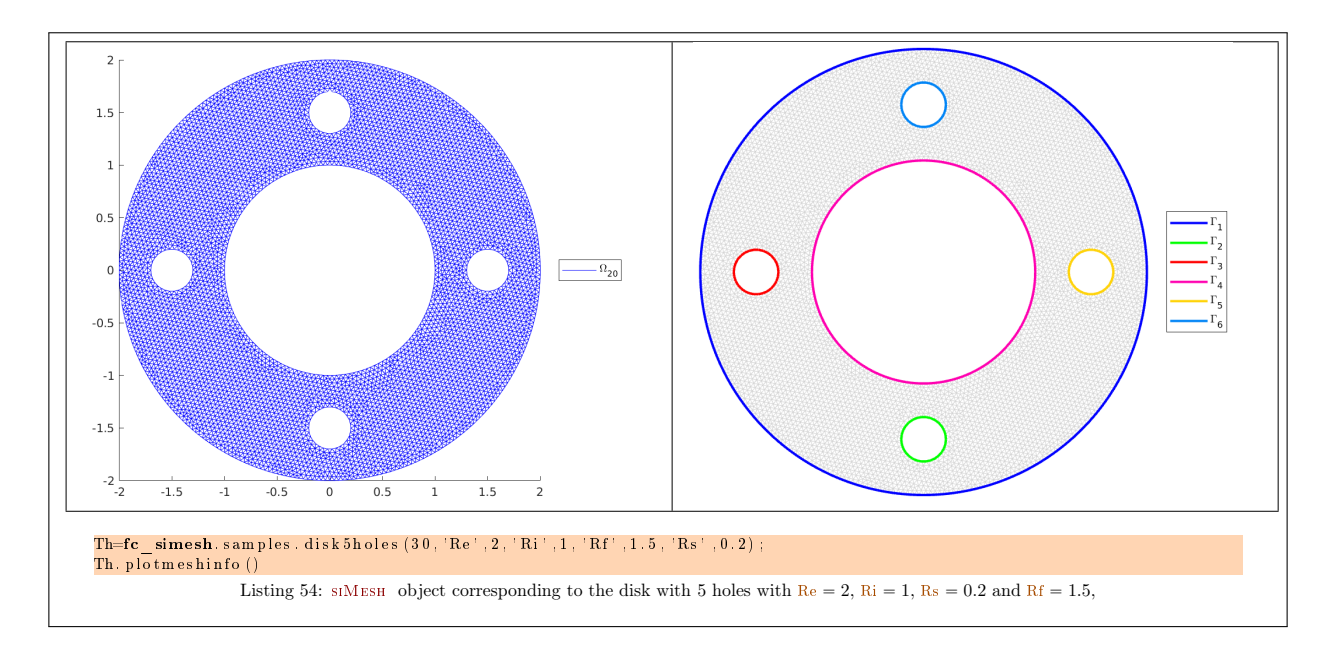

## 4.1.8 fc simesh.samples.red cross function

The fc\_simesh.samples.red\_cross function returns an siMESH object corresponding the red cross symbol obtain by using gmsh with red\_crossOC.geo file.

#### Syntaxe

```
Th=fc\_simesh . samples . red\_cross(N)Th=fc\_simesh . samples . red\_cross(N,Name, Value, \dots)
```
## Description

fc\_simesh.samples.red\_cross(N) returns the red cross, centered in [0, 0] with global width  $L = 3$  and arm width  $h = 1$ , as a siMESH object where N is a refinement parameter.

fc\_simesh.samples.red\_cross(N,Name,Value,...) specifies function options using one or more Name,Value pair arguments. Options are

- $\bullet$  'L': to specify the global width L (default 3),
- $\bullet$  'h' : to specify the arm width h (default 1),
- ' 'renumbering' : if true, physical tags are set to boundary elements (default true)
- $\bullet$  ' delete' : if true, deletes generated mesh file (default : true)

See Listings [55](#page-57-0) and [56](#page-58-0) for an example.

<span id="page-57-0"></span>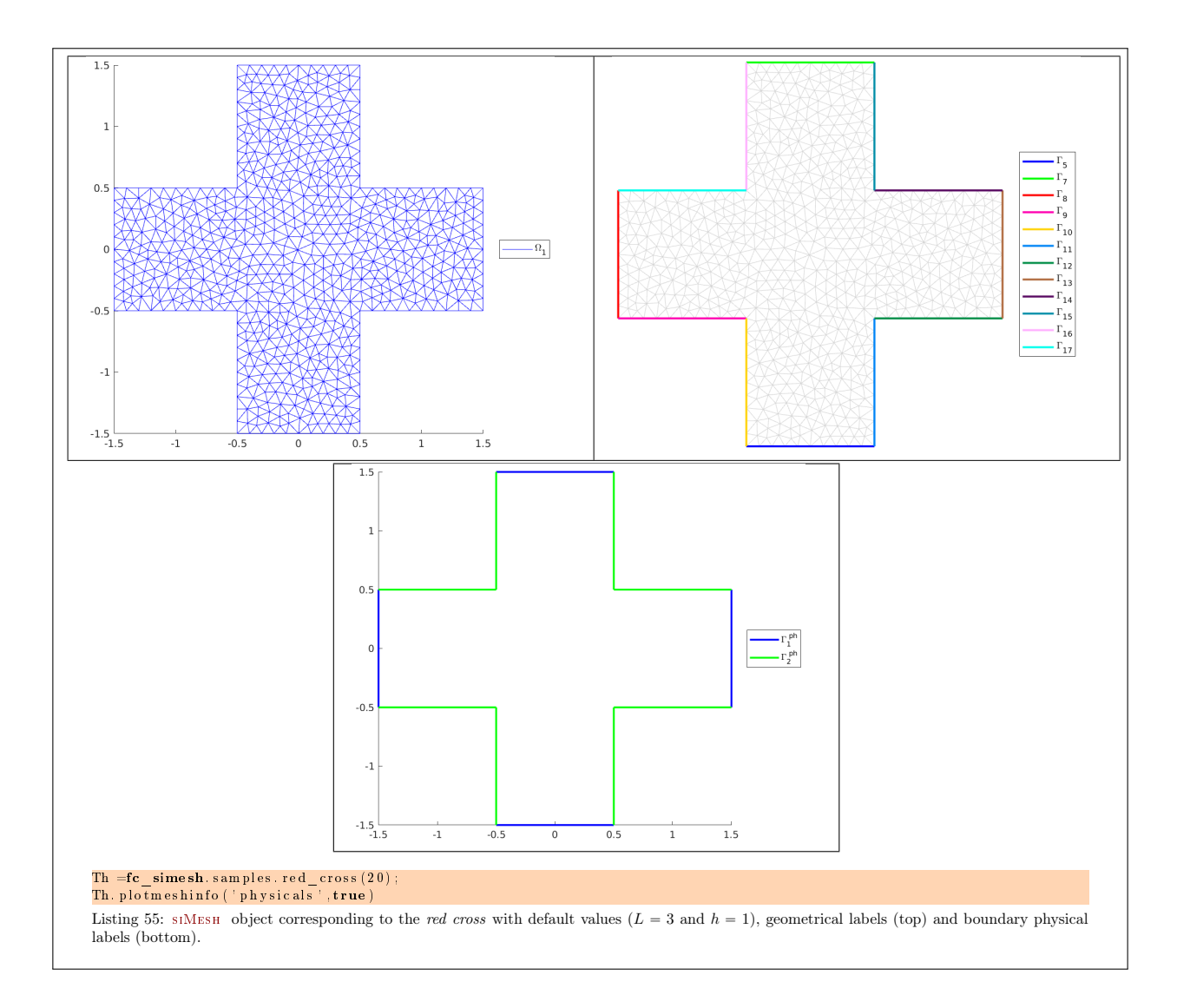

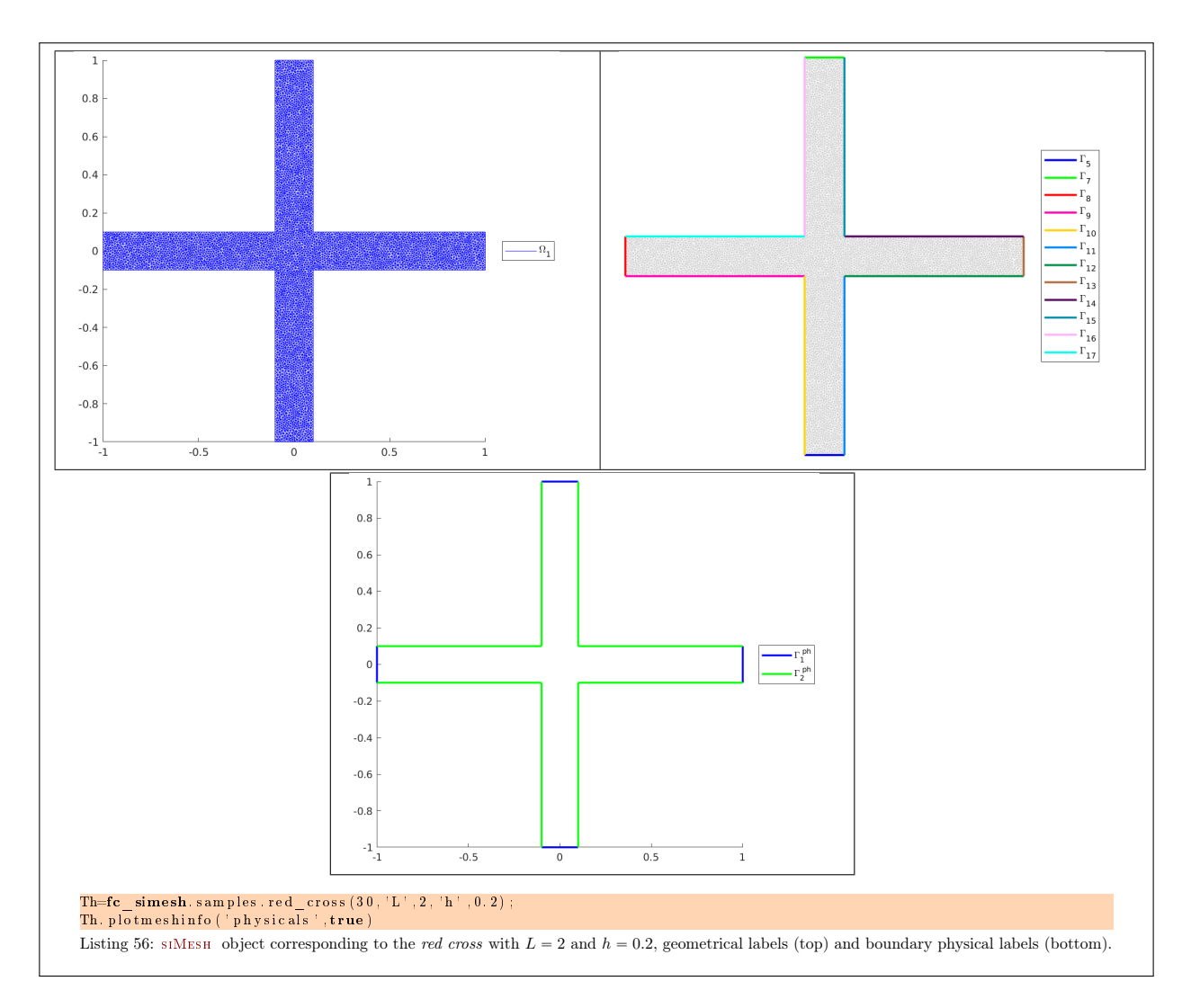

## <span id="page-58-0"></span>4.1.9 fc simesh.samples.model01 function

The fc\_simesh.samples.model01 function returns an siMesh object obtain by using gmsh with model010C.geo file.

## Syntaxe

Th= $fc$  simesh . samples model01 (N) Th=fc\_simesh.samples.model01 (N, Name, Value , ...)

## Description

fc\_simesh.samples.model01(N) returns a siMesh object where N is a refinement parameter.

fc\_simesh.samples.model01(N,Name,Value,...) specifies function options using one or more Name,Value pair arguments. Options are

- $\bullet$  'L': to specify the length L (default 3),
- $\bullet$  'h' : to specify the arm width h (default 1),
- $\bullet$  'R': to specify the radius R (default 1),
- ' 'renumbering' : if true, physical tags are set to boundary elements (default true)
- $\bullet$  'verbose': to specify verbosity from 0 to 4...
- $\bullet$  ' delete' : if true, deletes generated mesh file (default : true)

See Listings [57](#page-59-0) and [58.](#page-60-0)

<span id="page-59-0"></span>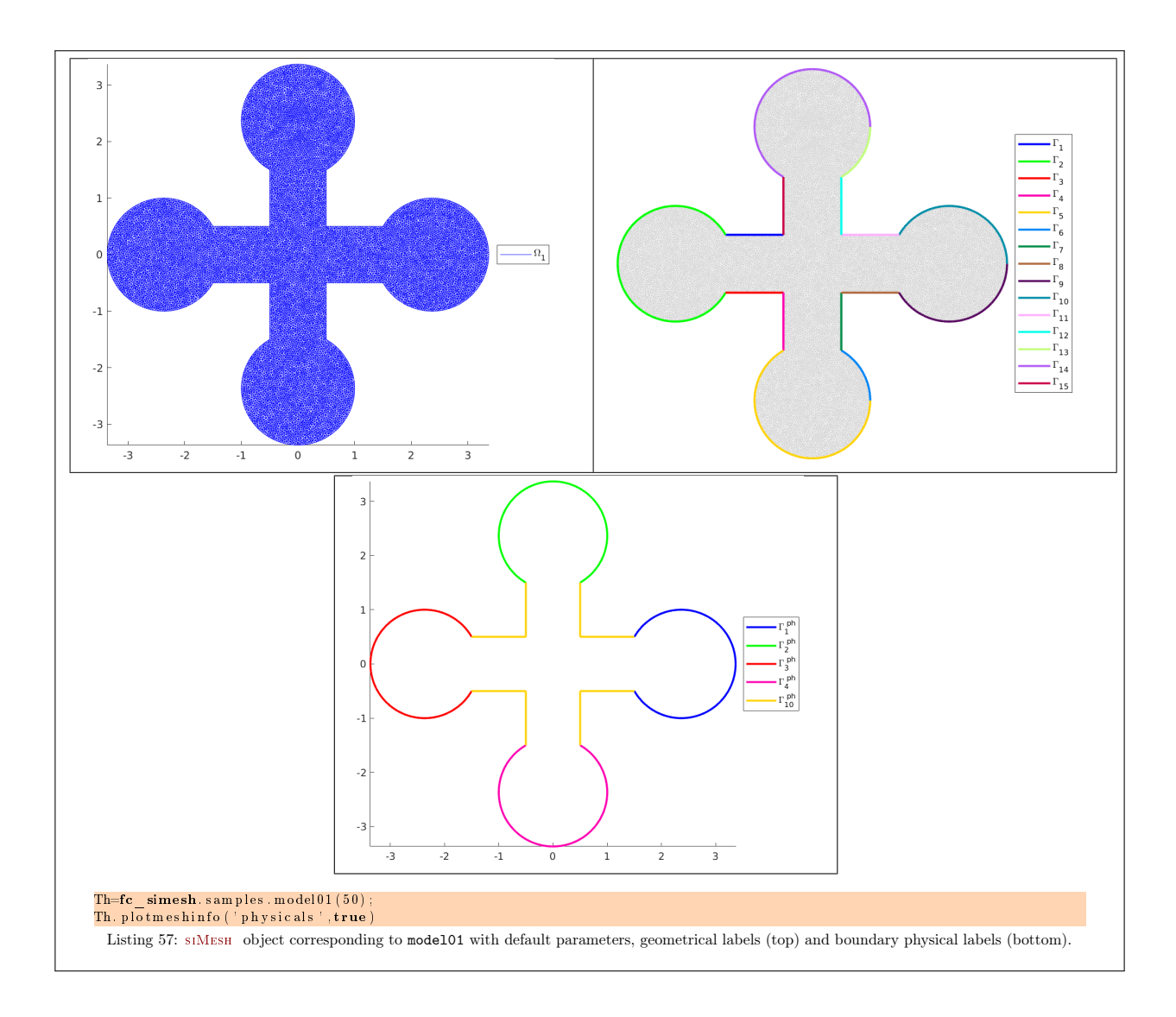

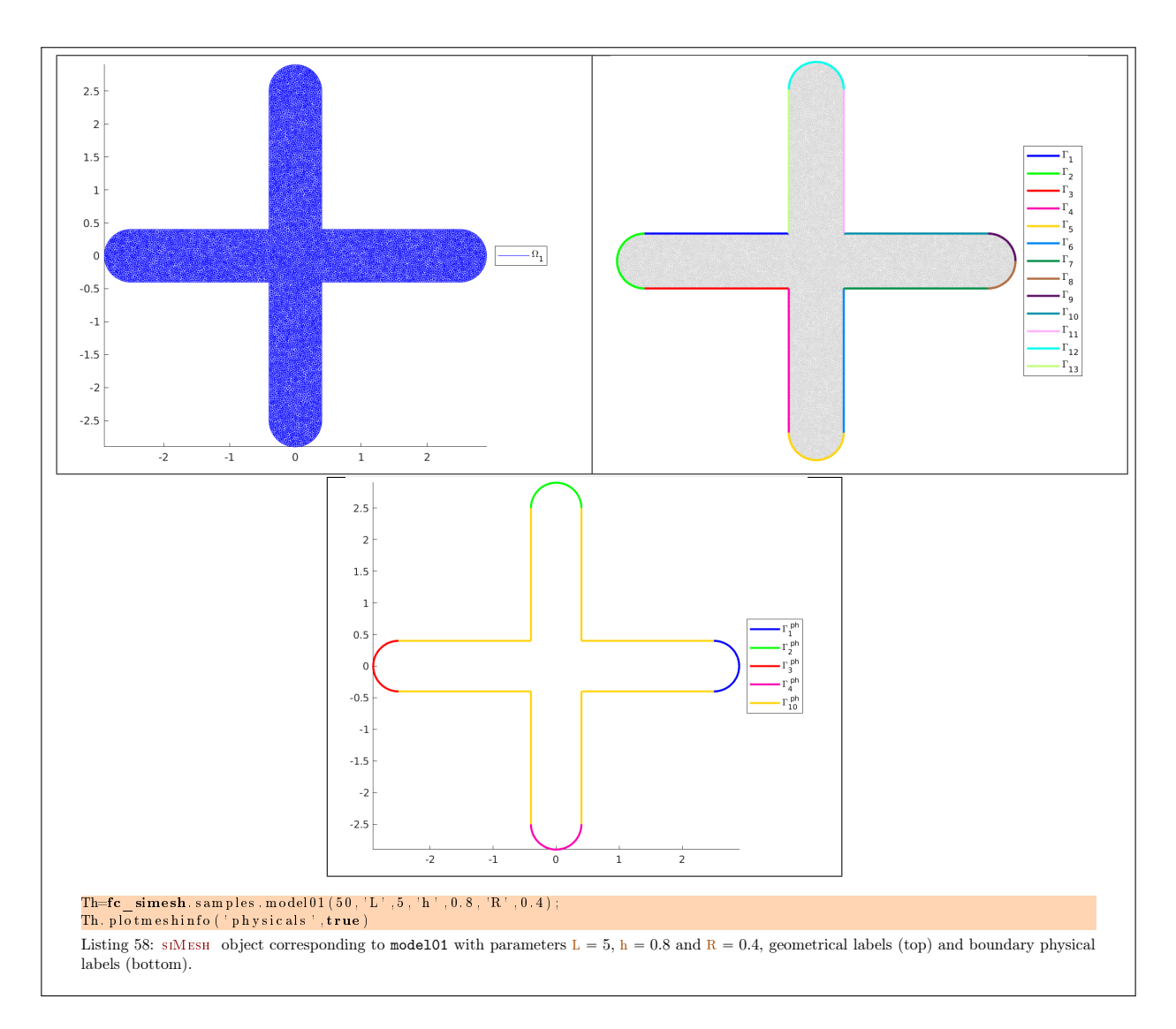

## <span id="page-60-0"></span>4.1.10 fc simesh.samples.model02 function

The fc\_simesh.samples.model02 function returns an siMesh object obtain by using gmsh with model020C.geo file.

## Syntaxe

Th= $fc$  simesh . samples . model02 (N) Th=fc\_simesh. samples. model02 (N, Name, Value , ...)

#### Description

fc\_simesh.samples.model02(N) returns a siMesh object where N is a refinement parameter.

fc\_simesh.samples.model02(N,Name,Value,...) specifies function options using one or more Name,Value pair arguments. Options are

- $\bullet$  'L': to specify the length L (default 3),
- $\bullet$  'h' : to specify the arm width h (default 1),
- $\bullet$  'R': to specify the radius R (default 1),
- ' 'renumbering' : if true, physical tags are set to boundary elements (default true)
- $\bullet$  'verbose': to specify verbosity from 0 to 4...
- $\bullet$  ' delete' : if true, deletes generated mesh file (default : true)

We must have  $L/2 > R$  and  $R > \sqrt{2}h/2$ .

See Listings [59](#page-61-0) and [60.](#page-62-0)

<span id="page-61-0"></span>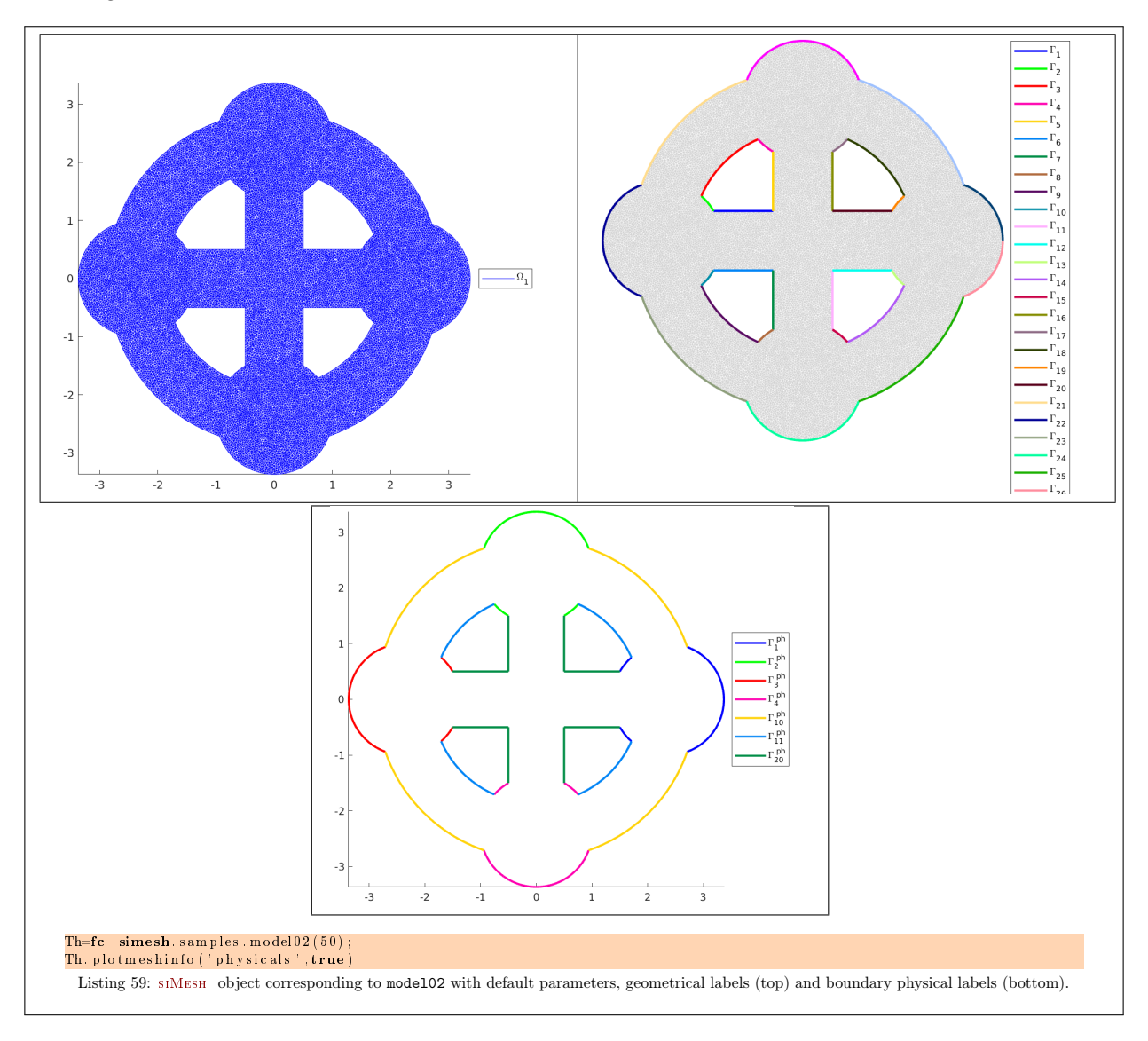

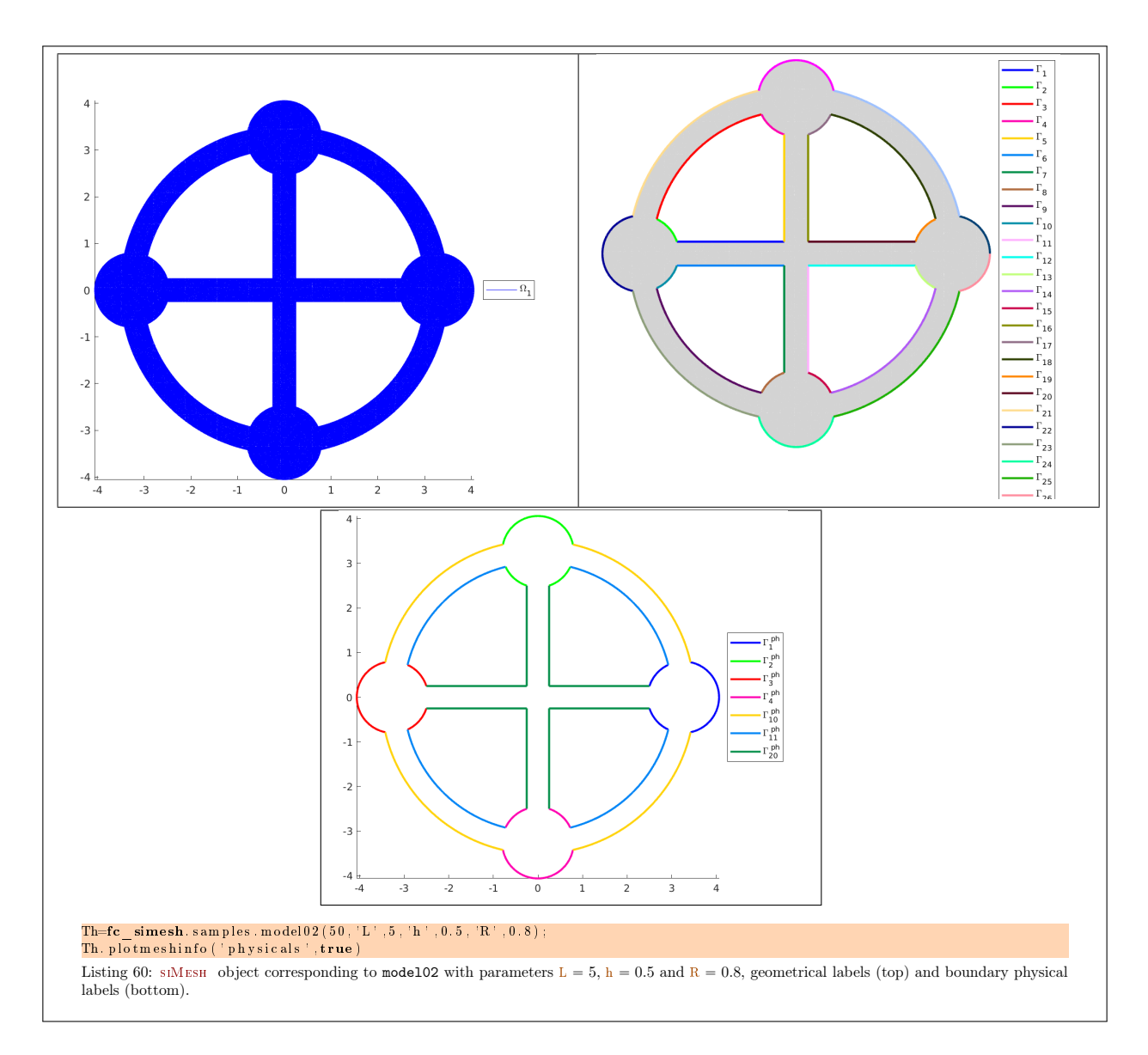

## <span id="page-62-0"></span>4.1.11 fc simesh.samples.model03 function

The fc\_simesh.samples.model03 function returns an siMesh object obtain by using gmsh with model030C.geo file.

#### Syntaxe

Th= $fc$  simesh . samples . model03 (N)  $Th=fc$  simesh . samples . model03 (N, Name, Value , ...)

#### Description

fc\_simesh.samples.model03(N) returns a siMesh object where N is a refinement parameter.

fc simesh.samples.model03(N,Name,Value,...) specifies function options using one or more Name,Value pair arguments. Options are

- $\bullet$  'L': to specify the length L (default 3),
- $\bullet$  'h' : to specify the arm width h (default 1),
- $\bullet$  'R' : to specify the radius R (default 1),
- ' 'renumbering' : if true, physical tags are set to boundary elements (default true)
- $\bullet$  'verbose': to specify verbosity from 0 to 4...
- $\bullet$  ' delete' : if true, deletes generated mesh file (default : true)

We must have  $L/2 > R$  and  $R > \sqrt{2}h/2$ .

See Listings [61](#page-63-0) and [62.](#page-64-0)

<span id="page-63-0"></span>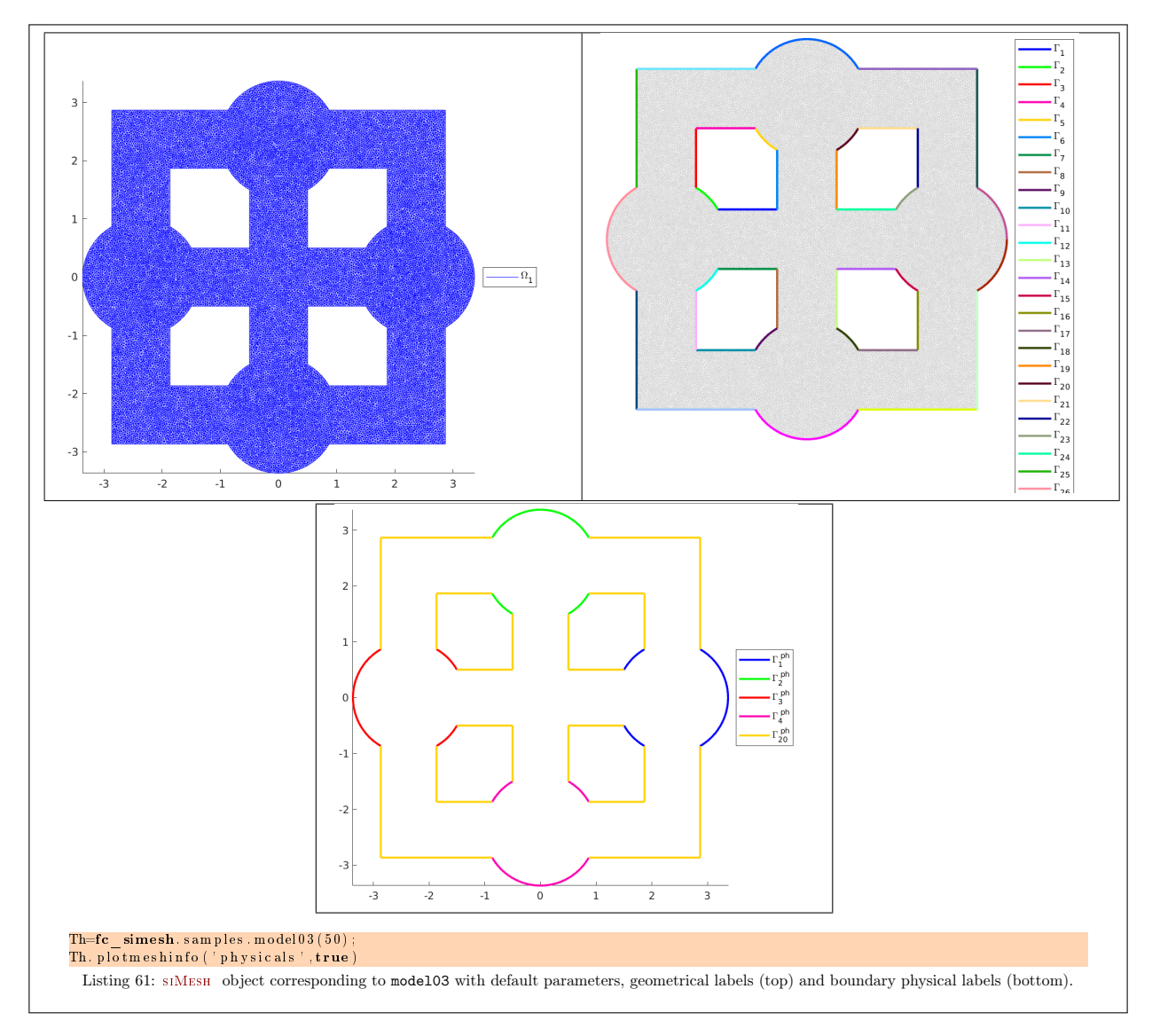

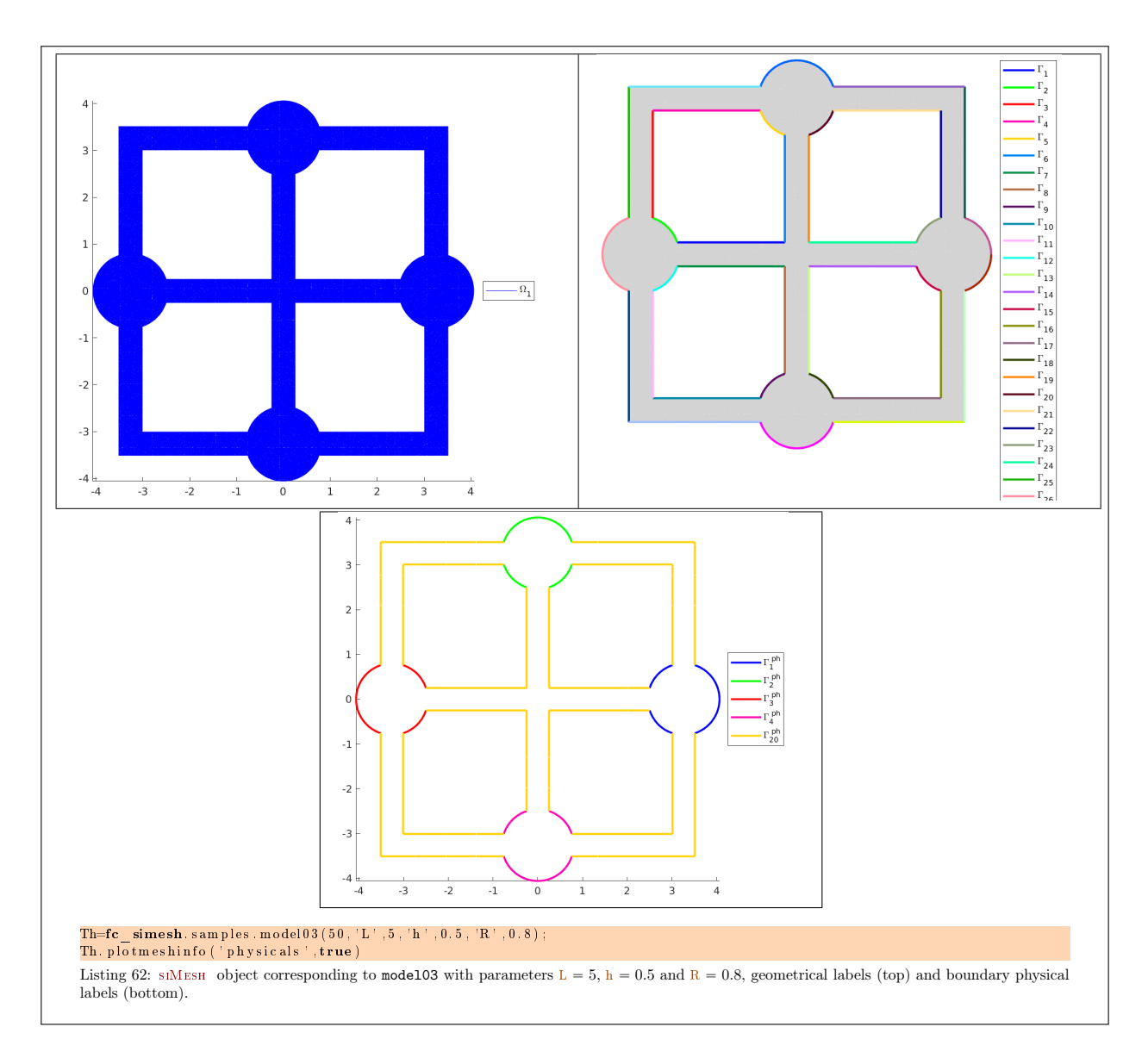

## <span id="page-64-0"></span>4.1.12 fc simesh.samples.model03v2 function

The fc\_simesh.samples.model03v2 function returns an siMesh object obtain by using gmsh with model03v20C.geo file.

#### Syntaxe

Th=fc\_simesh . samples . model03v2 (N)  $Th=fc$  simesh . samples . model03v2 (N, Name, Value , ...)

#### Description

fc\_simesh.samples.model03v2(N) returns a siMesh object where N is a refinement parameter.

fc\_simesh.samples.model03v2(N,Name,Value,...) specifies function options using one or more Name,Value pair arguments. Options are

- $\bullet$  'L': to specify the length L (default 3),
- $\bullet$  'h' : to specify the arm width h (default 1),
- $\bullet$  'R' : to specify the radius R (default 1),
- ' 'renumbering' : if true, physical tags are set to boundary elements (default true)
- $\bullet$  'verbose': to specify verbosity from 0 to 4...
- $\bullet$ ' delete' : if true, deletes generated mesh file (default :  $true$ )

We must have  $L/2 > R$  and  $R > \sqrt{2}h/2$ .

See Listings [63](#page-65-0) and [64.](#page-66-0)

<span id="page-65-0"></span>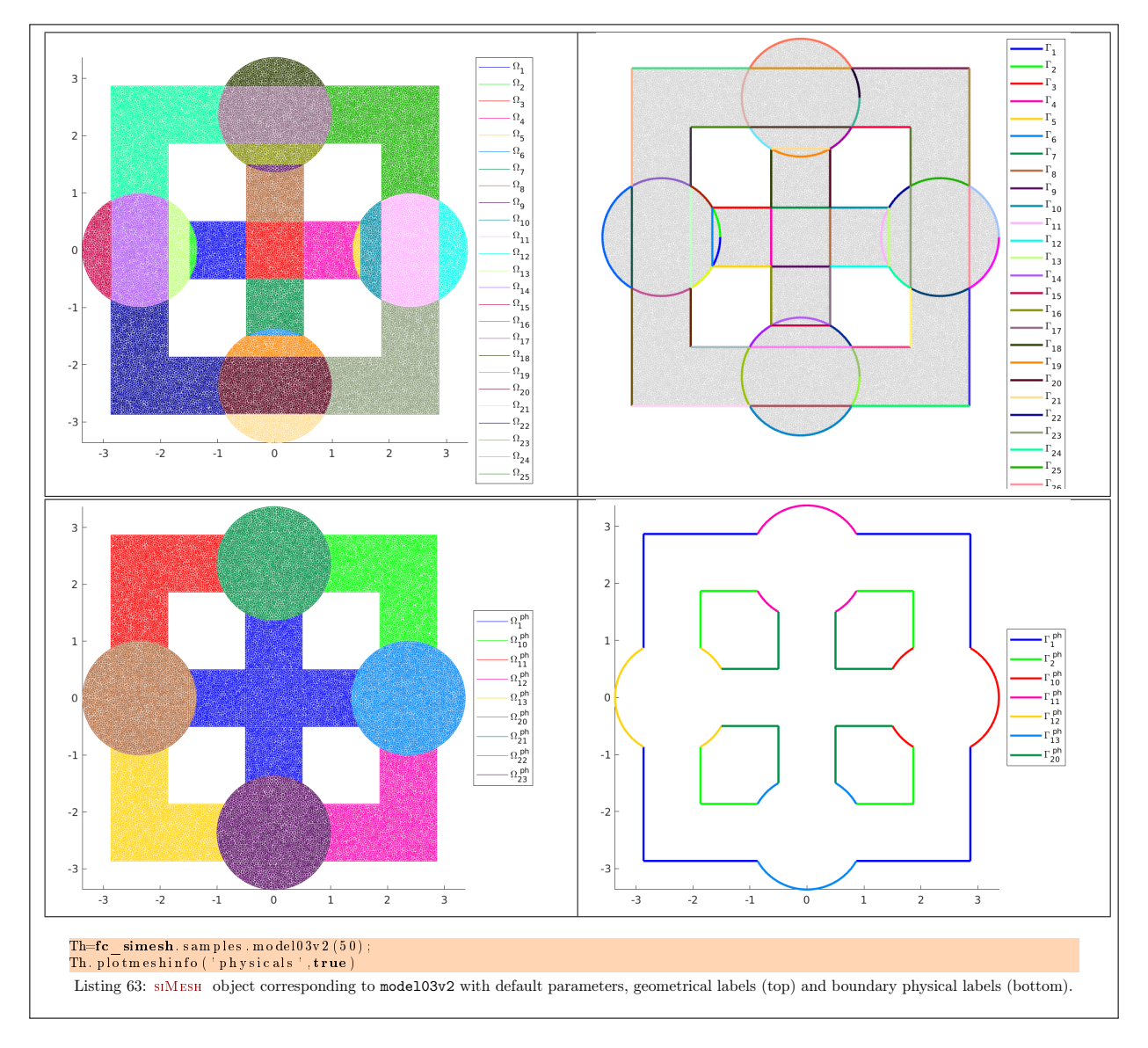

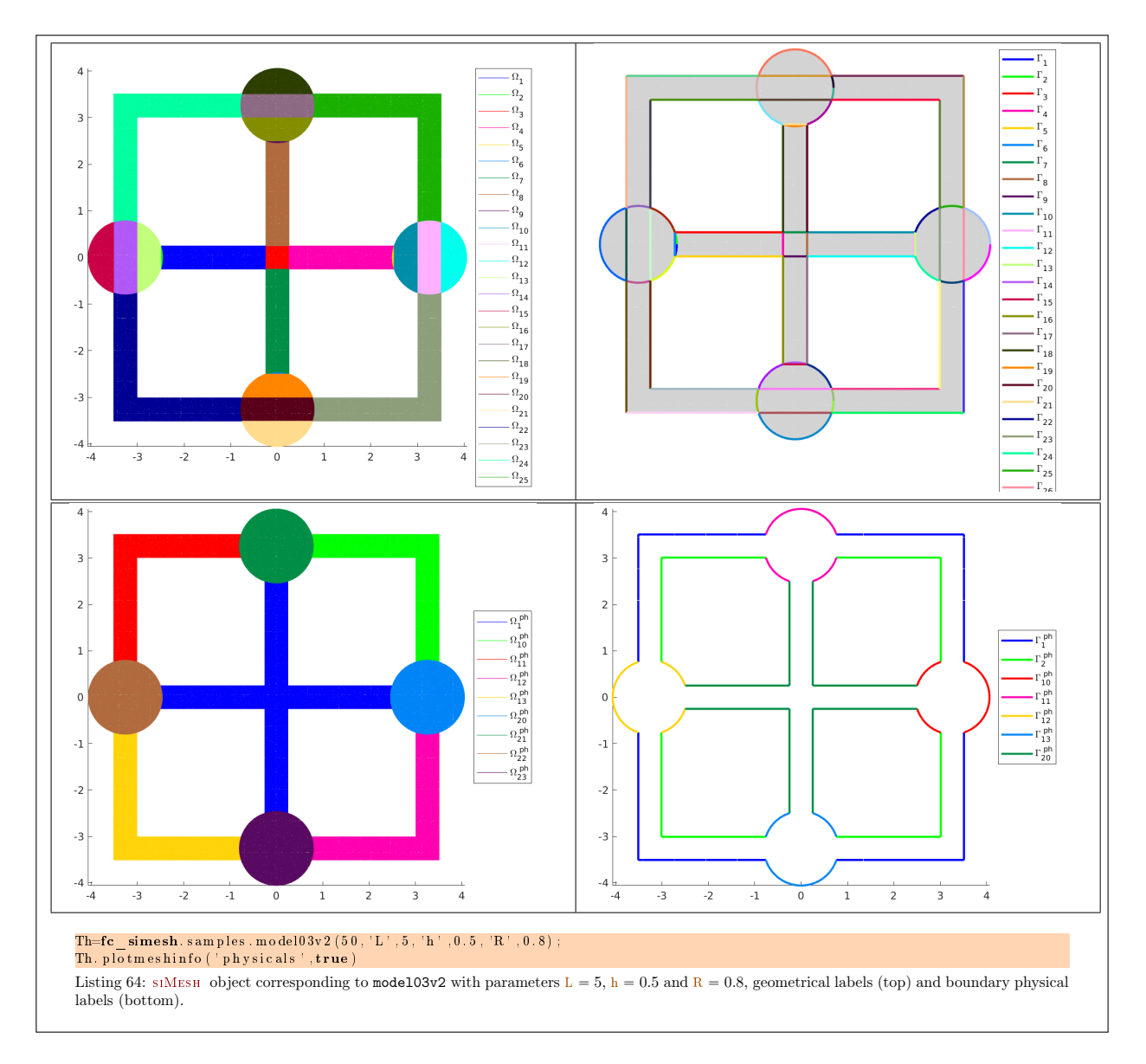

## <span id="page-66-0"></span>4.1.13 fc simesh.samples.olympic rings function

The fc\_simesh.samples.olympic\_rings function returns an siMesh object obtain by using gmsh with olympic\_ringsOC.geo file.

#### Syntaxe

 $Th=fc\_simesh$  . samples . olympic\_rings  $(N)$ Th=fc\_simesh. samples. olympic\_rings  $(N, Name, Value, ...)$ 

#### Description

fc\_simesh.samples.olympic\_rings(N) returns a siMesh object where N is a refinement parameter.

fc\_simesh.samples.olympic\_rings(N,Name,Value,...) specifies function options using one or more Name,Value pair arguments. Options are

- $\bullet$  'h' : to specify the thickness h of the rings (default 0.5),
- $\bullet$  'R': to specify the radius R of the rings (default 3),
- 'renumbering' : if true, physical tags are set to domain elements and boundary elements (default true)
- $\bullet$  'verbose': to specify verbosity from 0 to 4...
- $\bullet$  ' delete' : if true, deletes generated mesh file (default : true)

See Listings [65](#page-67-0) and [66.](#page-67-1)

<span id="page-67-0"></span>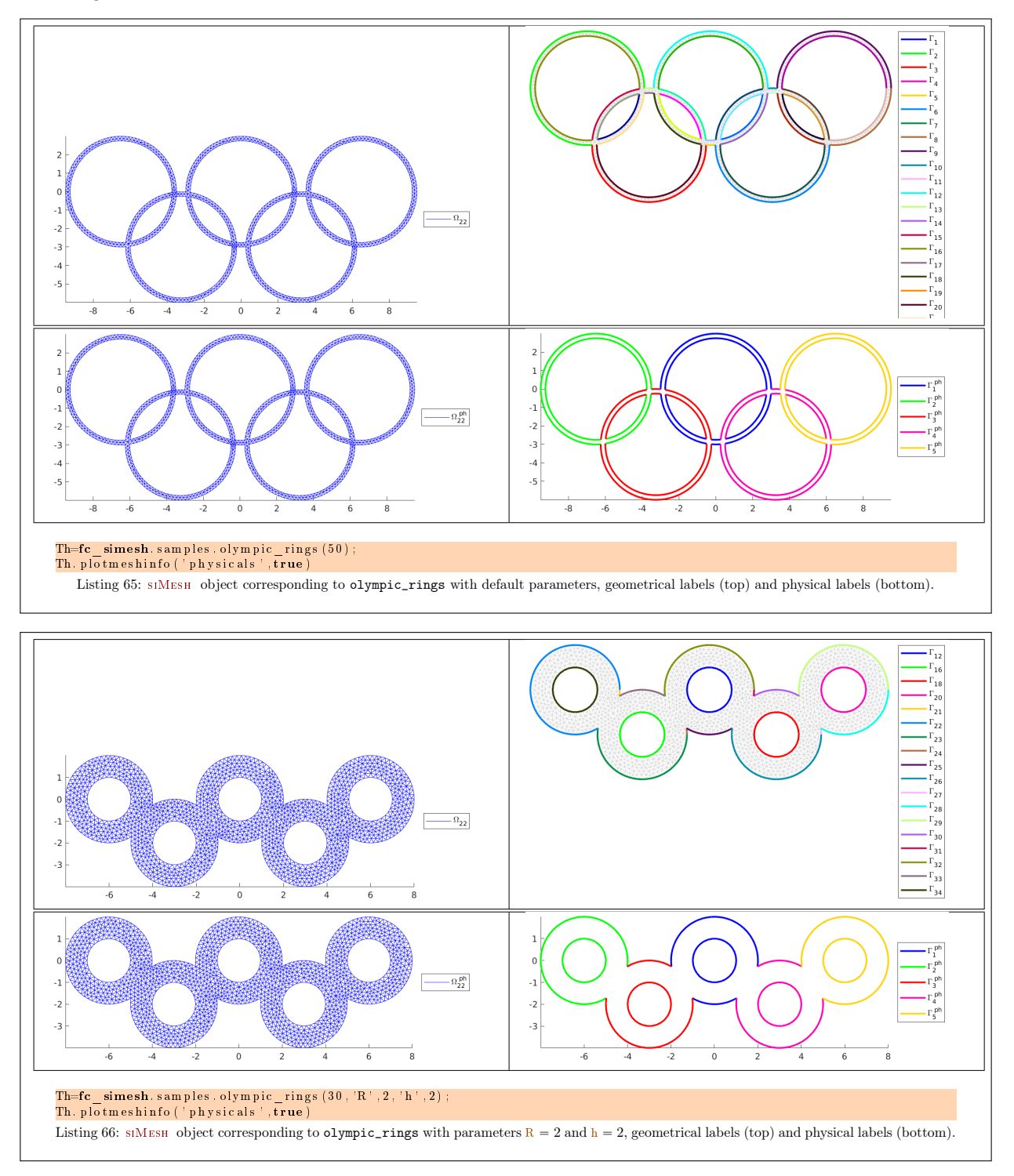

## <span id="page-67-1"></span>4.1.14 fc\_simesh.samples.olympic\_ringsv2 function

The fc\_simesh.samples.olympic\_ringsv2 function returns an siMesh object obtain by using gmsh with olympic\_ringsv20C.ge file.

## Syntaxe

```
Th=fc simesh . samples . olympic ringsv2 (N)
Th=fc simesh . samples . olympic ringsv2 (N, Name, Value , ...)
```
## Description

fc\_simesh.samples.olympic\_ringsv2(N) returns a siMesh object where N is a refinement parameter.

## fc\_simesh.samples.olympic\_ringsv2(N,Name,Value,...) specifies function options using one or more Name,Value pair arguments. Options are

- $\bullet$  'h': to specify the thickness h of the ringsv2 (default 0.5),
- $\bullet$  'R': to specify the radius R of the ringsv2 (default 3),
- 'renumbering' : if true, physical tags are set to domain elements and boundary elements (default true)
- $\bullet$  'verbose': to specify verbosity from 0 to 4...
- $\bullet$  'delete': if true, deletes generated mesh file (default : true)

See Listings [67](#page-68-0) and [68.](#page-68-1)

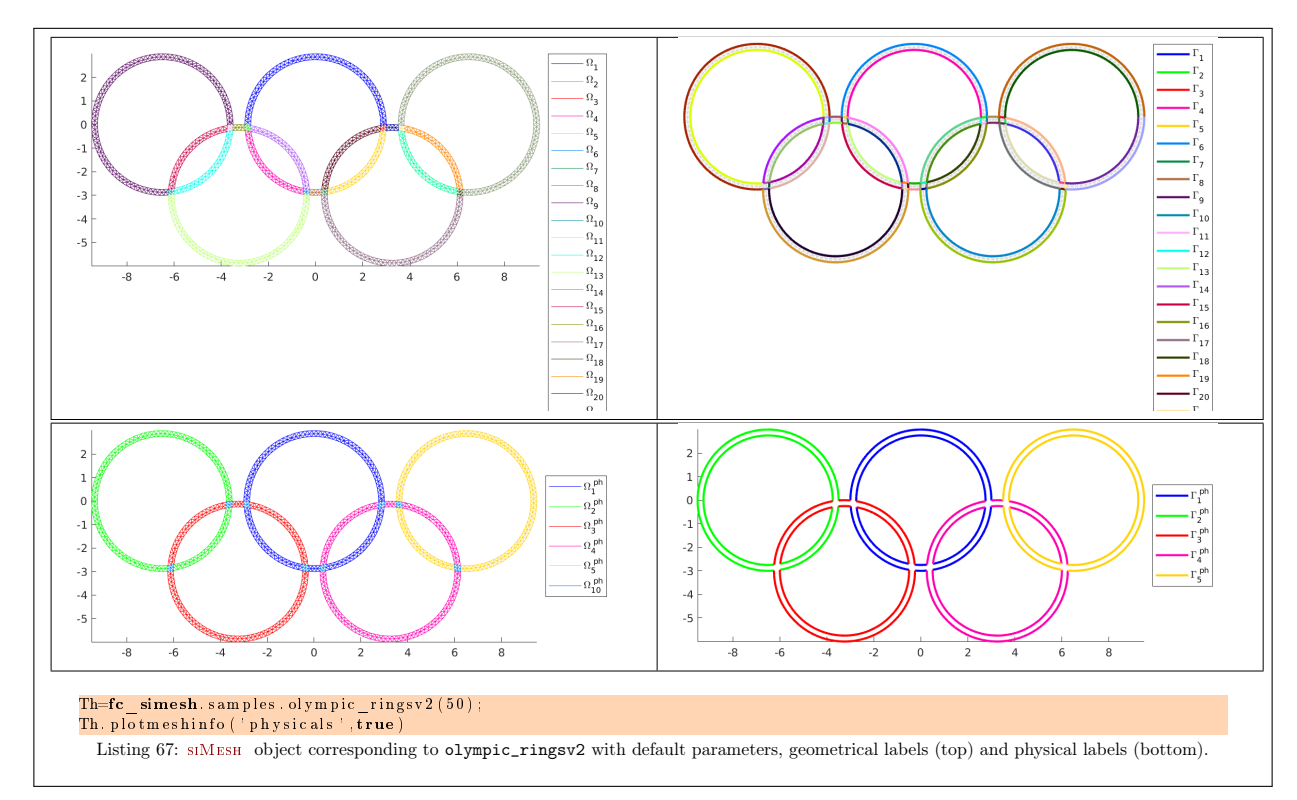

<span id="page-68-1"></span><span id="page-68-0"></span>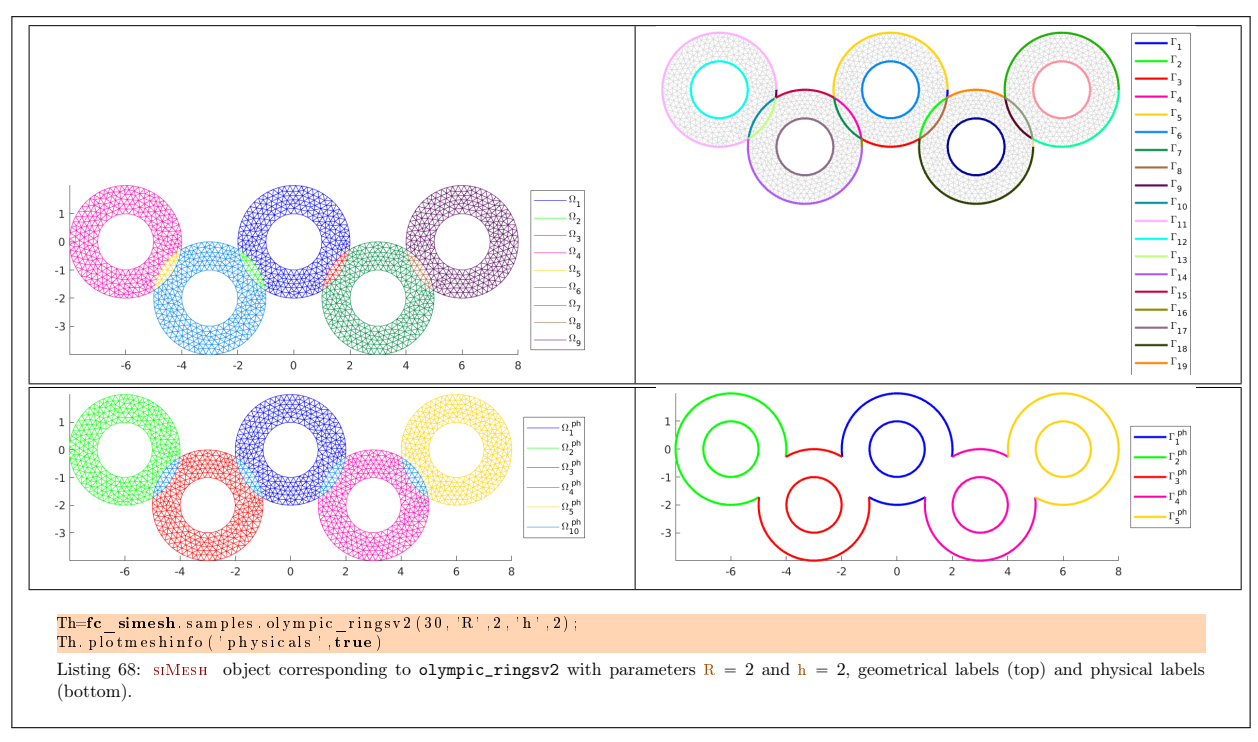

## 4.1.15 fc simesh.samples.model10 function

The fc\_simesh.samples.model10 function returns an siMesh object obtain by using gmsh with model100C.geo file.

## Syntaxe

```
Th=fc\_simesh . samples . model10 (N)Th=fc simesh . samples model10 (N, Name, Value , ...)
```
## Description

fc\_simesh.samples.model10(N) returns a siMesh object where N is a refinement parameter.

fc\_simesh.samples.model10(N,Name,Value,...) specifies function options using one or more Name,Value pair arguments. Options are

- $\bullet$  'R' : to specify the radius R (default 1),
- $\bullet$  'd': to specify the number of points d (default 3),
- $\bullet$  'theta': to specify the start point on the circle (default 0),
- ' 'renumbering' : if true, physical tags are set to boundary elements (default true)
- $\bullet$  'verbose': to specify verbosity from 0 to 4...
- $\bullet$ ' delete' : if true, deletes generated mesh file (default :  $true$ )

See Listings [69](#page-69-0) and [70.](#page-70-0)

<span id="page-69-0"></span>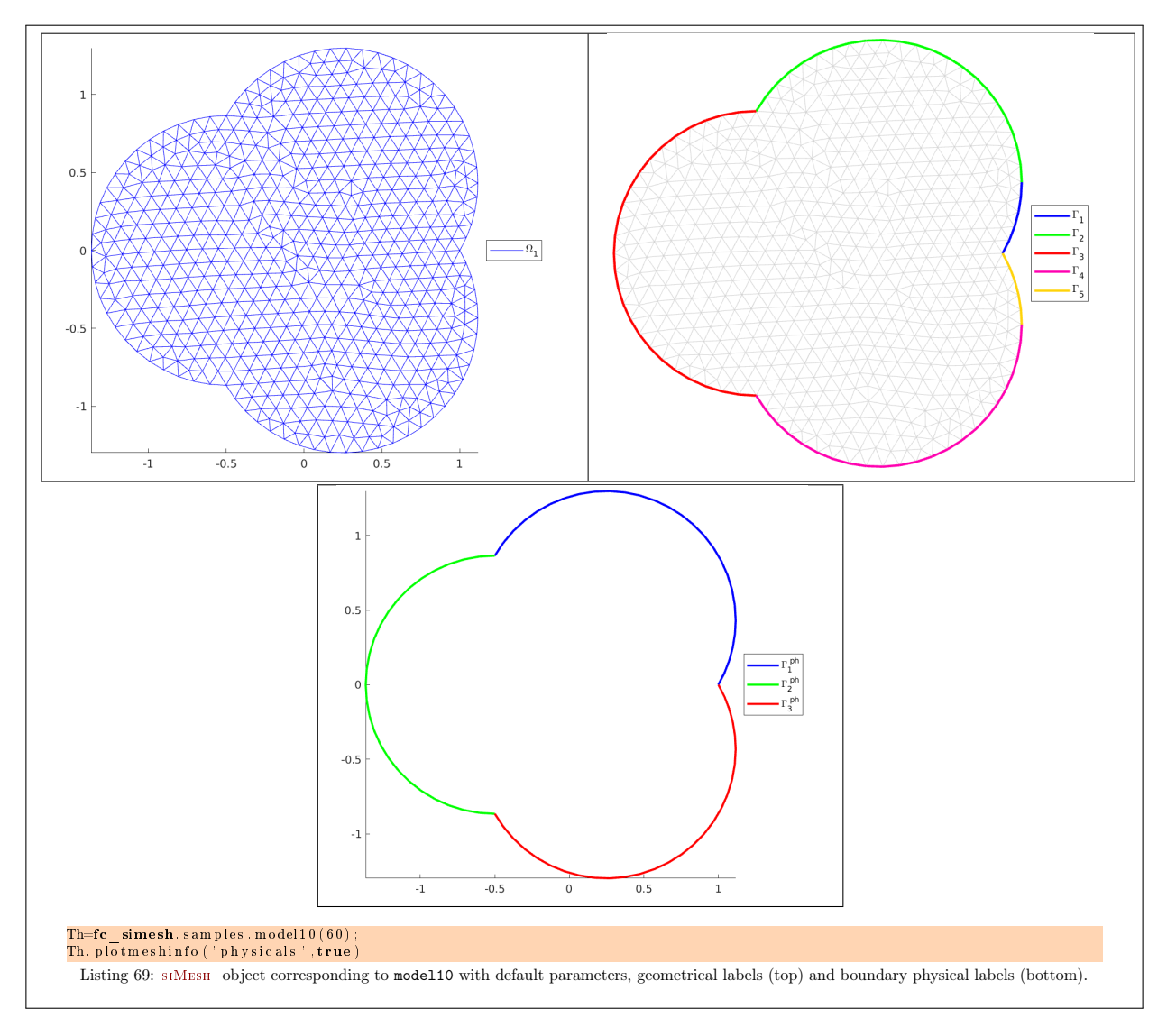

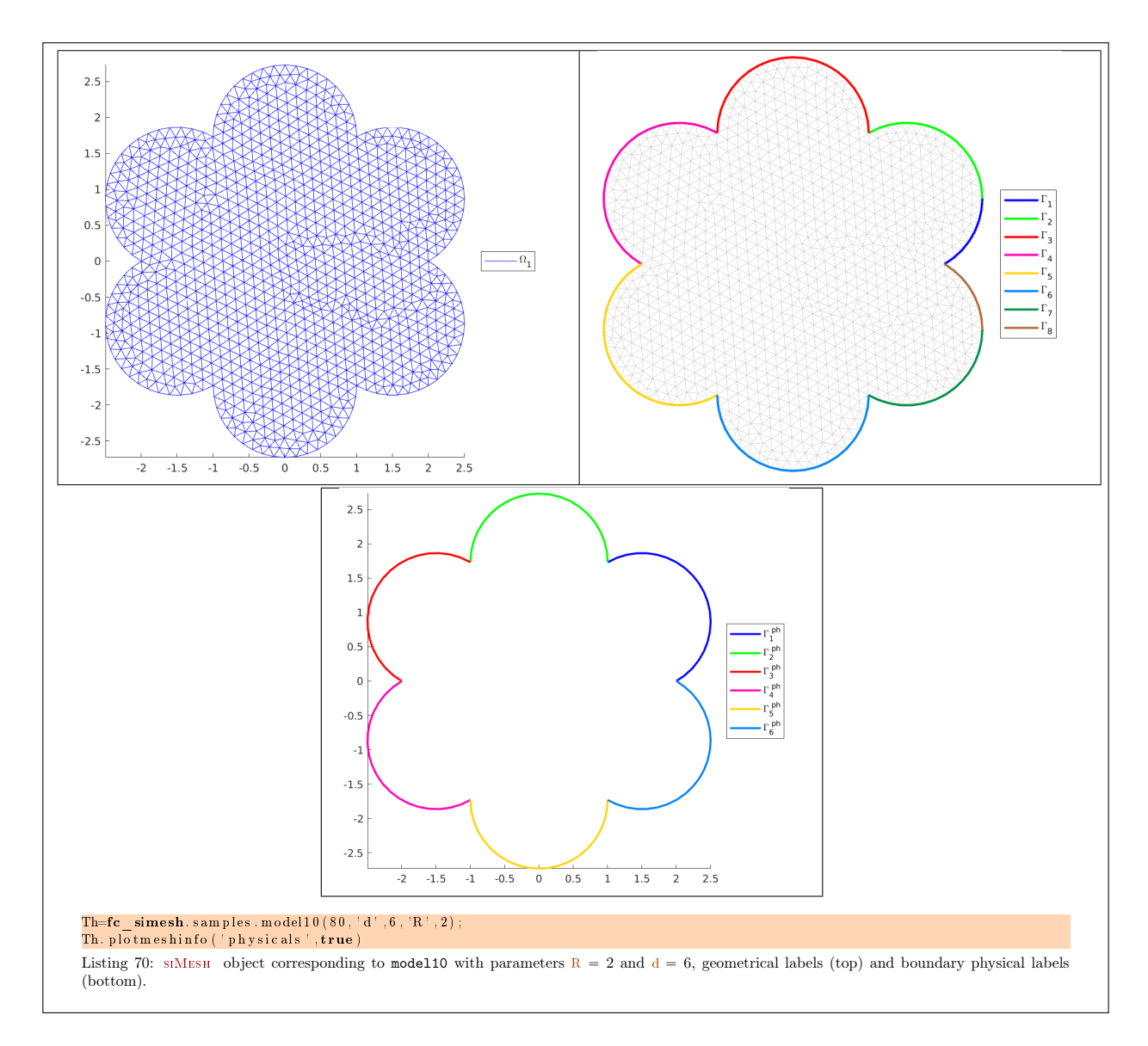

## <span id="page-70-0"></span>4.1.16 fc\_simesh.samples.model11 function

The fc\_simesh.samples.model11 function returns an siMesh object obtain by using gmsh with model110C.geo file.

#### Syntaxe

Th= $fc$  simesh . samples model11 (N) Th=fc\_simesh.samples.model11 (N, Name, Value , ...)

#### Description

fc\_simesh.samples.model11(N) returns a siMesh object where N is a refinement parameter.

fc\_simesh.samples.model11(N,Name,Value,...) specifies function options using one or more Name,Value pair arguments. Options are

- $\bullet$  'R': to specify the radius R (default 1),
- $\bullet$  'ri': to specify the radius  $r_i$  of d small disk holes (default 0.1),
- $\bullet$  'd': to specify the number of points d (default 3),
- $\bullet$  'theta': to specify the start point on the circle (default 0),
- ' 'renumbering' : if true, physical tags are set to boundary elements (default true)
- $\bullet$  'verbose': to specify verbosity from 0 to 4...

 $\bullet$ ' delete' : if true, deletes generated mesh file (default :  $true)$ 

See Listings [71](#page-71-0) and [72.](#page-72-0)

<span id="page-71-0"></span>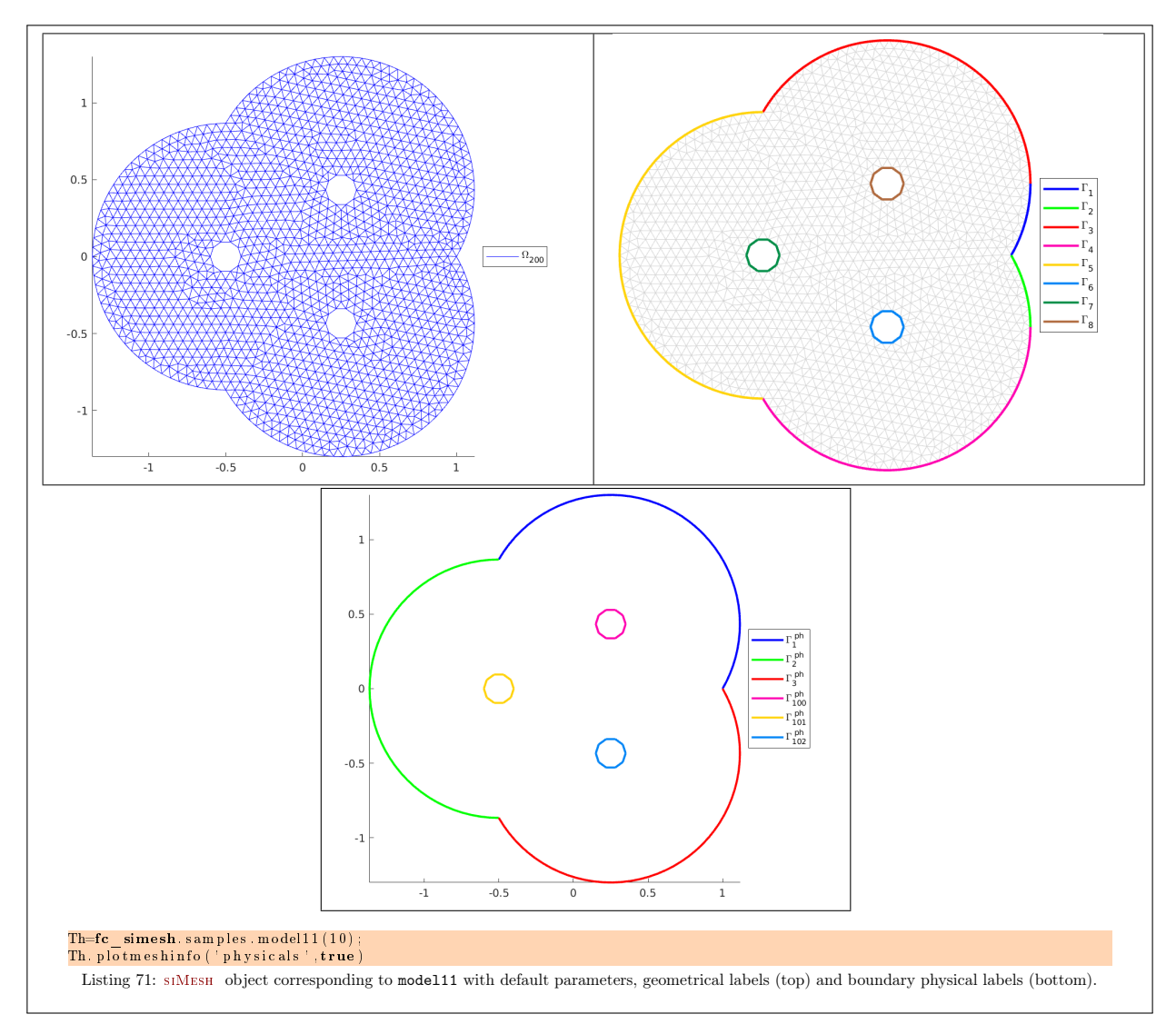
<span id="page-72-0"></span>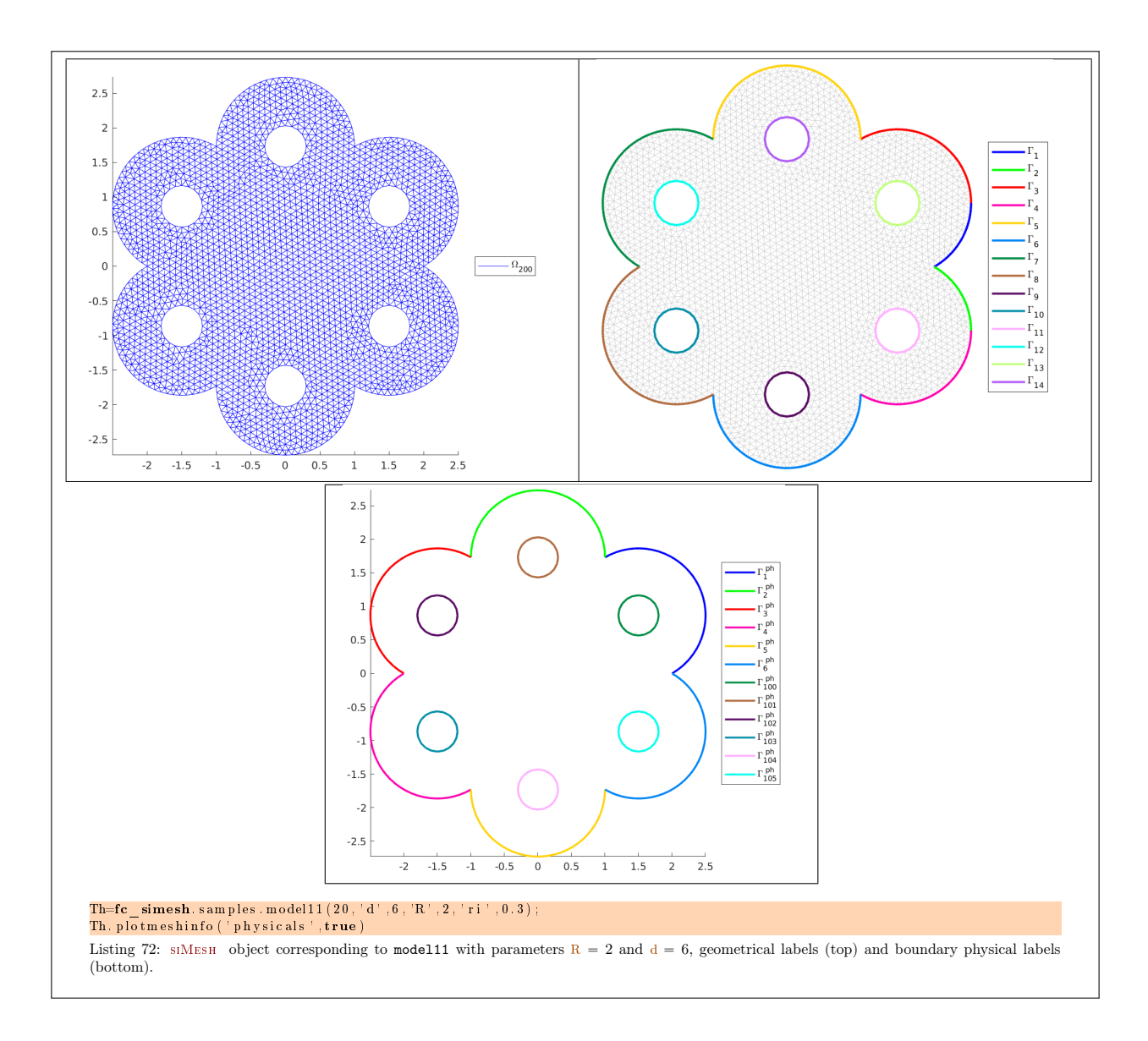

## Appendices

## A Listings

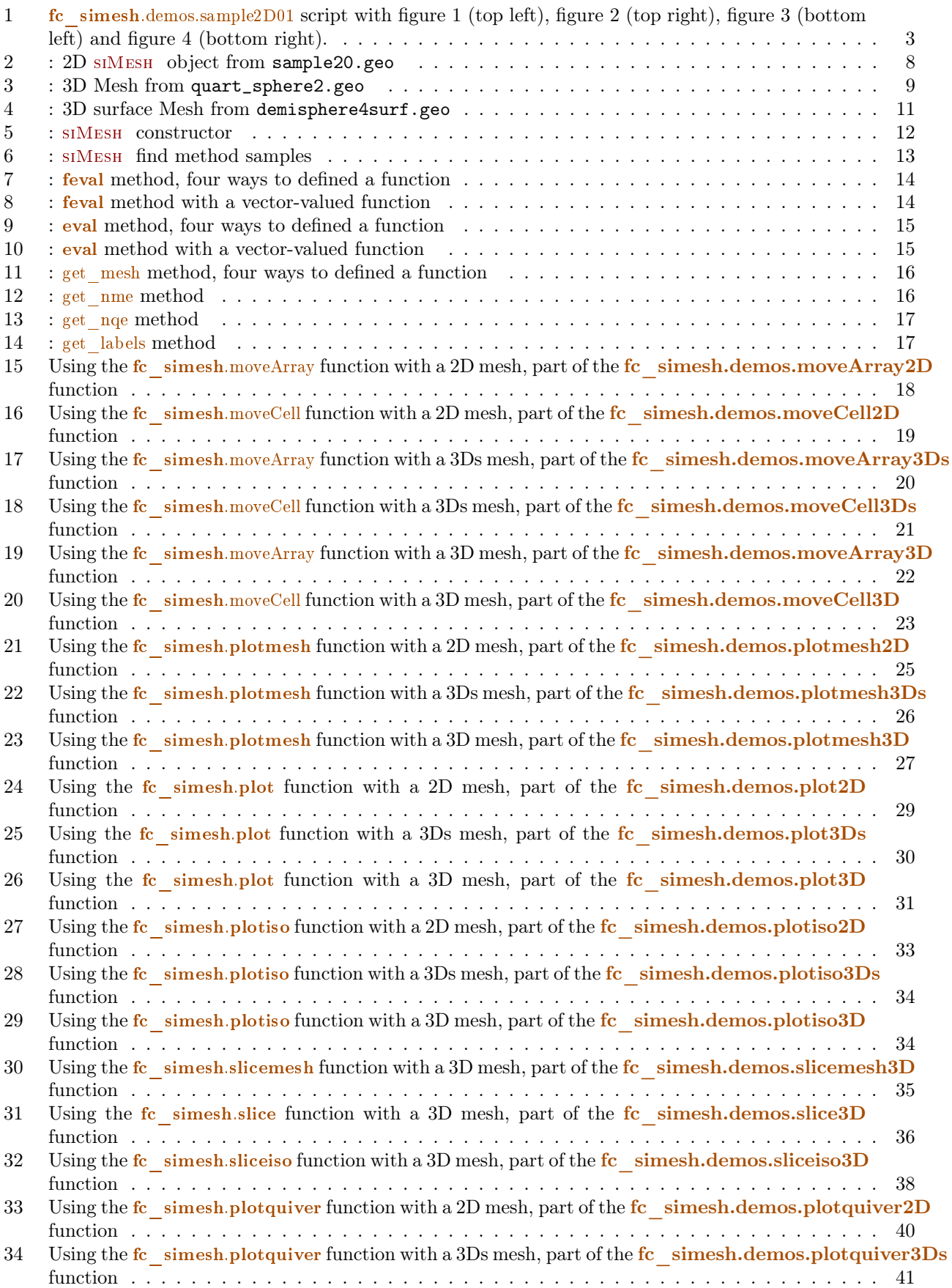

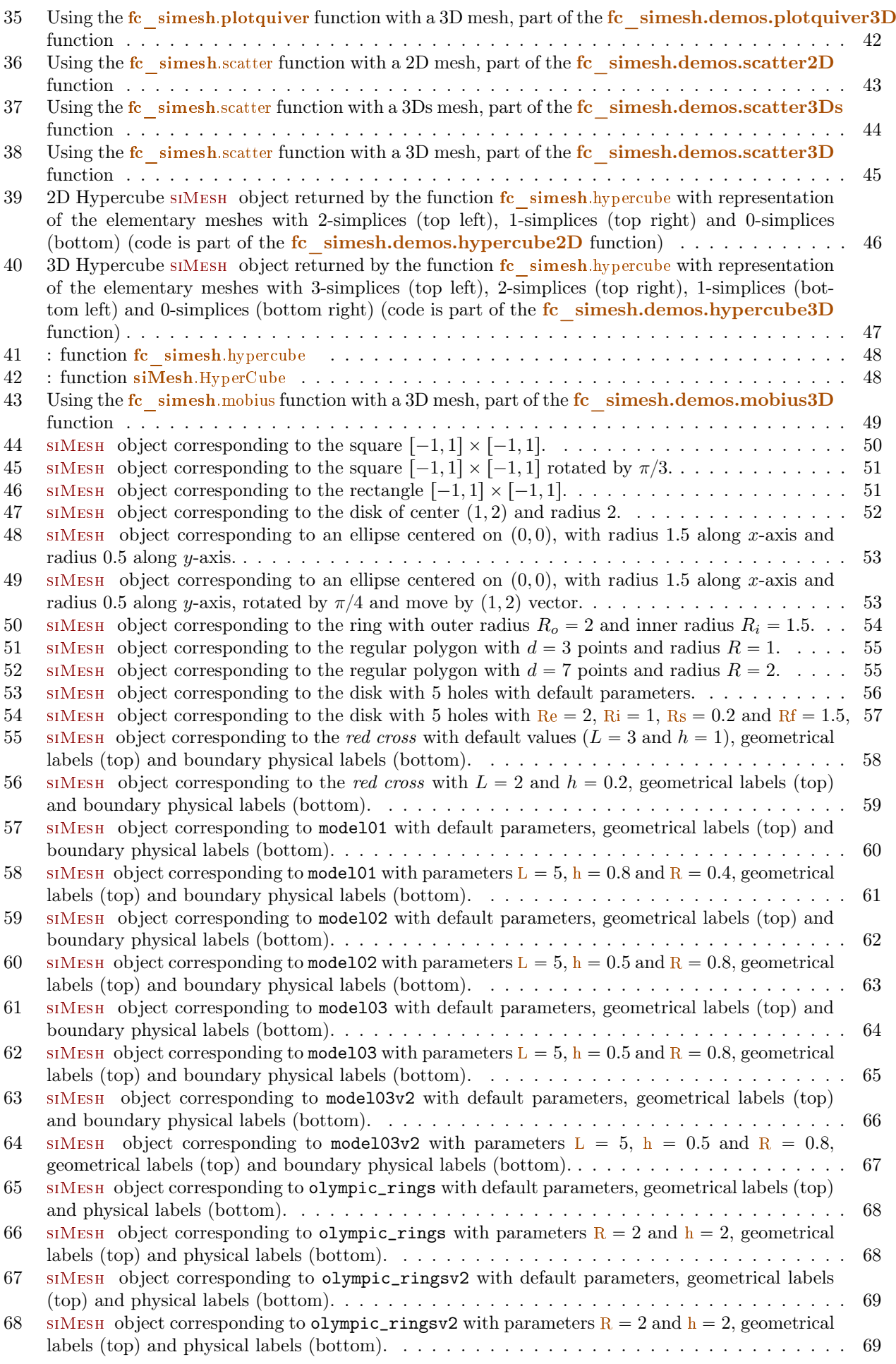

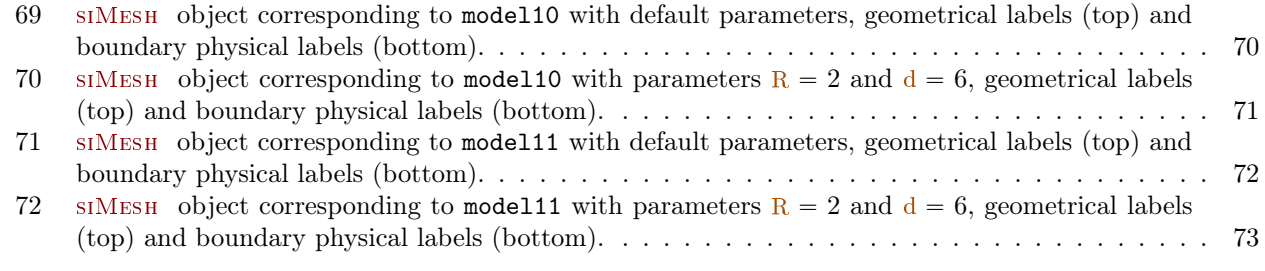

## B References

- [1] F. Cuvelier. fc\_oogmsh: an object-oriented Matlab toolbox to run gmsh and read mesh files. [http:](http://www.math.univ-paris13.fr/~cuvelier/software/) [//www.math.univ-paris13.fr/~cuvelier/software/](http://www.math.univ-paris13.fr/~cuvelier/software/), 2017. [User's Guide.](http://www.math.univ-paris13.fr/~cuvelier/software/codes/Matlab/fc-oogmsh/fc-oogmsh.pdf)
- [2] F. Cuvelier. fc siplt: an add-on to the fc simesh Matlab toolbox for displaying simplices meshes or datas on simplices meshes. <http://www.math.univ-paris13.fr/~cuvelier/software/>, 2017. [User's Guide.](http://www.math.univ-paris13.fr/~cuvelier/software/codes/Matlab/fc-siplt/fc-siplt.pdf)
- [3] F. Cuvelier. fc\_hypermesh: a object-oriented Matlab toolbox to mesh any d-orthotopes (hyperrectangle in dimension d) and their m-faces with high order simplices or orthotopes. [http://www.math.univ-paris13.](http://www.math.univ-paris13.fr/~cuvelier/software/) [fr/~cuvelier/software/](http://www.math.univ-paris13.fr/~cuvelier/software/), 2019. [User's Guide.](http://www.math.univ-paris13.fr/~cuvelier/software/codes/Matlab/fc-hypermesh/fc-hypermesh.pdf)

## Informations for git maintainers of the  $E$  simesh Matlab toolbox

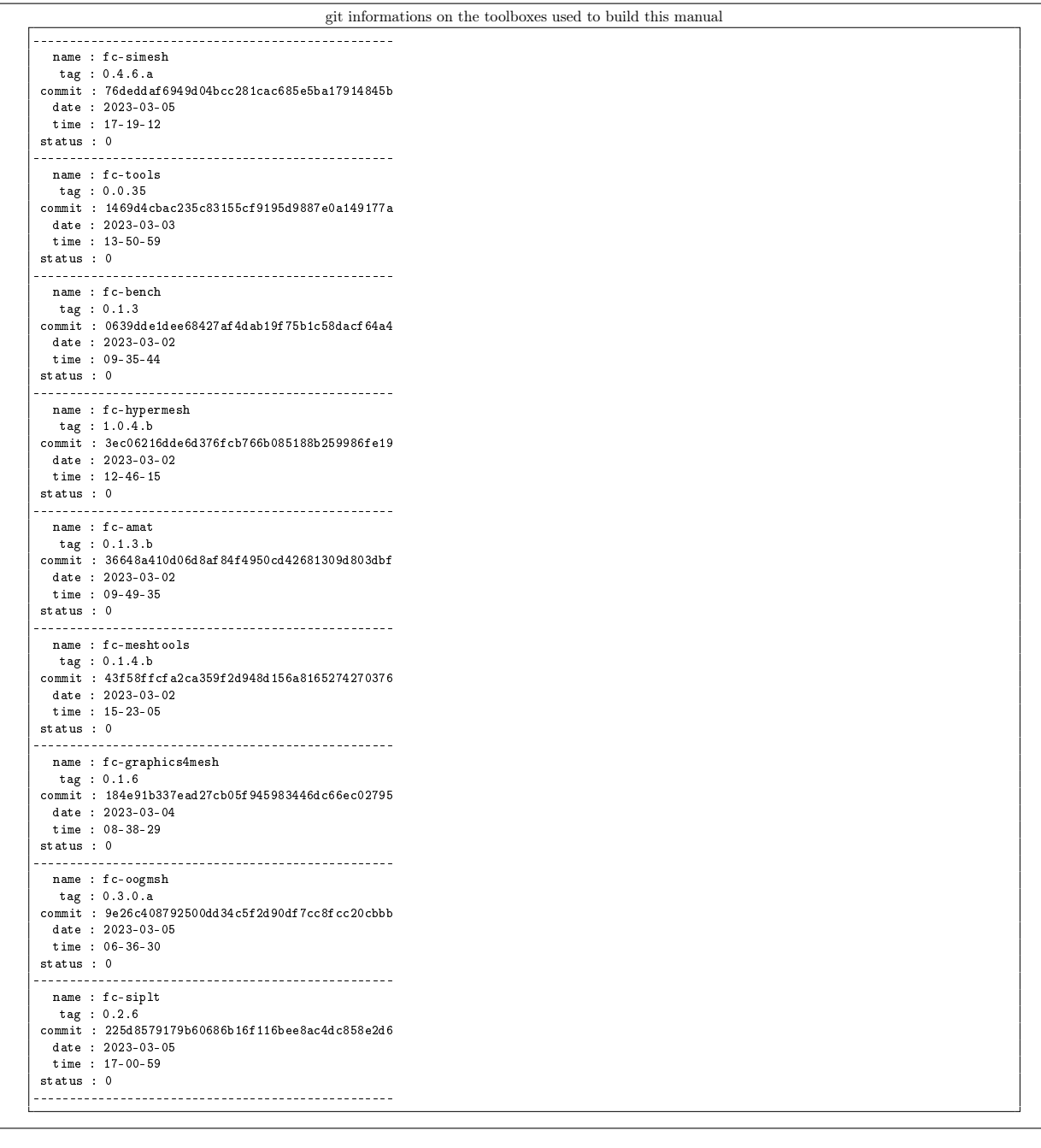

 $\rm git$  informations on the  $\rm \it ETEX$  package used to build this manual

------------------------------------------------- name : fctools tag : commit : ce17e5ecb1d9999e3c8b228f7557f77310b7c9c5 date : 2023-03-05 time : 06:32:05 status : 1 --------------------------------------------------

Using the remote configuration repository:

url ssh://lagagit/MCS/Cuvelier/Matlab/fc-config commit ca906afbefb4703ef2dbaae43d9b4385267301e1